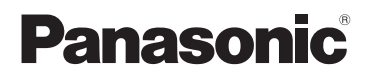

# Інструкція з експлуатації HD Вiдеокамерa

# Модель № **HC-V160**

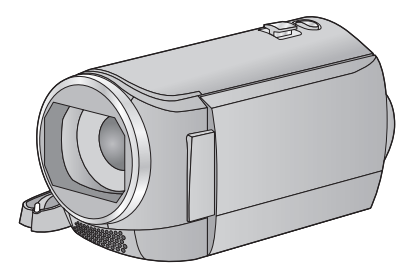

Перед використанням цього продукту уважно прочитайте ці інструкції і збережіть посібник для подальшого використання.

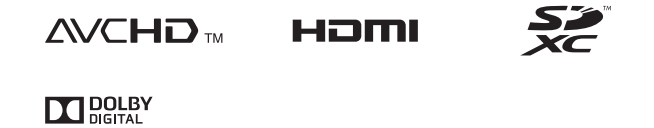

SQW0098

# <span id="page-1-0"></span>**Прочитайте спочатку цей текст**

### ∫ **Про формати відеозапису**

Для запису відео цією камерою можна обрати формат AVCHD, iFrame або MP4.  $(40)$  $(40)$  $(40)$ 

#### **AVCHD:**

Такі параметри пасують для перегляду на телевізорі високої чіткості або для збереження на диск.

#### **iFrame:**

Даний формат дозволяє відтворювати й редагувати файли на комп'ютері Mac (iMovie та ін.).

≥ Не підтримуються відеозаписи у форматі AVCHD.

#### **MP4:**

Цей формат дозволяє відтворювати й редагувати файли на комп'ютері.

≥ Не підтримуються відеозаписи у форматі AVCHD.

#### ∫ **Відповідальність за записаний зміст**

Panasonic не несе будь-якої відповідальності за прямі чи непрямі ушкодження, викликані будь-якого типу проблемами, що призводять до втрати запису або відредагованого змісту, і не дає гарантій на будь-який зміст, якщо запис або редагування не виконуються належним чином. Аналогічно, вищесказане стосується також випадку, коли камера зазнає будь-якого типу ремонту.

### ∫ **Про конденсацію (при запотіванні об'єктива чи монітора РКД)**

Конденсація виникає, коли відбувається зміна температури чи вологості, наприклад, коли пристрій вноситься з вулиці чи холодного приміщення в тепле приміщення. Будь ласка, будьте обережні, оскільки це може призвести до забруднення, запліснілості або пошкодження об'єктива чи монітора РКД.

Якщо ви берете пристрій у місце з іншою температурою, дайте йому приблизно годину, щоб звикнути до нової температури — таким чином можна запобігти утворенню конденсації (якщо різниця в температурі велика, помістіть пристрій у поліетиленовий пакет тощо, видаліть повітря з пакету та щільно закрийте його).

У разі утворення конденсації, вийміть акумулятор і/або адаптер змінного струму та залиште пристрій приблизно на одну годину. Коли пристрій звикне до температури навколишнього середовища, запотілість зникне природним чином.

#### ∫ **Карти, які можна використовувати з даним пристроєм**

#### **Картка пам'яті SD, картка пам'яті SDHC і картка пам'яті SDXC**

- ≥ Картки пам'яті ємністю 4 ГБ або більше, що не мають логотипу SDHC, або картки пам'яті ємністю 48 ГБ або більше, що не мають логотипу SDXC, не засновані на технічних характеристиках карток пам'яті SD.
- ≥ Більш детальна інформація про карти SD наведена на сторінці [13](#page-12-0).

### ∫ **В цієї інструкції з експлуатації**

- ≥ В цьому документі картка пам'яті SD, картка пам'яті SDHC і картка пам'яті SDXC позначаються терміном "картка SD".
- ≥ Функції, що можуть використовуватися для запису/відтворення відеокадрів, позначаються **WIDEO** в цій інструкції з експлуатації.
- ≥ У цій інструкції з експлуатації функції, що можуть використовуватися для запису/ відтворення фотознімків, позначаються  $PHOTO$ .
- Сцена(-и), записані в 1080/50i: "AVCHD сцена (-и)"
- Сторінки для довідки позначаються стрілкою, наприклад:  $\rightarrow$  00

# **Зміст**

**[Прочитайте](#page-1-0) спочатку цей текст ............2**

## **[Підготовка](#page-5-0)**

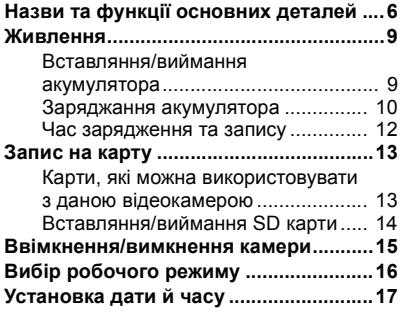

## **Основні [операції](#page-17-0)**

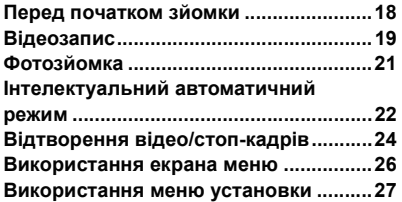

## **[Додатково](#page-34-0) (Запис)**

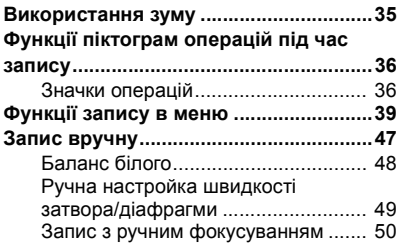

## **Додатково ([Відтворення](#page-50-0))**

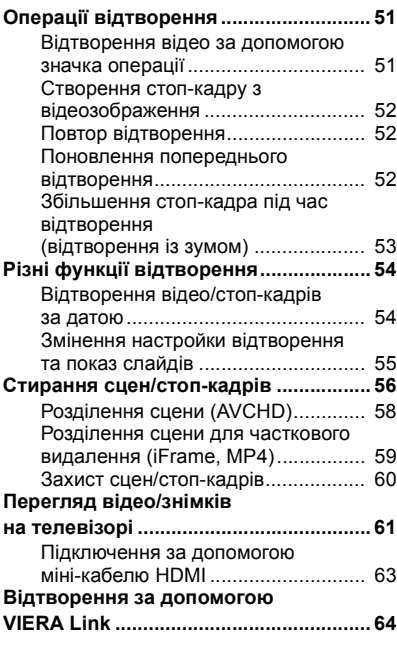

## **Копіювання/[дублювання](#page-65-0)**

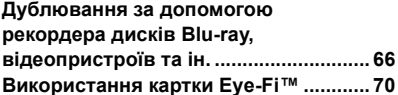

# **З [ПК](#page-72-0)**

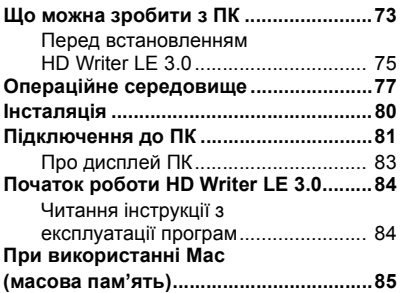

## **[Інше](#page-85-0)**

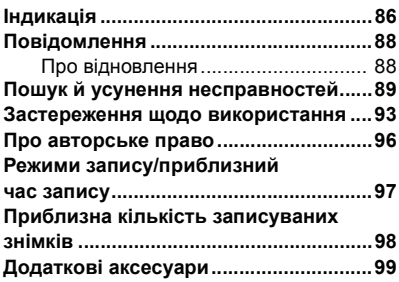

#### <span id="page-5-0"></span>Підготовка

# <span id="page-5-1"></span>**Назви та функції основних деталей**

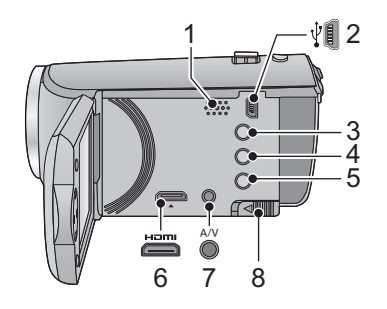

- **1 Динамік**
- **2 Гніздо USB [**  $\sqrt[1]{}$  **( → [66](#page-65-2), [81](#page-80-1))**<br>3 Кнопка інтелектуального
- **3 Кнопка інтелектуального автоматичного/ручного [iA/MANUAL]**   $($   $\rightarrow$  [22](#page-21-0), [47](#page-46-0))
- **4 Кнопка видалення**  $[\vec{m}]$  (→ [56](#page-55-1))<br>5 **Кнопка живлення**  $\binom{1}{2}$  / 11 (→ 15)
- **5 Кнопка живлення** [  $\sqrt{0}$  / **| ] (→ [15](#page-14-0))**<br>**6 HDMI міні-роз'єм [HDMI] (→ 61)**
- **6 HDMI** міні-роз'єм [HDMI] (→ [61](#page-60-1))<br>7 Роз'єм A/V [A/V] (→ 61, 69)
- **7 Роз'єм A/V [A/V] (**l **[61](#page-60-1), [69\)](#page-68-0)**
- $Phi$ **іксатор акумулятора** [BATT] (→ 9)
- 9 11 12
- <span id="page-5-2"></span>**9 Перемикач відкриття/закриття кришки об'єктива**

Якщо камера не використовується, закрийте кришку об'єктива для захисту об'єктива.

≥ Переміщайте перемикач відкриття/ закриття, щоб відкрити/закрити кришку об'єктива.

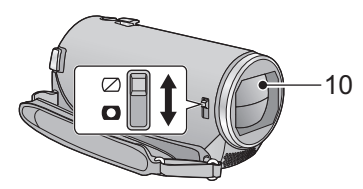

- **10 Кришка об'єктива**
- **11 Об'єктив**
- **12 Внутрішні стереомікрофони**

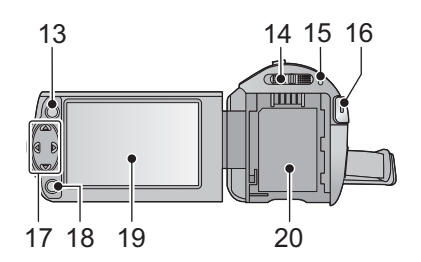

- **13 Кнопка меню** [MENU] (→ [26](#page-25-0))
- **14** Перемикач режимів (→ [16\)](#page-15-0)
- $15$  **Індикатор** стану (→ 15)
- $16$  Кнопка початку/зупинки запису (→ [19](#page-18-0))
- **17 кнопка курсору** (→ [24,](#page-23-0) [26](#page-25-0), [36](#page-35-0))
- Кнопка курсора використовується для вибору функцій запису і операцій відтворення, а також для роботи з екраном меню.
- У цій інструкції з експлуатації кнопку курсора позначено, як показано на рисунку нижче, або як  $\triangle$ / $\P$ / $\triangle$ / $\triangleright$ .

Приклад: для натиснення кнопки (вниз)

або **Натисніть** 4

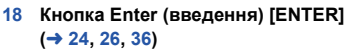

**19 Монітор РКД** (→ [18](#page-17-2))

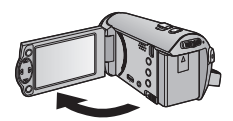

 $\bullet$  Він може відкритися на 90°.

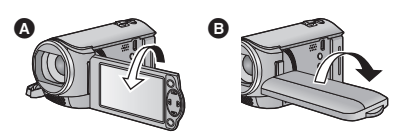

• Він може повертатися до 180° • У напрямку до об'єктива або до 90°  $\bullet$  у протилежному напрямку.

**20** Акумуляторний відсік (→ 9)

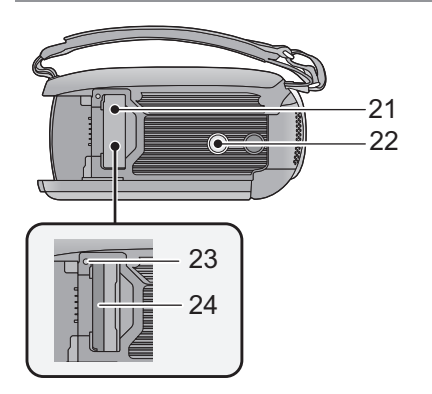

- $21$  **Кришка відсіку карти** SD (→ [14\)](#page-13-0)
- **22 Гніздо для штатива**
- ≥ Якщо використовувати штатив з різьбовою частиною 5,5 мм або більше, це може призвести до пошкодження апарату.
- $23$  **Індикатор** доступу [ACCESS] (→ [14](#page-13-1))
- **24 Гніздо** карти (→ [14\)](#page-13-0)

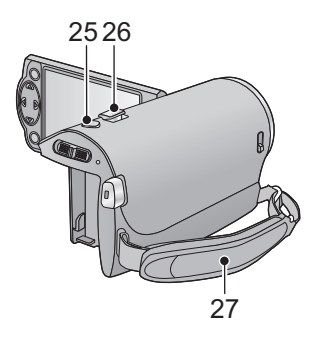

- **25 Кнопка** фотозйомки  $[$  **●**  $]$   $(→ 21)$  $(→ 21)$
- **26 Важіль трансфокатора [W/T] (у режимі**  $3a\pi$ **ису)** (→ [35](#page-34-1)) **Перемикач відображення піктограм**

 $[$  $\frac{1}{2}$  $\frac{1}{2}$  $]$  $[$  $\frac{1}{2}$  $]$  $[$  $\frac{1}{2}$  $]$  $[$  $\frac{1}{2}$  $]$  $[$  $\frac{1}{2}$  $]$  $[$  $\frac{1}{2}$  $]$  $[$  $\frac{1}{2}$  $]$  $[$  $\frac{1}{2}$  $]$  $[$  $\frac{1}{2}$  $]$  $[$  $\frac{1}{2}$  $]$  $[$  $\frac{1}{2}$  $]$  $[$  $\frac{1}{2}$  $]$  $[$  $\frac{1}{2}$  $]$  $[$  $\frac{1}{2}$  $]$ **(y режимі** відтворення) (→ [25\)](#page-24-0)

**27 Ремінна ручка**

Відрегулюйте довжину ремінної ручки під свою руку.

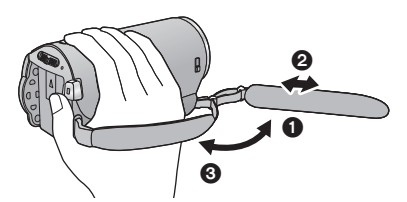

- 1 Відкиньте ремінець.
- 2 Відрегулюйте його довжину.
- 3 Зафіксуйте ремінець.

# <span id="page-8-0"></span>**Живлення**

<span id="page-8-2"></span>∫ **Акумулятори, які можна використовувати з даною відеокамерою Акумулятор, що може використовуватися з даним пристроєм - VW-VBY100/VW-VBT190/ VW-VBT380.**

**З'ясувалося, що на деяких ринках у продажу з'явилися акумуляторні блоки, що виглядають дуже схожими на фірмові вироби. Деякі з цих акумуляторних блоків не мають належного вбудованого захисту, що відповідає вимогам стандартів з безпеки. Існує імовірність того, що користування такими акумуляторними блоками може призвести до запалення або вибуху. Будь ласка, майте на увазі, що виробник не несе ніякої відповідальності за нещасні випадки та відмову обладнання у разі використання підроблених акумуляторних блоків. Щоб гарантувати використання безпечних виробів, виробник рекомендує користуватися фірмовими акумуляторними блоками Panasonic.**

## <span id="page-8-1"></span>**Вставляння/виймання акумулятора**

≥ **Натисніть кнопку живлення, щоб вимкнути камеру. (**l **[15\)](#page-14-0) Встановіть акумулятор у напрямку, показаному на рисунку.**

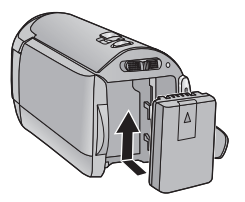

Вставте акумулятор до клацання, поки він не заблокується.

#### **Виймання акумулятора**

Утримуйте кнопку живлення, доки не згасне індикатор стану. Потім вийміть акумулятор, підтримуючи камеру, щоб вберегти її від падіння.

**Перемістіть важілець розблокування акумулятора в напрямку, вказаному стрілкою, і вийміть акумулятор, коли він розблокується.**

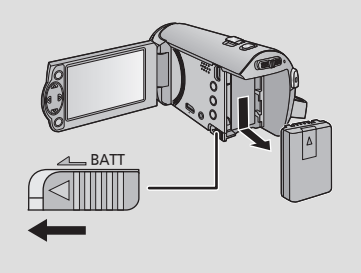

<span id="page-9-0"></span>**Даний пристрій продається з незарядженим акумулятором. Зарядіть акумулятор перед першим використанням.**

#### ∫ **Заряджання за допомогою адаптера змінного струму.**

При підключеному адаптері змінного струму пристрій знаходиться в режимі очікування. Первісний контур завжди "працює", якщо адаптер змінного струму підключений до електричної розетки.

#### **Важлива інформація:**

- ≥ **Адаптер змінного струму та USB-кабель призначені лише для використання з цією камерою. Не використовуйте їх з іншим обладнанням. Аналогічно, не використовуйте з цією камерою адаптери змінного струму та USB-кабелі від іншого обладнання.**
- ≥ **Зарядка акумулятора при ввімкненому живленні неможлива. Натисніть кнопку живлення, щоб вимкнути камеру. (**l **[15\)](#page-14-0)**
- ≥ **Він рекомендується для зарядки акумулятора при температурі між 10**o**C та 30**o**C. (Температура акумулятора повинна бути тією ж.)**

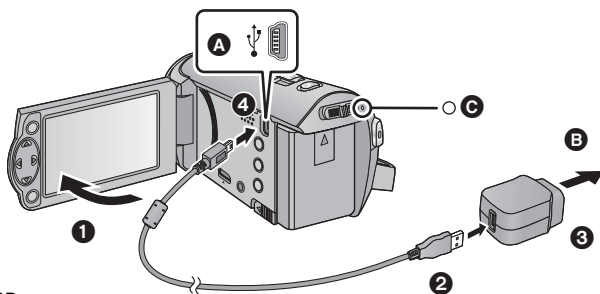

**A** Гніздо USB

#### B До розетки змінного струму

● Вставте штекери максимально до упору.

*1* **Відкрийте рідкокристалічний монітор.**

#### *2* **Підключіть кабель USB до адаптера змінного струму.**

≥ Перевірте, що штепсель адаптера змінного струму встановлено щільно і не перекошено.

### *3* **Вставте адаптер змінного струму <sup>в</sup> розетку змінного струму.**

## *4* **Підключіть кабель USB до камери.**

• Індикатор стану ● почне блимати червоним з інтервалом приблизно 2 секунд (світитиметься приблизно 1 секунду, згасатиме приблизно на 1 секунду), вказуючи на те, що заряджання розпочалося.

Він виключиться по закінченню зарядки.

#### ∫ **Пiдключення до мережної розетки**

Якщо ввімкнути камеру, коли вона підключена з використанням адаптера змінного струму, можна використовувати її з живленням від розетки.

Використовуйте її разом із акумулятором при запису протягом довгого часу із під'єднаним адаптером змінного струму.

Указаний варіант дозволяє продовжувати запис навіть при виникненні перебою з електропостачанням або при випадковому від'єднанні адаптера змінного струму від електричної розетки.

## ∫ **Під'єднання до ПК та заряджання.**

Зарядіть пристрій, якщо під рукою немає адаптера змінного струму.

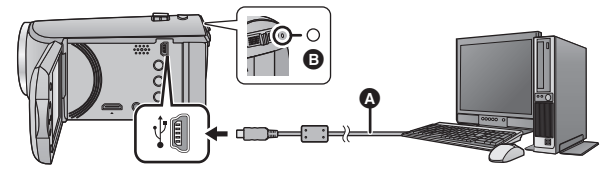

- A кабель USB (постачається в комплекті)
- ≥ Вставте штекери максимально до упору.
- Натисніть кнопку живлення, щоб вимкнути камеру. ( $\rightarrow$  [15](#page-14-0))
- *1* **Увімкніть ПК.**

## *2* **Під'єднайте кабель USB**

• Індикатор стану **В** почне блимати червоним з інтервалом приблизно 2 секунд (світитиметься приблизно 1 секунду, згасатиме приблизно на 1 секунду), вказуючи на те, що заряджання розпочалося.

Він виключиться по закінченню зарядки.

- ≥ Не використовуйте будь-які інші кабелі для USB підключення, крім тих, які входять до комплекту постачання. (Pобота з будь-якими іншими USB кабелями не гарантується.)
- Обов'язково під'єднуйте кабель безпосередньо до ПК.
- ≥ Не можна заряджати пристрій, коли індикатор стану швидко блимає або якщо він взагалі не світиться. Використовуйте для зарядження адаптер змінного струму. (+ [10](#page-9-0))
- ≥ При цьому знадобиться в 2 або 3 рази більше часу для зарядження, ніж при використанні адаптера змінного струму.
- Якщо індикатор стану особливо швидко або повільно блимає, див. сторінку [95.](#page-94-0)
- Ми рекомендуємо використовувати акумулятори Panasonic  $($   $\rightarrow$  9).
- ≥ Якщо ви використовуєте інші акумулятори, ми не можемо гарантувати якість такого виробу.
- ≥ Не нагрівати, оберігати від вогню.
- ≥ Не залишайте акумулятор(-и) в автомобілі під прямими сонячними променями на тривалий час при зачинених дверях та вікнах.
- ≥ Якщо камера не буде використовуватись упродовж тривалого періоду, з метою безпеки відключіть USB-кабель від камери.
- ≥ В залежності від операційного середовища ПК заряджання може виявитися неможливим (наприклад, в разі ПК, виготовленого за особливим замовленням).
- ≥ Заряджання припиниться в разі вимикання живлення ПК або його вимушеного переходу до режиму сну. Заряджання буде відновлено при повторному увімкненні ПК або його виходу з режиму сну.
- ≥ При під'єднанні до ПК у верхній частині екрана ПК може з'явитися повідомлення про помилку. Див. детальнішу інформацію на стор. [91](#page-90-0).
- ≥ Пристрій буде заряджений, якщо його під'єднати до рекордера дисків Blu-ray або DVDрекордера Panasonic за допомогою кабеля USB, навіть при вимкненому живленні.

#### <span id="page-11-0"></span>∫ **Час заряджання/запису**

- Температура: 25 °С/вологість: 60%RH
- ≥ У дужках наведено час зарядження, коли цей пристрій підключено до ПК, пристрою для записування дисків Blu-ray виробництва Panasonic або пристрою для записування дисків DVD.

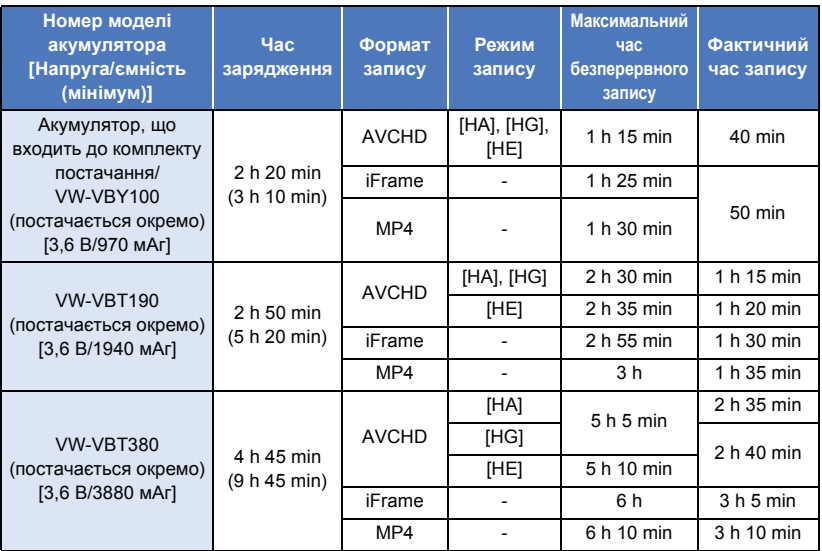

≥ Показники часу наведені приблизно.

- ≥ **Час зарядки акумулятора вказаний для повністю розрядженої батареї. Час зарядки та запису може відрізнятися в залежності від умов користування, таких як висока/ низька температура.**
- ≥ Фактичний час запису відноситься до часу запису при повторному ввімкненні/вимиканні запису, ввімкненні/вимкненні камери, переміщення важеля трансфокатора тощо.
- ≥ Акумулятор нагрівається після роботи або заряджання. Це не є несправністю.

### **Індикація ємності акумулятора**

≥ Коли заряд акумулятора зменшується, відображення змінюється.

####

Якщо акумулятор розрядиться, почне блимати червоним.

# <span id="page-12-1"></span>**Запис на карту**

Камера записує стоп-кадри або відеозображення на картку SD. Щоб записати на картку SD, прочитайте наступне.

## <span id="page-12-2"></span><span id="page-12-0"></span>**Карти, які можна використовувати з даною відеокамерою**

**Для відеозапису використовуйте карти SD, що відповідають Class 4 або вище SD Speed Class Rating\*.**

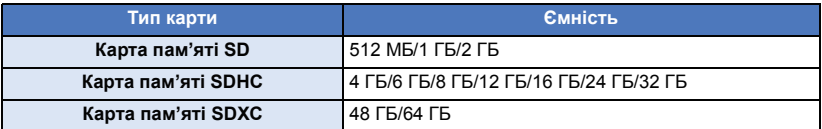

\* SD Speed Class Rating - це стандарт швидкості для безперервного запису. Дивіться етикетку на картці, тощо. **наприклад:**

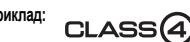

≥ Будь ласка, отримайте найновішу інформацію на наведеному нижче веб-сайті підтримки. **http://panasonic.jp/support/global/cs/e\_cam**

(сторінка тільки англійською мовою.)

- ≥ **При використанні картки пам'яті SDHC/картки пам'яті SDXC з іншим обладнанням перевірте, що обладнання підтримує ці картки.**
- $\bullet$  Для використання функцій, пов'язаних з Eye-Fi, потрібна картка SD Eye-Fi серії X2. (→ [70\)](#page-69-1)
- ≥ Ми не гарантуємо працездатність карток SD, крім описаних вище. Крім того, для відеозапису не можна використовувати картки ємністю менше 32 МБ.
- ≥ Картки пам'яті ємністю 4 ГБ або більше, що не мають логотипу SDHC, або картки пам'яті ємністю 48 ГБ або більше, що не мають логотипу SDXC, не засновані на технічних характеристиках карток пам'яті SD.
- Якщо перемикач захисту від запису карти пам'яті SD  $\bullet$  знаходиться в позиції блокування, тоді ви не зможете виконувати запис, стирання або редагування на карті.
- Щоб запобігти ковтанню карт пам'яті, зберігайте їх у місцях, недосяжних для дітей.

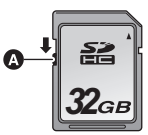

<span id="page-13-0"></span>При використанні картки SD інших виробників, окрім Panasonic, або картки, яка раніше використовувалася з іншою апаратурою, відформатуйте картку SD перед її першим використанням з цією камерою. ( $\rightarrow$  [32\)](#page-31-0) При форматуванні картки SD всі записані дані видаляються. Видалені дані не можна відновити.

#### **Обережно:**

**Переконайтеся, що індикатор доступу згас.**

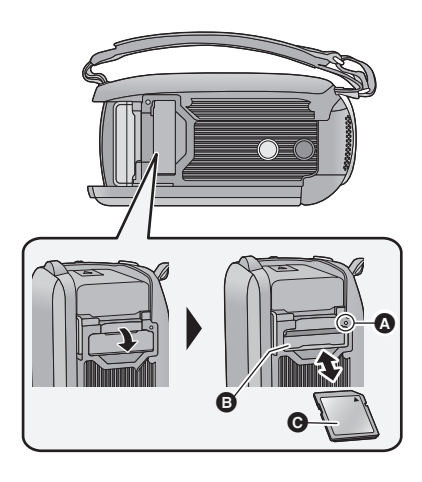

### <span id="page-13-1"></span>**Індикатор доступу [ACCESS]** A

- Коли камера звертається до карти SD, індикатор доступу світиться.
- *1* **Відкрийте кришку відсіку для карти SD і вставте карту SD у відсік для карти або вийміть її з відсіку** B**.**
- Розмістіть сторону з наклейкою  $\bullet$  у напрямку, показаному на ілюстрації, і натисніть на картку, вставляючи її до кінця.
- Натисніть на центральну частину карти SD та вийміть її.
- *2* **Надійно закрийте кришку відсіку для карти SD.**
- Надійно закрийте до клацання.
- Не доторкайтеся до клем на задній стороні SD карти.
- Не завдавайте сильних ударів карті SD, не згинайте її і не впускайте.
- ≥ Електричні перешкоди, статична електрика, відмова цього пристрою або SD карти можуть пошкодити або витерти дані, збережені на SD карті.
- Коли світиться індикатор доступу до карти, не виконуйте наступні дії:
	- $-$  Не виймайте карту SD
	- Не вимикайте відеокамеру
	- Не вставляйте і не виймайте з'єднувальний кабель USB
	- Не допускайте, щоб камера зазнавала вібрацій або ударів

Виконання зазначених вище дій при ввімкненому індикаторі може призвести до пошкодження даних/карти SD або цієї камери.

● Не допускайте потрапляння на клеми карти SD води, бруду або пилу.

- Не поміщайте карти SD в наступні місця.
	- $-$  Під прямим сонячним промінням
	- У дуже запорошених та вологих місцях
	- Поблизу нагрівачів
	- У місцях із великими перепадами температур (може виникати конденсат.)
	- У місцях із електричним або магнітним полем
- Якщо карти SD не використовуються, слід покласти їх у захисні футляри.
- Утилізація або передача карти SD.  $(\rightarrow 95)$  $(\rightarrow 95)$

# <span id="page-14-0"></span>**Ввімкнення/вимкнення камери**

Можна увімкнути та вимкнути живлення, використовуючи кнопку живлення, або відкривши та закривши монітор РКД.

#### **Вмикання й вимикання кнопкою живлення**

#### **Для ввімкнення камери відкрийте монітор РКД або натисніть кнопку живлення.**

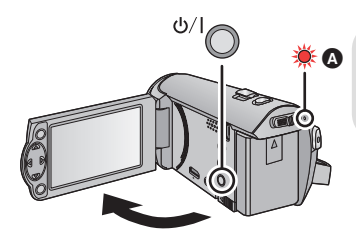

 **Щоб відключити живлення** Утримуйте кнопку живлення, доки не згасне індикатор стану.

A Індикатор стану світиться.

#### **Включення та виключення камери за допомогою монітора РКД**

Живлення вмикається під час відкривання РКД монітора та вимикається, коли монітор закривається.

#### **Під час звичайного використання, вмикання/вимикання живлення може бути більш зручнім за допомогою відкриття та закриття монітору РКД.**

- ≥ Живлення не вимикається під час відеозапису навіть при закритому моніторі РКД.
- ≥ Відкриття РКД монітора не призводить до ввімкнення живлення у наступних випадках. Натисніть кнопку живлення, щоб увімкнути камеру.
	- При придбанні камери
	- Якщо для вимкнення камери була використана кнопка живлення

<span id="page-15-0"></span>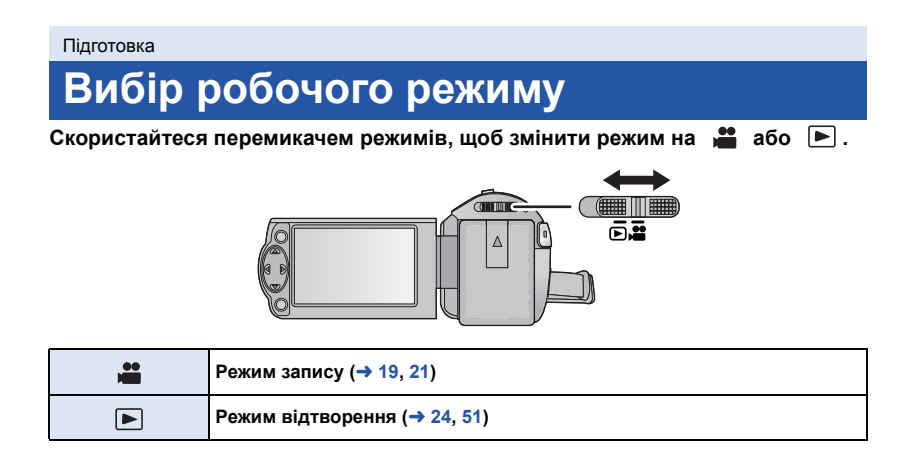

#### [Підготовка](#page-5-0)

# <span id="page-16-0"></span>**Установка дати й часу**

На час продажу годинник не встановлено. Обов'язково налаштуйте годинник.

- ≥ **Під час увімкнення цього пристрою може відобразитися повідомлення "Настройка домашнего региона, даты/времени.". Виберіть [ДА] і виконайте наведені нижче дії, щоб застосувати ці налаштування.**
	- $-$  Крок [3](#page-26-1) з розділу [УСТ. МИР.ВР.] ( $\rightarrow$  [27\)](#page-26-2)
	- j Кроки [2–](#page-16-1)[3](#page-16-2) з розділу "[Установка](#page-16-0) дати й часу"

#### ¬ **Змініть режим на .**

 $1$  Виберіть меню. (→ [26](#page-25-0))

#### $\cdot$  [**НАСТРОЙКИ**<sup>1</sup> → [УСТАН ЧАСЫ]

<span id="page-16-1"></span>*2* **Виберіть дату або час за допомогою** <sup>2</sup>**/**<sup>1</sup> **та встановіть потрібне**  $3$ **начення** за допомогою ▲/▼.

> **@** УСТАН ЧАСЫ 15  $11$ 2015  $12$

> > BHEP O BROI

**ВЫХОЛ** (МЕХ

- A **Відображення настройки світового часу** (→ [27](#page-26-2)):
- **ПРИ ГРАВНАЯ СТР.)/ [MECTO HA3H.]** ≥ Рік можна встановити в діапазоні від 2000 до 2039.
- <span id="page-16-2"></span>*3* **Натисніть кнопку ENTER.**
- Натисніть кнопку MENU для завершення налаштування.
- ≥ Функція дати та часу забезпечується вбудованим літієвим акумулятором.
- ≥ Якщо відображення часу стає [- -], вбудований літієвий акумулятор потребує зарядки. Щоб зарядити вбудований літієвий акумулятор, підключіть адаптер змінного струму або під'єднайте до пристрою акумулятор. Акумулятор продовжує заряджатися, навіть якщо пристрій вимкнено. Залиште камеру в такому вигляді прибл. на 24 години, і акумулятор буде підтримувати дату й час прибл. впродовж 4 місяців.

# <span id="page-17-1"></span><span id="page-17-0"></span>**Перед початком зйомки**

∫ **Основні правила утримування камери**

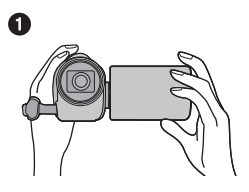

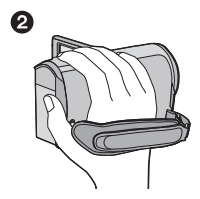

- 1 Тримайте камеру обома руками.
- 2 Уведіть руку в кріпильний ремінець.
- ≥ Під час зйомки переконайтеся в тому, що ви стійко стоїте на землі й немає небезпеки зіткнення з іншою особою або предметом.
- ≥ Коли ви перебуваєте поза приміщенням, виконуйте зйомку так, щоб сонце було позаду вас. Якщо об'єкт зйомки освітлений ззаду, він вийде темним при зйомці.
- ≥ Тримайте лікті поблизу тулуба і злегка розставте ноги для поліпшення стійкості.
- ≥ Не закривайте мікрофони рукою та ін.

### ∫ **Основні правила запису відео**

- ≥ Зазвичай камеру слід утримувати непохитно.
- Якщо ви рухаете камеру під час, робіть це повільно, з незмінною швидкістю.
- ≥ Зміна масштабу корисна при відеозаписі об'єктів, до яких неможливо підійти близько, але зловживання наближенням і віддаленням може зробити відеозапис менш цікавим при перегляді.

#### <span id="page-17-2"></span>∫ **Зйомка автопортрета**

#### **Повернiть диск режимів для вибору.**

- Зображення буде перевернутим горизонтально, як при дзеркальному відображенні. (Проте зняте зображення буде таким самим, як і при звичайній зйомці.)
- На екрані відобразиться тільки деяка індикація. Якщо на екрані відобразиться  $\lceil \cdot \rceil$ , поверніть монітор РКД у нормальну позицію та перевірте індикацію застереження.

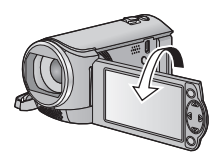

**VIDEO** 

# <span id="page-18-0"></span>**Відеозапис**

- ≥ **Відкрийте кришку об'єктива, перед тим як увімкнути камеру. (**[l](#page-5-2) **6)**
- *1* **Змініть режим на <sup>і</sup> відкрийте монітор РКД.**
- *2* **Натисніть кнопку початку/ завершення запису, щоб розпочати відеозапис.**

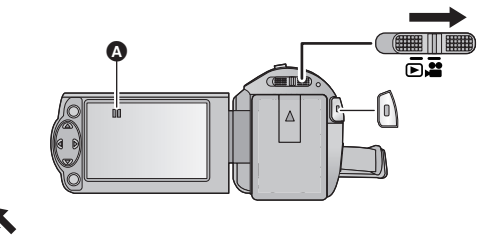

- $\odot$  Після початку запису  $\blacksquare$  змінюється на  $\odot$ .
- *3* **Натисніть кнопку пуску/зупинки запису знову для переходу <sup>в</sup> режим паузи.**

### ∫ **Індикації на екрані під час запису відео**

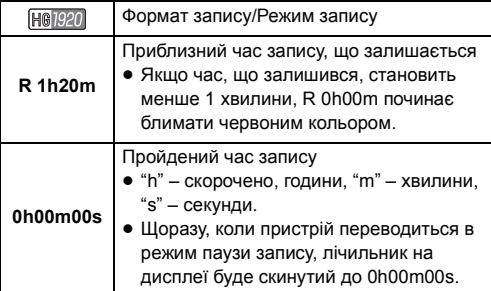

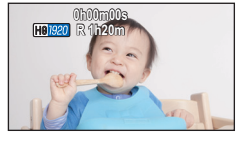

- ≥ **Щоб змінити формат запису, змініть [ФОРМАТ ЗАПИСИ] або [РЕЖИМ ЗАП.]. (**l **[40](#page-39-1), [41\)](#page-40-0)**
- Зображення, записані між натисканням кнопки пуску/зупинки запису, щоб розпочати запис, і натисканням її знову для переходу в режим паузи, записуються в один файл. Під час запису у режимі [ФОРМАТ ЗАПИСИ], встановленому на [iFrame] або [MP4], сцени, довші за 20 хвилин, будуть автоматично розділені. (Запис буде продовжуватися.)
- (Максимальна кількість записуваних сцен на одну картку SD)

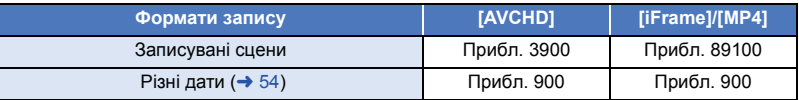

- ≥ Максимальна кількість сцен, що можна записати, та максимальна кількість різних дат будуть меншими, ніж наведено в таблиці вище, якщо iFrame або сцени MP4 та фотознімки записуються на картку SD.
- ≥ Поки запис триває, він не зупиниться, навіть якщо рідкокристалічний монітор буде закритий.
- ≥ Інформацію про приблизний час запису наведено на сторінці [97.](#page-96-1)

PHOTO

## <span id="page-20-0"></span>**Фотозйомка**

- ≥ **Відкрийте кришку об'єктива, перед тим як увімкнути камеру. (**[l](#page-5-2) **6)**
- *1* **Змініть режим на <sup>і</sup> відкрийте монітор РКД.**
- $2$  **Натисніть** кнопку  $\bigcirc$ .

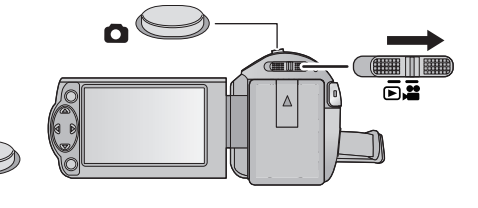

• Індикатор режиму фотозйомки ( ) стає червоним при записі фотознімків.

#### ∫ **Індикації на екрані під час запису стоп-кадрів**

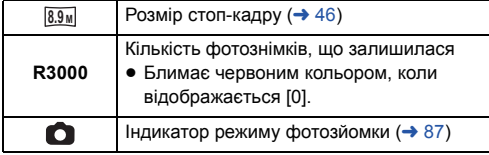

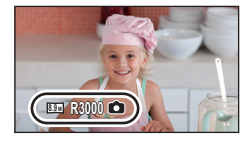

- Під час відеозйомки або у режимі PRE-REC записувати фотознімки неможливо.
- ≥ Під час запису фотознімків у темних місцях рекомендується використовувати штатив, оскільки швидкість затвора стає повільною.
- ≥ Краї фотознімків, записаних на даному пристрої у форматі 16:9, можуть бути обрізані під час друку. Перевірте принтер або фотостудію до друку.
- ≥ Максимальна кількість знімків, яка може бути відображена 9999. Якщо кількість знімків більша за 9999, відображається R 9999+. Номер не зміниться доти, поки кількість зберігаємих фотознімків не буде рівною 9999 чи менше.
- ≥ Запис може тривати довше, залежно від умов запису.

<span id="page-21-0"></span>Наступні режими, що підходять для умов, встановлюються простим наведенням камери на потрібний об'єкт зйомки.

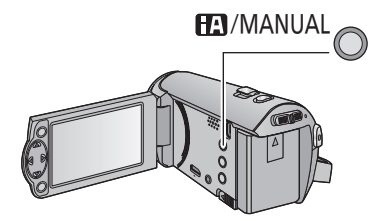

#### **Кнопка інтелектуального автоматичного/ручного Натискайте цю кнопку для переключення між інтелектуальним автоматичним режимом/ручним режимом**  $($  $\rightarrow$  **[47](#page-46-0)** $)$ .

PHOTO

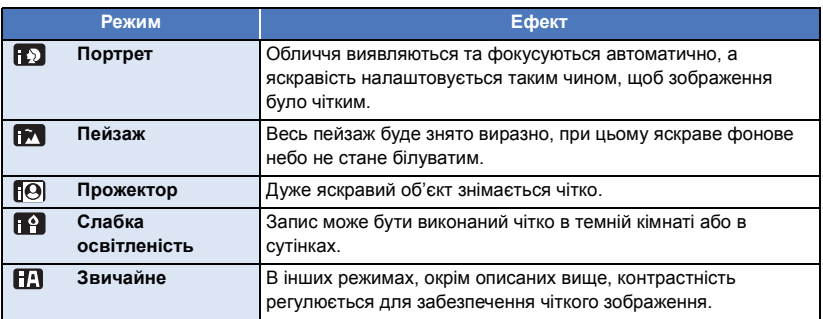

- ≥ За деяких умов запису камера може не переключитися на потрібний режим.
- ≥ В режимах "Портрет", "Прожектор" або "Слабка освітленість" обличчя оточується білою рамкою, коли визначається. В режимі "Портрет", об'єкт, який більший та ближчий до центру екрана, буде оточений жовтогарячою рамкою. ( $\rightarrow$  [45](#page-44-0))
- ≥ Виявити обличчя неможливо за певних умов зйомки, наприклад якщо обличчя мають певні розміри або нахили, або при використанні цифрового збільшення.

### ∫ **Інтелектуальний автоматичний режим**

При переключенні на інтелектуальний автоматичний режим працюють автоматичний баланс білого та автоматичне фокусування для регулювання колірного балансу й фокусування. Залежно від яскравості предмету зйомки тощо, діафрагма і швидкість затвора автоматично регулюються на оптимальну яскравість.

≥ Баланс кольору та фокусування можуть не налаштовуватися автоматично, залежно від джерел світла або сюжету. В такому випадку налаштуйте ці настройки вручну. ( $\rightarrow$  [48,](#page-47-0) [50](#page-49-0))

#### **Автоматичний баланс білого**

На ілюстрації показаний діапазон, в якому працює автоматичний баланс білого.

- 1) Ефективний діапазон автоматичного налаштування балансу білого на даному пристрої
- 2) Блакитне небо
- 3) Небо в хмарах (дощ)
- 4) Сонячне світло
- 5) Біла флуоресцентна лампа
- 6) Галогенова лампа
- 7) Лампа накалювання
- 8) Схід або захід сонця
- 9) Світло свічі

Якщо автоматичний баланс білого не працює належним чином, відрегулюйте баланс білого вручну. ( $\rightarrow$  [48\)](#page-47-0)

#### **Автофокусування**

Камера фокусується автоматично.

- Автоматичне фокусування не працює правильно в наступних ситуаціях. Записуйте зображення в режимі ручного фокусування.  $(450)$  $(450)$ 
	- j Фотозйомка віддалених і близьких об'єктів
	- Зйомка об'єкта за брудним або пильним вікном
	- j Зйомка об'єкта, що оточений об'єктами із блискучими поверхнями, або поверхнями, що відбивають світло

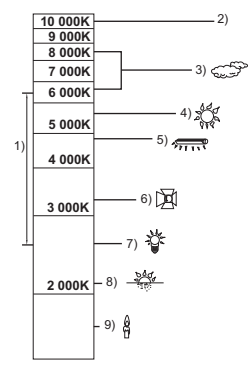

#### Основні [операції](#page-17-0)

ALL.

# <span id="page-23-0"></span>**Відтворення відео/стоп-кадрів**

- *1* **Змініть режим на .**
- *2* **Виберіть значок вибору режиму відтворення** A **за допомогою** 3**/**4**/**2 **та натисніть кнопку ENTER.**
- Це можна також вибрати з меню.  $[HACTP$  ВИДЕО] або  $[HACTP$  ИЗОБР]  $\rightarrow$   $[HOCMTEJA, BMAEO/\Phi OTO]$
- *3* **Виберіть фотознімок** <sup>B</sup> **або відео** <sup>C</sup> **для відтворення, використовуючи** 3**/**4**/**2**/**1**, і натисніть кнопку ENTER.**
- Якщо натиснути кнопку MENU або вибрати відеозапис/фотознімок і натиснути кнопку ENTER, налаштування завершиться.
- Якщо обрано пункт відео, на екрані піктограм з'явиться значок. ( АУСНР ,  $i$  Frame,  $MPI$ )
- *4* **Оберіть сцену або фотознімок для відтворення за допомогою** 3**/**4**/**2**/**1**, потім натисніть кнопку ENTER.**
- При виборі | | / | ▼ і натисканні кнопки ENTER відображається наступна (попередня) сторінка.
- *5* **Оберіть значок операції за**  $\mu$ опомогою кнопок ▲/▼/◀/▶.
- D Значок операції
- Натисніть кнопку ENTER, щоб відобразити/приховати значок операції.

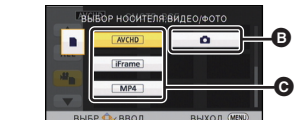

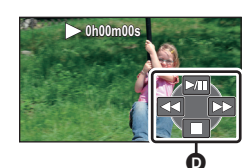

15.11.2015  $0h00m15s$ 

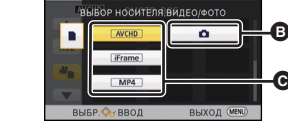

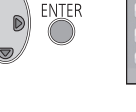

**ENTER** 

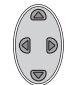

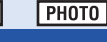

**VIDEO** 

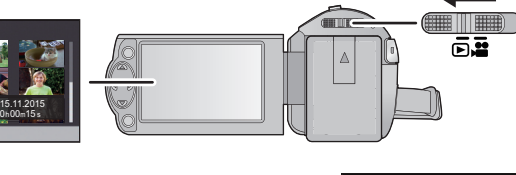

**ENTER** 

Ŵ

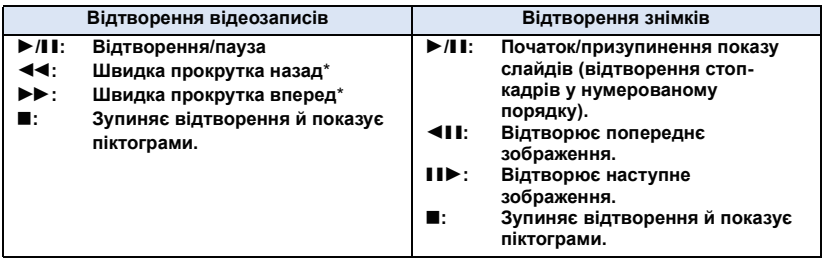

\* Якщо натиснути двічі, швидкість прискореної прокрутки вперед/назад збільшується. (Екранна індикація змінюється з 444 / IDD і навпаки.)

#### ∫ **Змініть відображення піктограм**

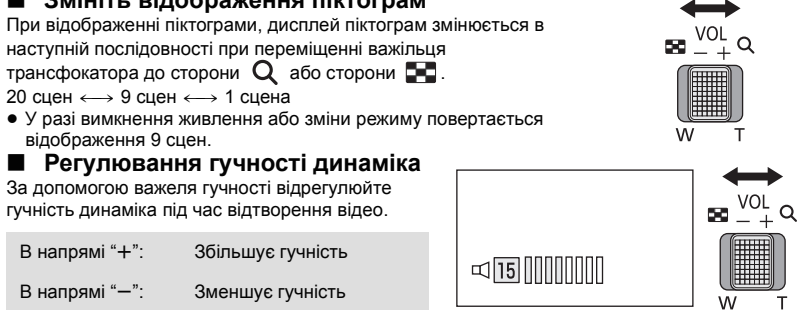

- <span id="page-24-0"></span>● Звук буде чутний тільки під час звичайного відтворення.
- ≥ Якщо пауза відтворення триває 5 хвилин, екран повертається до відображення піктограм.
- ≥ Індикація часу відтворення, що минув, буде скинута на 0h00m00s для кожної сцени.

### **Сумісність відеозаписів**

- ≥ Даний пристрій працює в форматі AVCHD/форматі файлів MPEG-4 AVC.
- ≥ Навіть якщо в пристроях використовуються сумісні стандарти, якщо за допомогою цієї камери відтворюється відео, записане іншим пристроєм, або якщо відео, записане цією камерою, відтворюється на іншому пристрої, відтворення може не працювати як слід або бути неможливим. (Для відео, які неможливо відтворити на цьому пристрої, відображується значок ()

Перевірте сумісність в інструкції з експлуатації свого пристрою.

≥ Відеозаписи MP4, які можна відтворювати на цьому пристрої, обмежені тими, що записані за допомогою цього пристрою.

### **Сумісність фотознімків**

- ≥ Дана відеокамера сумісна з уніфікованим стандартом DCF (Design rule for Camera File system), встановленим JEITA (Japan Electronics and Information Technology Industries Association).
- ≥ Ця камера підтримує файловий формат стоп-кадрів JPEG. (Не всі файли у форматі JPEG відтворюватимуться.)
- ≥ Ця камера може спотворювати або не відтворювати стоп-кадри, записані або створені на інших виробах так само, як інші вироби можуть спотворювати або не відтворювати стоп-кадри, записані на цій камері.

## <span id="page-25-0"></span>**Використання екрана меню**

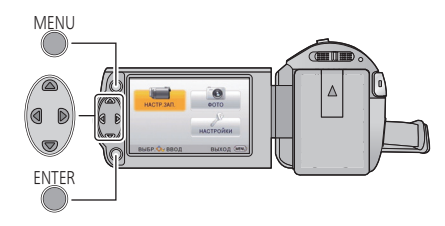

**MENU** 

- *1* **Натисніть кнопку MENU.**
- *2* **Натисніть** <sup>3</sup>**/**4**/**2**/**1**, щоб обрати головне меню** A**, потім натисніть кнопку ENTER.**

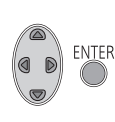

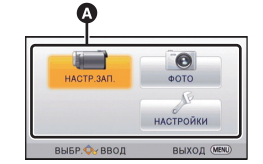

<span id="page-25-1"></span>*3* **Виберіть пункт підменю** <sup>B</sup> **за допомогою ▲/▼ і натисніть або натисніть кнопку ENTER.**

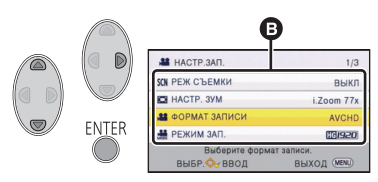

<span id="page-25-2"></span>*4* **Виберіть потрібний пункт за допомогою** 3**/**4**/**2**/**1 **та натисніть кнопку ENTER для налаштування.**

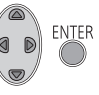

*Щоб повернутися в попередній екран* Натисніть < кнопки курсора.

#### *Щоб вийти з екрана меню*

Натисніть кнопку MENU.

### ∫ **Інформація на екрані**

Відображуються описи вибраних підменю і пунктів, що показані під час кроків [3](#page-25-1) і [4.](#page-25-2)

#### ∫ **Про значки операцій**  $\overline{\blacktriangle}$   $\mathcal{I}$   $\overline{\blacktriangledown}$  :

**Виберіть та натисніть кнопку ENTER для переключення сторінки.**

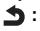

**Виберіть та натисніть кнопку ENTER для повернення до попереднього екрана.**

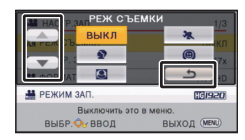

# <span id="page-26-0"></span>**Використання меню установки**

## **[ДИСПЛЕЙ]**

Встановіть спосіб відображення інформації на екрані.

#### **: [НАСТРОЙКИ]** # **[ДИСПЛЕЙ]** # **потрібна настройка**

**[ВКЛ] (Відобразити всю інформацію)/[ВЫКЛ] (Відобразити частину інформації)**

## **[ВНЕШ. ДИСПЛЕЙ]**

Див. сторінку [62](#page-61-0).

**[УСТАН ЧАСЫ]**

Див. сторінку [17](#page-16-0).

### <span id="page-26-2"></span>**[УСТ. МИР.ВР.]**

Можна відобразити і записати час у пункті призначення, вибравши домашній регіон і пункт призначення.

- ≥ **Змініть режим на .**
- <span id="page-26-3"></span>**1 Виберіть меню.**

## $\frac{MENU}{100}$  : [**НАСТРОЙКИ] → [УСТ. МИР.ВР.]**

- ≥ Якщо [ГЛАВНАЯ СТР.] (домашній регіон) не встановлено, з'являється повідомлення. Натисніть кнопку ENTER та перейдіть до кроку [3](#page-26-1).
- **2** (Тільки коли встановлюєте домашній регіон) **Виберіть [ГЛАВНАЯ СТР.] за допомогою** 2**/**1 **та натисніть кнопку ENTER.**
- <span id="page-26-1"></span>**3** (Тільки коли встановлюєте домашній регіон) **Оберіть свій домашній регіон за допомогою кнопок** 2**/**1 **і натисніть кнопку ENTER.**
- ≥ **Для встановлення літнього часу натисніть** ▲. Відобразиться  $\overline{\bf W}$  . **після чого увімкнуться налаштування літнього часу, а часова різниця між поточним часом та часом GMT збільшиться на 1 годину.**

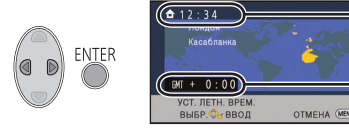

- A **Поточний час**
- B **Часова різниця з GMT (часом за Гринвічем)**

A

A

**Для повернення до звичайних налаштувань часу повторно натисніть** 3**. При встановленні [Перевод времени на летнее] в значення [ВКЛ] поточний час так само збільшиться на 1 годину. (**l **[28\)](#page-27-0)**

- **4** (Тільки при встановленні регіону пункту призначення) **Виберіть [МЕСТО НАЗН.] за допомогою** 2**/**1 **та натисніть кнопку ENTER.**
- ≥ При першому встановлення домашнього регіону після успішного встановлення домашнього регіону з'являється екран вибору домашнього регіону/пункту призначення. Якщо домашній регіон вже був встановлений, виконайте операцію меню для кроку [1.](#page-26-3)
- **5** (Тільки при встановленні регіону пункту призначення) **Виберіть пункт призначення за допомогою** 2**/**1 **та натисніть кнопку ENTER.**
- ≥ **Для встановлення літнього часу натисніть** ▲. Відобразиться (ВА), **після чого увімкнуться налаштування літнього часу, а часова різниця між місцем призначення та часом домашнього регіону збільшиться на 1 годину. Для повернення до звичайних налаштувань часу повторно натисніть**  $\triangle$ .

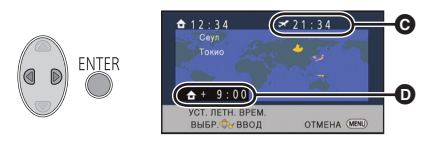

- C **Місцевий час у вибраному регіоні пункту призначення**
- D **Різниця за часом між пунктом призначення та домашнім регіоном**
- **При встановленні [Перевод времени на летнее] в значення [ВКЛ] поточний час так само збільшиться на 1 годину.**
- Закрийте настройку, натиснувши кнопку MENU. З'являється (, і вказується час у пункті призначення.

#### *Для повернення відображення до домашньої настройки*

Встановіть домашній регіон, виконавши кроки з [1](#page-26-3) по [3,](#page-26-1) і завершіть налаштування, натиснувши кнопку MENU.

≥ Якщо не вдається знайти пункт призначення у області, що відображується на екрані, встановіть його за допомогою різниці за часом з домашнім регіоном.

#### <span id="page-27-0"></span>**[Перевод времени на летнее]**

При встановленні вказаної функції у значення [ВКЛ] та ввімкненні налаштувань літнього часу в [УСТ. МИР.ВР.] наступні значення часу буде переведено на 1 годину вперед.

- При завданні вашого домашнього регіону: Поточний час
- $-$  При завданні регіону місця призначення: Місцевий час у вибраному регіоні пункту призначення

 $\frac{\mathsf{MENU}}{\mathsf{M}}$ : [НАСТРОЙКИ] → [Перевод времени на летнее] → потрібна настройка

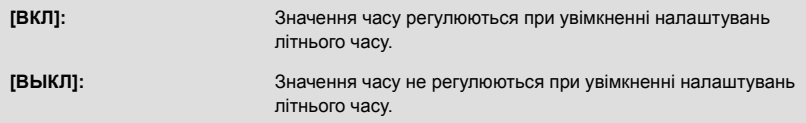

## **[ДАТА/ВРЕМЯ]**

Можна змінити режим відображення дати й часу.

# $\frac{MENU}{N}$ : **[НАСТРОЙКИ] → [ДАТА/ВРЕМЯ] → потрібна настройка**

**[ДАТА]/[ДАТА/ВРЕМЯ]/[ВЫКЛ]**

## **[СТИЛЬ ДАТЫ]**

Можна змінити формат дати.

 $\text{MENU}$  : [НАСТРОЙКИ] → [СТИЛЬ ДАТЫ] → потрібна настройка

 **[Г/М/Д]/[М/Д/Г]/[Д/М/Г]**

## **[ЭНЕРГОСБЕРЕЖ (БАТА)]**

Якщо упродовж приблизно 5 хвилин не було виконано жодної операції, камера автоматично вимикається для збереження заряду акумулятора.

## $\overline{\mathbb{M}}$ : [<code>НАСТРОЙКИ</code>] → [ЭНЕРГОСБЕРЕЖ (БАТА)] → [ВКЛ]

- ≥ Пристрій автоматично вимкнеться, навіть якщо [ЭНЕРГОСБЕРЕЖ (БАТА)] налаштовано на [ВКЛ], в наступних випадках:
	- j Використання адаптера змінного струму\*
	- j при використанні кабелю USB для ПК, і т.ін.
	- $-$  використання PRE-REC
	- Під час відтворення слайд-шоу
- \* Якщо [ЭНЕРГОСБЕРЕЖ (БП)] активований, камера відключається автоматично.

## **[ЭНЕРГОСБЕРЕЖ (БП)]**

Якщо пристрій під'єднано до адаптера змінного струму та на протязі приблизно 15 хвилин не виконується жодна операція, пристрій автоматично вимкнеться.

## $\text{MENU}}$ : [<code>НАСТРОЙКИ</code>] → [ЭНЕРГОСБЕРЕЖ (БП)] → [ВКЛ]

- ≥ Пристрій автоматично вимкнеться, навіть якщо [ЭНЕРГОСБЕРЕЖ (БП)] налаштовано на [ВКЛ], в наступних випадках:
	- $-$  використання PRE-REC
	- Під час відтворення слайд-шоу

## **[ЗВУК.СИГН.]**

Цей звук може підтверджувати початок та зупинку запису, а також вмикання/вимикання камери.

Якщо обрано [ВЫКЛ], звук не виводитиметься під час початку/завершення запису тощо.

## $\frac{\mathsf{MENU}}{\mathsf{M}}$ : [НАСТРОЙКИ] → [ЗВУК.СИГН.] → потрібна настройка

**(Низька гучність)/ (Висока гучність)/[ВЫКЛ]**

#### **2 сигнали по 4 рази**

Коли стається помилка. Прочитайте повідомлення, що відображається на екрані.

≥ Інформацію щодо зміни налаштування звуку спрацьовування затвора див. на сторінці [46.](#page-45-1)

## **[ЯРКИЙ ЖКД]**

Завдяки цьому легше бачити зображення на моніторі РКД у яскраво освітлених місцях, в тому числі на вулиці.

## $\frac{\mathsf{MENU}}{\mathsf{MINU}}$ : [НАСТРОЙКИ] → [ЯРКИЙ ЖКД] → потрібна настройка

 $\frac{1}{22}$  (Робить ще яскравіше)/ $\frac{1}{21}$  (Робить яскравіше)/ $\frac{1}{10}$  (Звичайний режим)/ $\frac{1}{101}$  (Зменшує яскравість)

- ≥ Ці установки не матимуть негативний вплив на поточні записувані зображення.
- ≥ При використанні адаптера змінного струму монітор РКД автоматично встановлюється на . **+1**
- ≥ Коли монітор РКД яскравий, час запису з використанням акумулятора буде коротшим.

### **[НАСТР. ЖКД]**

Регулює яскравість та насиченість кольору РКД монітора.

- ≥ Ці установки не матимуть негативний вплив на поточні записувані зображення.
- **1 Виберіть меню.**

 $\text{MENU}$  : [НАСТРОЙКИ] → [НАСТР. ЖКД] → потрібна настройка

**[ЯРКОСТЬ]:** Яскравість рідкокристалічного монітора

**[ЦВЕТ]:** Рівень кольорів рідкокристалічного монітора

- **2 Натисніть** 2**/**1 **для регулювання та натисніть кнопку ENTER.**
- Натисніть кнопку MENU для виходу з екрана меню.

## **[РАЗРЕШ HDMI]**

Див. сторінку [63](#page-62-1).

### **[VIERA Link]**

Див. сторінку [64](#page-63-1).

**[ТВ ФОРМАТ]**

Див. сторінку [62](#page-61-1).

### **[НАЧ. НАСТР]**

Встановіть на [ДА] для зміни настройок меню на значення, встановлені за умовчанням. (Тільки коли перемикач режимів знаходиться у позиції )

## **: [НАСТРОЙКИ]** # **[НАЧ. НАСТР]**

• Налаштування для [УСТАН ЧАСЫ] та [LANGUAGE] не змінюватимуться.

### **[СБРОС НУМЕРАЦИИ]**

Встановіть файловий номер iFrame/MP4 та фотознімку, записаного після 0001.

### **: [НАСТРОЙКИ]** # **[СБРОС НУМЕРАЦИИ]**

- Номер папки оновиться, а номер файлу почнеться з 0001. ( $\rightarrow$  [83](#page-82-1))
- ≥ Щоб скинути номер каталогу, відформатуйте картку SD, а потім виконайте [СБРОС НУМЕРАЦИИ].

### <span id="page-31-0"></span>**[ФОРМАТ. ПАМЯТЬ]**

Будь ласка, пам'ятайте, що при форматуванні носія всі дані, записані на носії, будуть витерті та не можуть бути відновленими. Зробіть резервну копію важливих даних на ПК, дискові тощо.  $($   $\rightarrow$  [73](#page-72-2))

### **: [НАСТРОЙКИ]** # **[ФОРМАТ. ПАМЯТЬ]**

- ≥ Після завершення форматування натисніть кнопку MENU, щоб вийти з екрана повідомлень.
- ≥ Виконайте фізичне форматування картки SD, якщо картка SD буде утилізуватися/ передаватися.  $\rightarrow$  [95](#page-94-1))
- ≥ Не вимикайте камеру і не виймайте карту SD під час форматування. Не піддавайте камеру дії вібрацій або ударам.

**Використовуйте цю камеру для форматування носіїв. Не форматуйте картку SD за допомогою будь-якої іншої апаратури, наприклад ПК. Картка може стати непридатною для використання на цій камері**

## **[СОСТ. ПАМЯТИ]**

Використаний об'єм та час, що залишився для запису на SD картку, можна перевірити.

### $\frac{MENU}{2}$  **: [НАСТРОЙКИ] → [СОСТ. ПАМЯТИ]**

- Коли перемикач режимів встановлений на , відображається час запису, який залишається у вибраному форматі або режимі запису.
- Натисніть кнопку MENU, щоб скасувати індикацію.
- ≥ Картка SD потребує певного місця для зберігання інформації та управління системними файлами, тому фактичне корисне місце трохи менше, ніж вказане значення. Корисне місце на карті SD зазвичай розраховується як 1 ГБ=1.000.000.000 байт. Ємність цієї камери, ПК та програмного забезпечення виражається як 1 ГБ=1.024×1.024×1.024=1.073.741.824 байт. Тому вказане значення ємності здається меншим.

#### **[Просм.версии]**

Відображається версія вбудованого ПЗ. (Тільки коли перемикач режимів знаходиться у позиції )

## $\text{MPNN}$  : [НАСТРОЙКИ] → [Просм.версии]

### **[Обнов. вер.]**

Можна оновити версію вбудованого ПЗ для цього пристрою. (Тільки коли перемикач режимів знаходиться у позиції )

 $\overline{MENU}$  **: [НАСТРОЙКИ] → [Обнов. вер.]** 

#### **Щоб отримати найновішу інформацію про оновлення, перевірте наведений нижче сайт підтримки. (За станом на жовтень 2014 р.)**

http://panasonic.jp/support/global/cs/e\_cam (Ця сторінка наявна тільки на англійській мові)

## **[РЕЖИМ ДЕМО]**

Цей пункт використовується для запуску демонстрації принципів роботи відеокамери. (Тільки коли перемикач режимів знаходиться у позиції )

## $\text{MENU}}$  : [<code>НАСТРОЙКИ</code>] → [РЕЖИМ ДЕМО] → [ВКЛ]

≥ Якщо перемкнути режим [РЕЖИМ ДЕМО] у положення [ВКЛ] і натиснути кнопку MENU, демонстрація розпочнеться автоматично.

Якщо виконується будь-яка операція, демонстрація скасовується. Однак, якщо жодна операція не виконується протягом близько 10 хвилин, демонстрація автоматично відновлюється. Щоб зупинити демонстрацію, установіть режим [РЕЖИМ ДЕМО] у положення [ВЫКЛ].

### **[Передача Eye-Fi]**

Цей елемент відображається, лише якщо вставлено картку Eye-Fi. Див. сторінку [70](#page-69-1).

## **[Eye-Fi DIRECT]**

Цей елемент відображається, лише якщо вставлено картку Eye-Fi. Див. сторінку [71](#page-70-0).

## **[ОНЛАЙН РУКОВОДСТВО]**

Можна вибрати спосіб переходу на веб-сайт, де можна завантажити інструкцію з експлуатації (у форматі PDF).

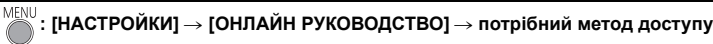

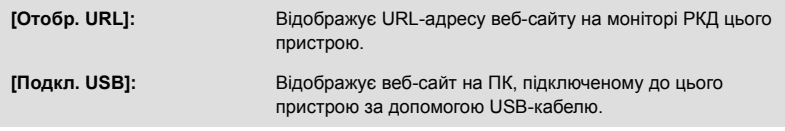

### **[LANGUAGE]**

Можна вибрати мову на екрані монітора або на екрані меню.

 $\frac{\mathsf{MENU}}{\mathsf{MNI}}$ : [НАСТРОЙКИ] → [LANGUAGE] → потрібна настройка

## <span id="page-34-1"></span><span id="page-34-0"></span>**Використання зуму**

#### ¬ **Змініть режим на .**

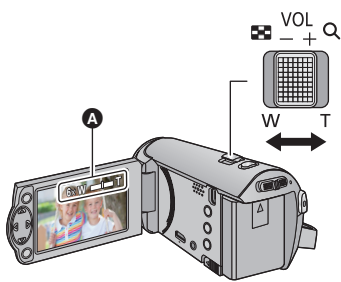

**Важіль трансфокатора T-сторона:** Зйомка крупним планом (збільшити масштаб) **W-сторона:** Широкий кут зйомки (зменшити масштаб)

- A Повзунок зуму
- ≥ Швидкість трансфокатора змінюється залежно від діапазону, на який переміщується важіль трансфокатора.
- Максимальне збільшення можна встановити за допомогою [HACTP. 3УМ]. ( $\rightarrow$  [40\)](#page-39-2)

#### ∫ **Про повзунок зуму**

Повзунок зуму відображається під час операції зуму.

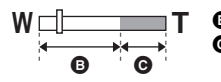

**B** i.Zoom гасне

- i.Zoom/цифровий зум (синій)
- ≥ Якщо ви заберете палець із важеля зуму (зміни фокусної відстані) під час роботи зуму, може записатися звук його роботи. Перемiщайте важіль змiни фокусної вiдстанi у вихiдне положення безшумно.
- Коли збільшення становить 50×, об'єкти фокусуються на відстані близько 1,6 м або більше.
- Коли короткочасне збільшення складе 1×, камера може фокусуватися на об'єкті на відстані приблизно 3 см від об'єктива.

#### [Додатково](#page-34-0) (Запис)

# <span id="page-35-0"></span>**Функції піктограм операцій під час запису**

Оберіть значки операцій, щоб додати різноманітні ефекти до записаних зображень.

### ¬ **Змініть режим на .**

*1* **Натисніть кнопку ENTER, щоб відобразити значки операцій на екрані.**

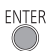

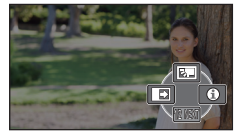

- ≥ Індикація змінюється при кожному натисканні ▼ кнопки курсора.
- Натисніть кнопку ENTER, щоб відобразити/приховати значок операції.

*2* (наприклад, [Компенсація](#page-36-1) [контрового](#page-36-1) світла) **Виберіть значок операції.**

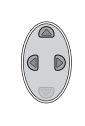

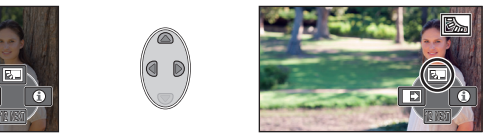

- ≥ Повторно виберіть значок операції для скасування функції.
- Інформацію про скасування функцій дивіться на відповідних сторінках.
	- $-$  Режим [довідки](#page-36-2) ( $\rightarrow$  [37](#page-36-2))
	- $-$  [Керівні](#page-36-3) лінії ( $\rightarrow$  [37\)](#page-36-3)
- Значок відображається, коли задано значок операції.

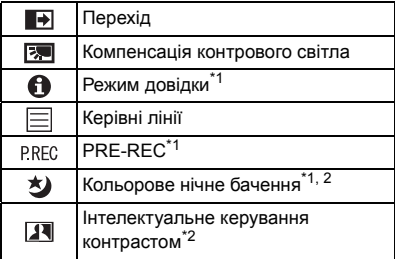

## <span id="page-35-1"></span>**Значки операцій**

- \*1 Не відображається під час запису.
- \*2 Не відображується, коли ввімкнено інтелектуальний автоматичний режим.
- Якщо вимкнути камеру або змінити режим на  $\boxed{\blacktriangleright}$ . функції компенсації контрового світла, PRE-REC та нічного кольорового бачення скасовуються.
- ≥ При вимиканні камери функція фейдера скасовується.
- ≥ Можна виконати установку з меню. (За винятком Режим [довідки](#page-36-2))
## **Коли ви починаєте зйомку, поступово з'являється зображення/аудіо. (Проявлення)**

**У разі призупинення зйомки зображення/аудіо поступово зникають. (Розчинення)**

- ≥ Налаштування фейдера відміняється, коли запис зупинено.
- ∫ **Для вибору кольорів для ефекту появи/ зникання**

 $\frac{MENU}{N}$  **• [HACTP.3AП.] → [УГАС. ЦВЕТ.] → [БЕЛЫЙ] або [ЧЕРНЫЙ]**

**Перехід**

 $\blacksquare$ 

A

E

≥ Піктограми відеозаписів, записаних з використанням функції появи, стають чорними (або білими).

**Компенсація контрового світла** 网

**Підвищення яскравості зображення, щоб запобігти затемненню освітленого ззаду об'єкта.**

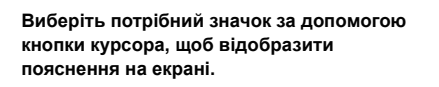

### *Щоб вийти з режиму довідки*

**Режим довідки**

Натисніть кнопку MENU або виберіть [END].

≥ У режимі довідки неможливо виконувати запис та налаштовувати функції.

### **Керівні лінії**

**Можна перевірити, чи рівно розташоване зображення під час запису. Функція також може використовуватися для оцінки збалансованості композиції.**

Перемикається при кожному виборі значка.

 $\boxed{\Xi} \rightarrow \boxed{\overline{\sharp}\xspace} \rightarrow \boxed{\overline{\sharp}\xspace} \rightarrow$  Настройку скасовано

≥ Контрольні лінії не з'являються на зображенні, що знімається у поточний момент.

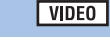

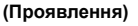

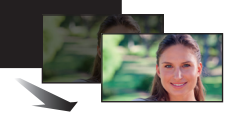

**(Розчинення)**

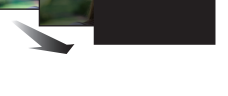

VIDEO **PHOTO** 

**PHOTO** 

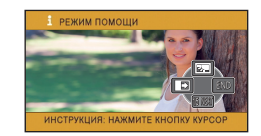

**VIDEO** 

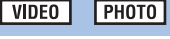

#### **PRE-REC P.REC Це надає змогу не пропустити момент знімка.**

**VIDEO** 

#### **Це дозволяє почати записувати знімки і звук приблизно за 3 секунди до натискання кнопки початку/завершення запису.**

• PRE-REC 3'являється на екрані.

#### ≥ **Наведіть камеру на об'єкт заздалегідь.**

- ≥ Немає звукового сигналу.
- PRE-REC скасовується у наступних випадках.
	- Якщо змінюється режим
	- j При вийманні картки SD
	- $-$  Якщо натиснути кнопку MENU
	- При вимиканні відеокамери
	- Якщо ви починаєте зйомку
	- Через 3 години
- ≥ Якщо запис розпочинається протягом 3 секунд після встановлення PRE-REC, запис відео, знятого за 3 секунди до натиснення кнопки пуску/зупинки запису, неможливий.
- ≥ Зображення, показані на піктограмі у режимі відтворення, будуть відрізнятися від відеозапису, показаного на початку відтворення.

#### 刘 **Кольорове нічне бачення**

**Ця функція дозволяє записувати кольорові знімки за умов дуже низького освітлення. (Мінімальне необхідне освітлення: прибл. 1 лк)**

#### ≥ **Записаний кадр виглядає так, начебто відсутні рамки.**

- ≥ При установці в яскравому місці екран може стати блідим на короткий проміжок часу.
- ≥ Можна побачити яскраві крапки, зазвичай невидимі, але це не є несправністю.
- ≥ Рекомендується користуватися штативом.
- ≥ В більш темних місцях автофокус може працювати повільніше. Це є нормальним.

#### **Інтелектуальне керування контрастом**  $\overline{\mathbf{H}}$

**Ця функція підвищує яскравість елементів, які затінені або їх важко роздивитися, а також одночасно пригамовує насичення білим кольором яскравих елементів. Це дозволяє чітко зняти яскраві та темні елементи.**

≥ Якщо є надзвичайно темні або надзвичайно яскраві елементи, або яскравість недостатня, ефект може бути невиразним.

**PHOTO** 

**VIDEO** 

**VIDEO** PHOTO

## **Функції запису в меню**

#### ≥ **Змініть режим на .**

#### **[РЕЖ СЪЕМКИ]**

Коли ви знімаєте зображення в різних ситуаціях, цей режим автоматично встановлює оптимальну витримку затвора й діафрагму.

**VIDEO** 

**PHOTO** 

## **: [НАСТР.ЗАП.]** # **[РЕЖ СЪЕМКИ]** # **потрібна настройка**

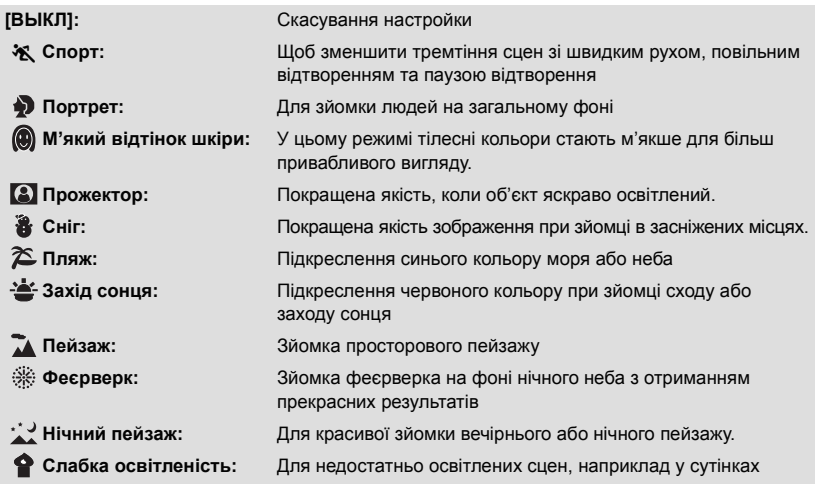

#### ≥ **(Захід сонця/Слабка освітленість)**

– Швидкість затвора становить 1/25 або більше.

#### ≥ **(Захід сонця/Пейзаж/Феєрверк/Нічний пейзаж)**

- Зображення стає розмитим при записі об'єкта з близької відстані.
- ≥ **(Спорт)**
	- Під час звичайного відтворення рух зображення може не бути плавним.
	- Колір та яскравість екрана можуть змінюватись за умов освітлення в приміщенні.
	- $-$  В умовах зйомки з недостатнім освітленням режим "Спорт" не працює. Блимає іконка  $\mathbf{X}$ .
- ≥ **(Портрет)**
	- $-$  Колір та яскравість екрана можуть змінюватись за умов освітлення в приміщенні.
- ≥ **(М'який відтінок шкіри)**
	- $-$  Якщо фон або інші предмети в кадрі мають кольори, близькі до тілесних кольорів, вони також будуть пом'якшенi.
	- $-$  Якщо зйомка проводиться в умовах з недостатнім освітленням, ефект від функції пом'якшення шкіри може бути незначним.
	- $-$  Якщо людина, яку знімають, знаходиться на відстані, обличчя може не бути записане чітко. В такому разі скасуйте режим гладкої шкіри або збільшіть (наблизьте) обличчя для запису.

≥ **(Феєрверк)**

 $T_{\text{MCM}}$ 

- j Швидкість затвора дорівнює 1/25.
- Зображення стає блідим при записі в яскравому світлі.
- ≥ **(Нічний пейзаж)**
	- Рекомендується користуватися штативом.

**[НАСТР. ЗУМ]**

Встановіть максимальний коефіцієнт збільшення.

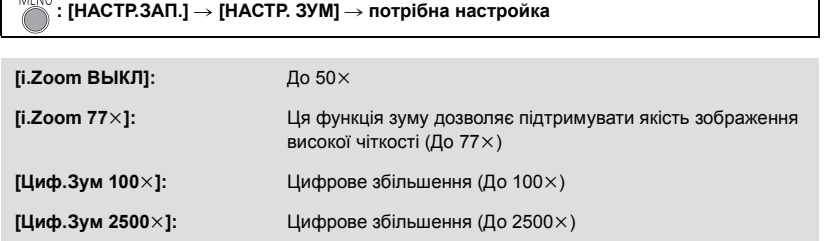

**VIDEO** 

≥ Чим більше короткочасне цифрове збільшення, тим гірша якість зображення.

### **[ФОРМАТ ЗАПИСИ]**

Перемикає формати запису відео.

## **: [НАСТР.ЗАП.]** # **[ФОРМАТ ЗАПИСИ]** # **потрібна настройка**

#### **[AVCHD]/[iFrame]\*1/[MP4]\*2**

- \*1 [iFrame] це формат, який підходить для Mac (iMovie та ін.). Він рекомендується під час використання Mac.
- \*2 [MP4] це формат запису, який дозволяє відтворювати й редагувати файли на комп'ютері.

• Дана функція за умовчанням встановлена на [AVCHD].

## **[РЕЖИМ ЗАП.]**

Виберіть якість зображення та формат запису відео, яке потрібно записати в AVCHD.

• Встановіть [ФОРМАТ ЗАПИСИ] на [AVCHD].

#### MENU **: [НАСТР.ЗАП.]** # **[РЕЖИМ ЗАП.]** # **потрібна настройка**

**[HA]/[HG]/[HE]:** Встановіть час запису на 1080/50i.

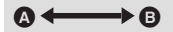

- A Пріоритетною є якість зображення
- B Пріоритетним є час запису

#### $\bullet$  Час запису з використанням акумулятора (→ [12](#page-11-0))

- ≥ Дана функція за умовчанням встановлена на [HG].
- ≥ Приблизний час запису наведено на сторінці [97](#page-96-0).
- ≥ Якщо камеру багато або швидко переміщувати, або ж якщо знімати об'єкт, що швидко рухається, під час відтворення може з'явитися мозаїчний шум.

**[E.I.S.]**

Використовуйте стабілізатор зображення, щоб зменшити ефект тремтіння під час запису.

## $\frac{MENU}{P}$  : [<code>HACTP</code>.3АП.] → [E.I.S.] → [ВКЛ]

- ((رالله) з'являється на екрані.
- ≥ При зйомці зі штатива рекомендується вибрати [ВЫКЛ].
- ≥ Коли використовується функція кольорового нічного бачення або швидкість затвора повільніша за 1/50, за певної міри темряви функція електричного стабілізатора зображення не працюватиме й блиматиме індикатор ((
- ≥ Стабілізація може виявитися неможливою за умови сильного трясіння.

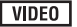

PHOTO

**VIDEO** 

Можна записувати відео з доданими ефектами.

## **: [НАСТР.ЗАП.]** # **[Творческий контроль]**

Натисніть 3**/**4, щоб вибрати необхідний режим креативного контролю і натисніть кнопку ENTER.

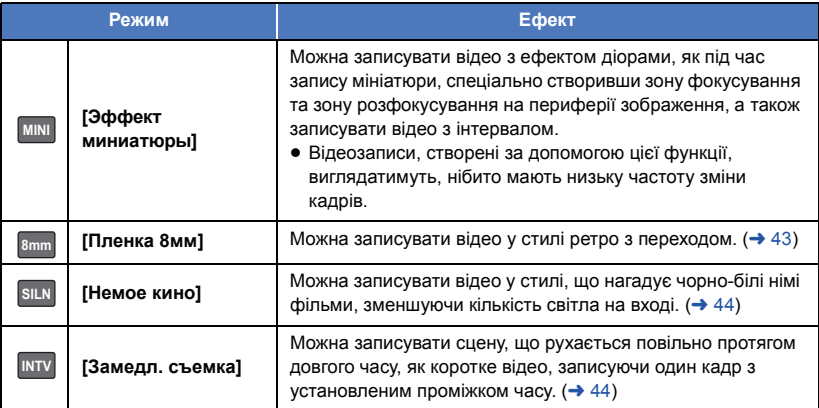

≥ Фотознімки робити не можна.

**фокусування.**

## **[Эффект миниатюры] MINI**

**1 Натисніть**  $\blacktriangle$  та виберіть  $\uparrow$ .

**2 Натисніть** 3**/**4**, щоб відрегулювати горизонтальну позицію частини**

● Якщо пристрій перебуває в неробочому режимі протягом приблизно 1 секунди, відобразяться значки операцій. Можна повторно змінити позицію частини фокусування, натиснувши 3**/**4.

• Якщо натиснути > та вибрати [RESET], частина фокусування повернеться у початкову позицію.

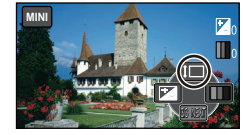

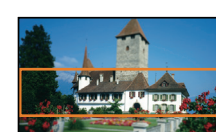

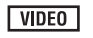

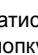

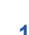

- **3 Натисніть** 2 **та виберіть , після чого змініть розмір частини фокусування.**
- Кожного разу при натисненні < розмір частини фокусування змінюватиметься.  $C$ ередній розмір → Великий розмір →

### **Маленький розмір**

- При натисненні  $\blacktriangle/\blacktriangledown$  можна відрегулювати горизонтальну позицію частини фокусування.
- Якщо натиснути > та вибрати [RESET], частина фокусування повернеться у початкову позицію, а її розмір буде змінено до середнього.

### **4 Натисніть кнопку ENTER.**

- **5** (При регулюванні яскравості) **Натисніть** 2 **та виберіть , після чого відрегулюйте налаштування.**
- Кожного разу при натисненні < налаштування яскравості змінюватиметься.
	- $\sharp$  (3вичайно)  $\to$   $\sharp$  +1(Яскраво)  $\to$   $\sharp$  + 1(Темно)
- **6** (При регулюванні чіткості) **Натисніть** 1 **та виберіть , після чого відрегулюйте налаштування.**
- Кожного разу при натисненні ▶ налаштування чіткості змінюватиметься.

**(Звичайно)** # **(Чітко)** # **(Найчіткіше)**

- **7 Запустити запис.**
- ≥ Запис буде виконуватися з інтервалом. 1 секунда буде записуватися приблизно для кожних 5 секунд запису.
- ≥ Щоб спростити досягнення ефекту мініатюр, записуйте об'єкти, що включають віддалений план, або ті, що мають глибину чи нахил перспективи. Також використовуйте штатив і уникайте масштабування.
- Звук неможливо записати.
- ≥ Ви можете побачити багато шуму в частині з фокусування при записі темних об'єктів, наприклад при зйомці сюжетів уночі.
- ≥ [РЕЖИМ ЗАП.] встановлено на [HA].
- Максимальний час запису становить 12 годин.
- ≥ Відеозаписи, створені за допомогою цієї функції, виглядатимуть, нібито мають низьку частоту зміни кадрів.

## <span id="page-42-0"></span>**[Пленка 8мм] 8mm**

- **1** (При регулюванні яскравості) **Натисніть** 2 **та виберіть , після чого відрегулюйте налаштування.**
- Кожного разу при натисненні < налаштування яскравості змінюватиметься.
- $\overline{A}$  (3вичайно)  $\rightarrow$   $\overline{A}$  + 1(Яскраво)  $\rightarrow$   $\overline{A}$  1(Темно) **2** (При регулюванні кольорового балансу)

**Натисніть** 1 **та виберіть , після чого відрегулюйте налаштування.**

- Кожного разу при натисненні налаштування кольорового балансу змінюватиметься.  $\blacksquare$  **(Синій) →**  $\blacksquare$  **(Червоний) →**  $\blacksquare$  **(Жовтий)**
- **3 Запустити запис.**
- Звук монофонічний.

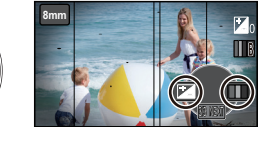

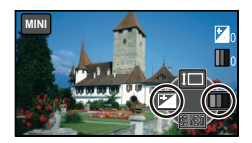

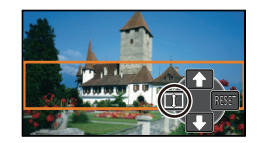

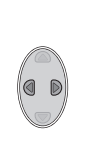

## <span id="page-43-0"></span>**SILN** [Немое кино]

- **1** (При регулюванні яскравості) **Натисніть** 2 **та виберіть , після чого відрегулюйте налаштування.**
- Кожного разу при натисненні < налаштування яскравості змінюватиметься.
- $\overline{M}$ <sub>∩</sub>(Звичайно) →  $\overline{M}$ <sub>+1</sub>(Яскраво) →  $\overline{M}$ <sub>-1</sub>(Темно) **2 Запустити запис.**

≥ Звук неможливо записати.

## <span id="page-43-1"></span>**[Замедл. съемка] INTV**

#### **Натисніть** 3**/**4**/**2**/**1**, щоб вибрати необхідний час установки і натисніть кнопку ENTER.**

#### **[1 СЕК]/[10 СЕК]/[30 СЕК]/[1 МИНУТA]/[2 МИНУТЫ]**

≥ Кадр записується з заданим інтервалом запису. 25 кадрів утворюють відеозапис тривалістю 1 секунда.

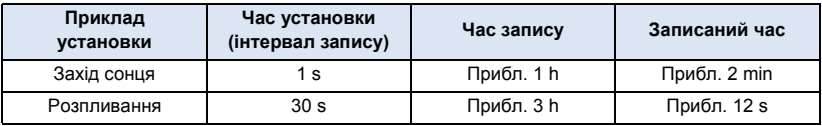

≥ Максимальний час запису становить 12 годин.

≥ Звук неможливо записати.

- [РЕЖИМ ЗАП.] встановлено на [НА].
- ≥ Найменший час відеозапису становить 1 секунду.
- ≥ Баланс кольору та фокусування можуть не налаштовуватися автоматично, залежно від джерела світла чи сцени. У такому випадку налаштуйте ці настройки вручну. ( $\rightarrow$  [48](#page-47-0), [50\)](#page-49-0)
- ≥ При здійсненні тривалого запису рекомендується під'єднувати адаптер змінного струму.

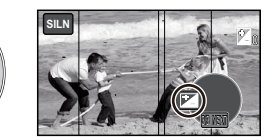

## **[РАМКИ ЛИЦ]**

Розпізнані обличчя оточуються рамками.

#### MENU **: [НАСТР.ЗАП.]** # **[РАМКИ ЛИЦ]** # **потрібна настройка**

#### **[ОСНОВН.]:**

Відображується тільки рамка обличчя з вищим пріоритетом. **[ВСЕ]:** Відображуються всі рамки розпізнавання обличчя. **[ВЫКЛ]:** Скасування настройки.

≥ Вказується до 15 рамок. Обличчя, які мають більший розмір або розташовані ближче до центру екрана, мають вищий пріоритет відносно інших.

#### ∫ **Рамка обличчя з вищим пріоритетом**

Рамка обличчя з найвищим пріоритетом відображується жовтогарячим кольором. Фокусування та налаштування яскравості виконується за пріоритетними обличчями.

- ≥ Рамка обличчя з найвищим пріоритетом відображується тільки при виборі портретного режиму в інтелектуальному автоматичному режимі.
- ≥ Біла рамка призначена тільки для функції розпізнавання обличчя.

 $:$  [<code>HACTP.3AΠ.</code>] → [ABT.3AMEД.CЪЕМКА] → [ВКЛ]

## **[АВТ.ЗАМЕД.СЪЕМКА]**

Зменшуючи швидкість затвора, можна записувати яскраві знімки навіть у місцях з недостатньою освітленістю.

**● Переключіться на ручний режим. (→ [47](#page-46-0))** 

≥ Швидкість затвора встановлена на 1/25 або більше у залежності від оточуючої яскравості.

≥ Коли швидкість затвора стає 1/25, екран може виглядати так, нібито кадри відсутні, можуть також з'явитися залишкові зображення.

## **[УСТР Ш.ВЕТРА]**

MENU

Призначається для зменшення шуму вітру у вбудованих мікрофонах.

- **Переключіться на ручний режим. (→ [47](#page-46-0))**
- Дана функція за умовчанням встановлена на [ВКЛ].

 $:$  [<code>HACTP.3AП.</code>] → [УСТР Ш.ВЕТРА] → [ВКЛ]

- ≥ При переключенні на інтелектуальний автоматичний режим [УСТР Ш.ВЕТРА] встановлюється на [ВКЛ], цю настройку змінити не можна.
- За деяких умов ефект може не бути видно повністю.

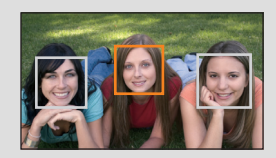

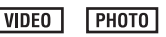

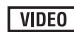

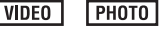

## **[РАЗМ ИЗОБР]**

Що більше кількість пікселів, то вище чіткість зображення під час друку.

## **: [ФОТО]** # **[РАЗМ ИЗОБР]** # **потрібна настройка**

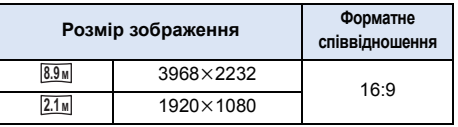

- Ця функція за замовчуванням встановлена на <sup>889</sup>м.
- ≥ Запис стає довшим залежно від записуваних пікселів.
- ≥ Кількість записуваних знімків наведено на сторінці [98.](#page-97-0)

## **[ЗВУК ЗАТВОРА]**

Ви можете ввімкнути звук спрацьовування затвора при записі фотознімків.

## $\text{MENU}$  **: [ФОТО] → [ЗВУК ЗАТВОРА] → потрібна настройка**

- **:** Гучність нижче
- **<u>(M)</u>**: Гучність вище
- **[ВЫКЛ]:** Скасування настройки.

#### **PHOTO**

<span id="page-46-0"></span>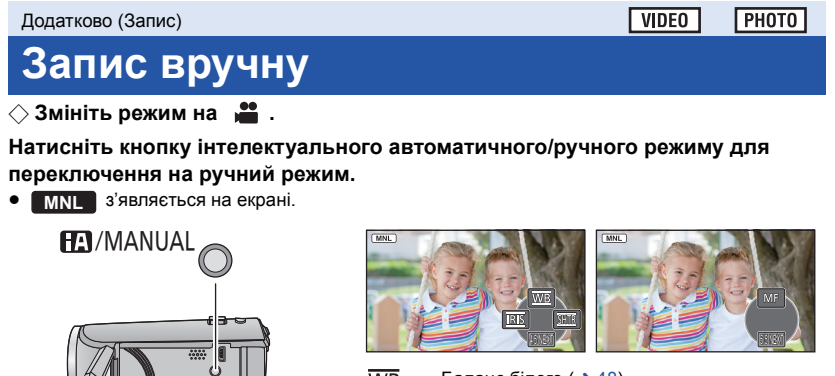

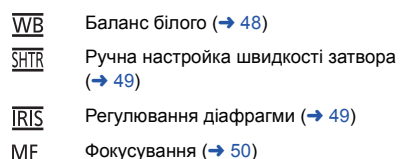

- ≥ Натисніть кнопку ENTER, щоб відобразити/приховати значок ручного управління.
- Вигляд сторінки змінюється при кожному натисканні ▼.

## <span id="page-47-0"></span>**Баланс білого**

Функція автоматичного балансу білого може не відтворювати природні кольори залежно від сюжету або умов освітлення. У такому випадку настройте баланс білого вручну.

- ≥ **Натисніть кнопку інтелектуального автоматичного/ручного режиму для переключення на ручний режим.**
- *1* **Виберіть [WB] за допомогою кнопки курсора.**
- *2* **Натисніть** <sup>2</sup>**/**<sup>1</sup> **для вибору режиму балансу білого.**

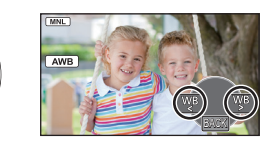

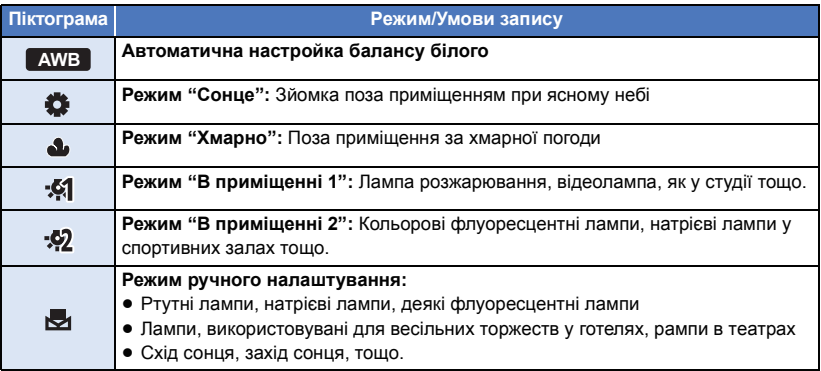

• Щоб повернутися до автоматичного налаштування, оберіть **ДМВ** або натисніть кнопку інтелектуального автоматичного/ручного режиму.

### ∫ **Щоб встановити баланс бiлого вручну**

- **1 Натисніть** 2**/**1 **для вибору та заповніть екран білим об'єктом.**
- **2 Натисніть** ▲ для налаштування.
- Якщо екран стає на мить чорним, і відображення припиняє блимати, а потім постійно світиться, настройку завершено.

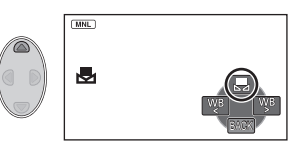

- Якщо відображення рипродовжуватиме блимати, баланс білого не можна налаштувати. У цьому разі користуйтеся іншими режимами балансу білого.
- ≥ Якщо увімкнути камеру при закритій кришці об'єктива, автоматичне налаштування балансу білого буде виконано некоректно. Завжди відкривайте кришку об'єктива перед вмиканням камери.
- Коли відображення  $\blacktriangleright$  блимає, раніше заданий ручний баланс білого збережено. Щоразу, коли змінюються умови зйомки, налаштовуйте баланс білого.
- ≥ При одночасній установці балансу білого й ірисової діафрагми/коефіцієнта підсилення спочатку встановіть баланс білого.
- **• AWB** не відображується на екрані, коли встановлено **АWB**.

## <span id="page-48-0"></span>**Ручна настройка швидкості затвора/діафрагми**

#### **Швидкість затвора:**

Виконуйте її регулювання при зйомці об'єктів, що швидко пересуваються. **діафрагма:**

Виконуйте її регулювання, коли екран занадто яскравий або занадто темний.

- ≥ **Натисніть кнопку інтелектуального автоматичного/ручного режиму для переключення на ручний режим. (→ [47](#page-46-0))**
- *1* **Виберіть [SHTR] або [IRIS] за допомогою кнопки курсора.**

## *2* **Натисніть** <sup>2</sup>**/**<sup>1</sup> **для налаштування.**

#### A : **Витримка затвора: 1/50 до 1/8000**

- Якщо [АВТ.ЗАМЕД.СЪЕМКА] встановлено на [ВКЛ], швидкість затвора буде встановлена у діапазоні від 1/25 до 1/8000.
- **OPEN 1**/**100** Ŵ Ā BACK IRIS IRIS
- ≥ Швидкість затвора близька до 1/8000 більш швидка.

#### B : **Ірисова діафрагма/Коефіцієнт підсилення:**  $CLOSE \nleftrightarrow (F16 \text{ до } F2.0) \nleftrightarrow \text{OPEN} \nleftrightarrow (0dB \text{ go } 18dB)$

- Що ближче значення до CLOSE, то темніше виходить зображення.
- ≥ Чим ближче значення до 18dB, тим світліше виходить зображення.
- ≥ Якщо значення ірисової діафрагми виставлене яскравіше за OPEN, воно змінюється на коефіцієнт підсилення.
- ≥ Щоб повернутися до автоматичного налаштування, натисніть кнопку інтелектуального автоматичного/ручного режиму.
- ≥ При одночасній установці швидкості затвора й ірисової діафрагми/коефіцієнта підсилення, встановіть швидкість затвора й тільки потім встановіть ірисову діафрагму/коефіцієнт підсилення.

#### **Налаштування швидкості затвора вручну**

- ≥ Ви можете бачити світлове кільце навколо об'єкту, який дуже яскраво світиться або має високу відбивальну здатність.
- ≥ Під час звичайного відтворення рух зображення може не бути плавним.
- ≥ Якщо відбувається зйомка надзвичай яскравого обєкта або при освітленні всередині приміщення, колір та яскравість екрана можуть змінюватись, або на екрані можуть зявитись горизонтальні лінії. У такому разі знімайте в інтелектуальному автоматичному режимі або встановіть витримку на 1/100 в регіонах, де частота електричного струму 50 Гц, або 1/125 у регіонах, де частота 60 Гц.

#### **Налаштування ірисової діафрагми/коефіцієнта підсилення вручну**

- ≥ При збільшенні коефіцієнту підсилення збільшується також шум на екран.
- ≥ При певних значеннях зуму (короткочасного збільшення) деякі значення ірисової діафрагми не відображаються.

## <span id="page-49-0"></span>**Запис з ручним фокусуванням**

Якщо автофокусування ускладнене через певні умови, тоді скористайтеся ручним фокусуванням.

- ≥ **Натисніть кнопку інтелектуального автоматичного/ручного режиму для переключення на ручний режим. (→ [47](#page-46-0))**
- *1* (При використанні функції допомоги) **Виберіть меню.**

## **: [НАСТР.ЗАП.]** # **[ПОМ. РУЧН. ФОКУС.]** # **[ВКЛ]**

- ≥ Для відображення значка операції, натисніть кнопку ENTER, а для переключення на значок ручного режиму натисніть 4.
- *2* **Для переходу до режиму ручного фокусування виберіть [MF] за допомогою кнопки курсора.**
- МЕ з'являється на екрані.

об'єкті

- *3* **Натисніть** <sup>2</sup>**/**1**, щоб виконати фокусування.**
	- **:** Фокусування на близько розташованому об'єкті **:** Фокусування на далеко розташованому **MF MF**

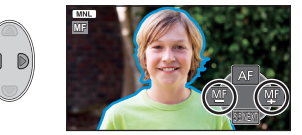

Зона фокусування відображується синім. Повернення до звичайного екрана відбувається приблизно через 2 секунди після того, як ви сфокусувались на об'єкті.

- ≥ Коли [ПОМ. РУЧН. ФОКУС.] встановлено на [ВЫКЛ], синя зона не відображується.
- ≥ Щоб повернутися до автофокусування, оберіть [AF] або натисніть кнопку інтелектуального автоматичного/ручного режиму.
- Синій колір не з'являється на зображеннях, які фактично записуються.

<span id="page-50-0"></span>Додатково (Відтворення)

# **Операції відтворення**

## **Відтворення відео за допомогою значка операції**

 $VIDEO$ 

Детальні відомості про основні операції відтворення. див. на сторінці [24](#page-23-0).

<span id="page-50-1"></span>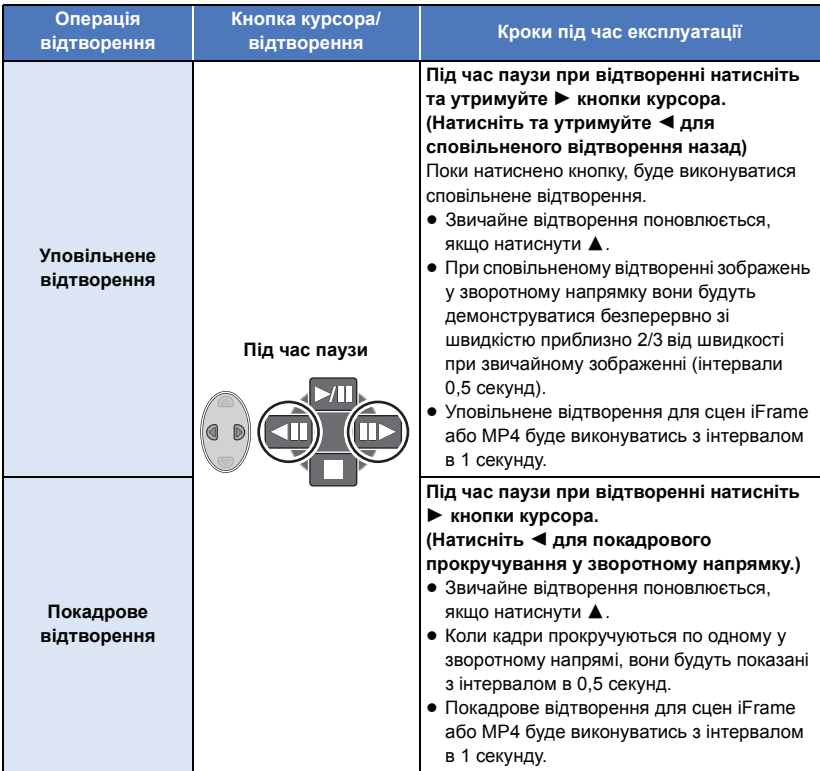

## <span id="page-51-0"></span>**Створення стоп-кадру з відеозображення**

### $VIDFO$

Єдиний кадр з записаного відеозображення можна зберегти як стоп-кадр.

Фотознімки <mark>2.1м</mark> (1920×1080) записуватимуться для сцен AVCHD і іFrame, а фотознімки <u>[0.2м</u> (640k360) — для сцен MP4.

#### **Натисніть кнопку в місці, яке потрібно зберегти в якості фотознімка під час відтворення.**

- ≥ Зручно використовувати паузу, повільне та покадрове відтворення.
- ≥ Дата запису відео буде зареєстрована як дата стоп-кадру.
- Якість буде відрізнятися від якості звичайного стоп-кадра.

## **Повтор відтворення**

#### **VIDEO**

Після закінчення відтворення останнього відеозапису починається відтворення першого відеозапису.

**: [НАСТР ВИДЕО]** # **[ПОВТ ВОСПР]** # **[ВКЛ]**

Індикація з'являється при переглядах на весь екран.

≥ Всі сцени відтворюються багаторазово. (При відтворенні відео за датою всі сцени з вибраною датою відтворюються багаторазово.)

## **Поновлення попереднього відтворення**

### **VIDEO**

Якщо відтворення відеозапису було зупинене наполовину, відтворення може бути відновлене з того місця, де воно було зупинене.

#### MENU  $\mathbf{F}$  **: [HACTP BИДЕО] → [BO3OБН.BOCПР.] → [BКЛ]**

Якщо відтворення відеозапису зупинене, <sup>ДА</sup> з'являється на зображенні піктограми зупиненого кадру.

≥ Збережене у пам'яті положення відновлення стирається при вимиканні живлення або зміні режиму. (Настройка [ВОЗОБН.ВОСПР.] не змінюється.)

## **Збільшення стоп-кадра під час відтворення (відтворення із зумом)**

Фотознімки можна збільшувати при відтворенні.

### *1* **Перемiстiть важіль трансфокатора <sup>в</sup> бік .**

• Максимальне збільшення дорівнює  $4 \times (1 \times \rightarrow 2 \times \rightarrow 4 \times)$ 

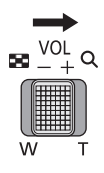

**PHOTO** 

### *2* **Область збільшення можна пересувати за допомогою кнопки курсора.**

≥ Положення масштабування відображується приблизно впродовж 1 секунди при збільшенні (зменшенні) або переміщенні відображуваного

положення.

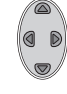

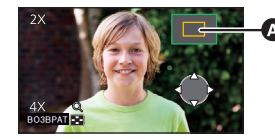

Відображуване положення масштабування

### **Зменшення збільшеного стоп-кадра**

Перемістіть важіль трансфокатора в бік  $\Box$  для зменшення зображення.  $(4 \times \rightarrow 2 \times \rightarrow 1 \times)$ 

≥ Чим більший коефіцієнт збільшення, тим гірша якість зображення.

# **Різні функції відтворення**

## **Відтворення відео/стоп-кадрів за датою**

VIDEO I PHOTO

Сцени або стоп-кадри, зроблені в той самий день, можуть бути відтворені послідовно.

*1* **Виберіть значок вибору дати за допомогою кнопки курсора, потім натисніть кнопку ENTER.**

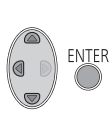

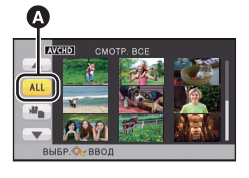

Значок вибору дати

## *2* **Виберіть дату відтворення, потім натисніть кнопку ENTER.**

Сцени або стоп-кадри, записані у вибраний день, відображаються як піктограми.

- *3* **Виберіть сцену чи фотознімок для відтворення, потім натисніть кнопку ENTER.**
- ≥ Відтворення всіх сцен або стоп-кадрів відновлюється, якщо вимикається живлення або змінюється режим.
- ≥ Навіть якщо сцени були відзняті в один день, вони будуть відображатися окремо в наступних випадках: -1, -2 ... додано після дати, яка відображається у списку сцен за датою.
	- j Якщо кількість відеозаписів перевищує 99
	- Під час запису в режимі креативного контролю
	- Коли виконується [СБРОС НУМЕРАЦИИ]
- [ $\blacklozenge$ ] відображується після дати у списку за датою для стоп-кадрів, створених з відео. (→ [52](#page-51-0))

## **Змінення настройки відтворення та показ слайдів**

*1* **Виберіть за допомогою кнопки курсора, потім натисніть кнопку ENTER.**

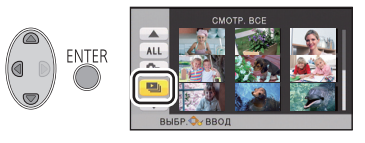

PHOTO

*2* (Тільки, якщо ви бажаєте змінити налаштування) **Оберіть пункт для зміни і натисніть кнопку ENTER.**

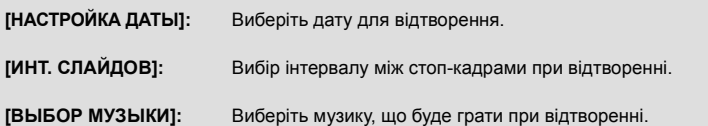

**3** (Коли вибрано [НАСТРОЙКА ДАТЫ]) **Виберіть дату відтворення, потім натисніть кнопку ENTER.**

(Коли вибрано [ИНТ. СЛАЙДОВ])

**Виберіть інтервал відтворення для слайд-шоу і натисніть кнопку ENTER.**

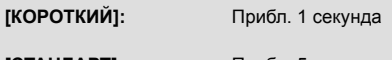

**[СТАНДАРТ]:** Прибл. 5 секунд

**[ДЛИННЫЙ]:** Прибл. 15 секунд

(Коли вибрано [ВЫБОР МУЗЫКИ]) **Виберіть потрібний елемент звучання та натисніть кнопку ENTER.**

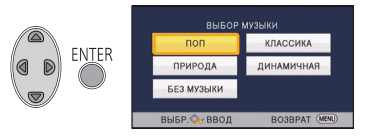

## *4* **Виберіть [ПУСК] <sup>і</sup> натисніть кнопку ENTER.**

## $\overline{5}$  Виберіть операцію відтворення. (→ [24](#page-23-1))

≥ При завершенні або зупиненні відтворення відображується екран вибору [ПРОИГРАТЬ ЗАНОВО], [ВЫБРАТЬ ЗАНОВО] або [ВЫХОД]. Виберіть потрібний елемент та натисніть кнопку ENTER.

# <span id="page-55-1"></span>**Стирання сцен/стоп-кадрів**

**Видалені сцени/стоп-кадри не можна відновити, тому виконайте відповідну перевірку вмісту перед початком видалення.**

¬ **Змініть режим на .**

## ∫ **Видалення відтворюваної сцени або фотознімка**

**Натисніть кнопку видалення при відтворенні сцен або фотознімків, які треба видалити.**

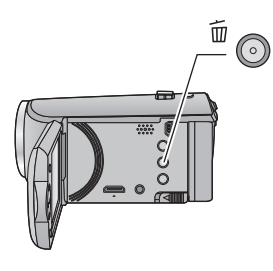

- ∫ **Видалення сцен або фотознімків з екрана піктограм**
- ≥ **Перейдіть у дисплей піктограм сцен або фотознімків, щоб видалити. (**l **[24\)](#page-23-0)**

#### *1* **Натиснiть кнопку видалення при відображенні екрану піктограм.**

- ≥ Якщо екран піктограм відображає 1 сцену, відтворювану сцену або фотознімок буде видалено.
- <span id="page-55-0"></span>*2* **Виберіть [ВСЕ СЦЕНЫ], [Несколько] або [Один снимок] за допомогою кнопки курсора, потім натисніть кнопку ENTER.**

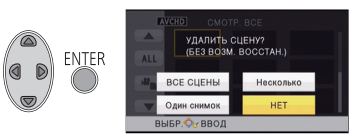

≥ Усі сцени або фотознімки, відображувані як піктограми, будуть видалені при виборі [ВСЕ СЦЕНЫ].

(У разі відтворення сцен або стоп-кадрів за датою всі сцени або стоп-кадри з вибраною датою будуть видалені.)

● Захищені сцени/стоп-кадри не можуть бути видалені.

- <span id="page-56-0"></span> $3$  (Коли [Несколько] вибрано під час виконання кроку [2](#page-55-0)) **Виберіть сцену/стоп-кадр для видалення, а потім натисніть кнопку ENTER.**
- Вибирається сцена/стоп-кадр, і на піктограмі з'являється індикація  $\widehat{\boldsymbol{\mathfrak{m}}}$ . Натисніть кнопку ENTER знову для скасування операції.
- Для видалення можна вибрати до 99 відеозаписів.

(Коли [Один снимок] вибрано під час виконання кроку [2\)](#page-55-0)

**Виберіть сцену/стоп-кадр для видалення, а потім натисніть кнопку ENTER.**

- <span id="page-56-1"></span>*4* (Якщо [Несколько] вибраний <sup>в</sup> кроку [2\)](#page-55-0) **Виберіть [Удал.], після чого натисніть кнопку ENTER або кнопку видалення.**
- ≥ Для безперервного видалення інших сцен/стоп-кадрів повторіть кроки [3](#page-56-0)[-4.](#page-56-1)

#### *Переривання процесу видалення*

Натисніть кнопку MENU під час видалення.

● Сцени або стоп-кадри, які вже були видалені на момент скасування видалення, відновити не можна.

#### *Для завершення редагування*

Натисніть кнопку MENU.

- Сцени можна також видалити, натиснувши кнопку MENU, вибравши [РЕД. СЦЕН.]  $\rightarrow$ [УДАЛИТЬ] → [ВСЕ СЦЕНЫ], [Несколько] або [Один снимок].
- $\bullet$  Фотознімки можна також видалити, натиснувши кнопку MENU, вибравши [НАСТР ИЗОБР]  $\rightarrow$ [УДАЛИТЬ] → [ВСЕ СЦЕНЫ], [Несколько] або [Один снимок].
- Відеозаписи, які не можуть бути відтворені (піктограми відображаються як | !), не можуть бути видалені.
- ≥ У випадку, коли вибране [ВСЕ СЦЕНЫ], видалення може зайняти деякий час, якщо багато сцени або стоп-кадрів.
- ≥ При видаленні за допомогою цієї камери сцен, записаних на інших виробах, або фотознімків, що відповідають стандарту DCF, всі дані, що відносяться до сцен/фотознімків, можуть бути видалені.
- ≥ При видалені фотознімків, записаних на карту SD за допомогою інших виробів, фотознімок (не JPEG), який не можна відтворити на цій камері, може бути стертий.

## <span id="page-57-2"></span>**Розділення сцени (AVCHD)**

 $VIDF0$ 

Можливо розділити зйомку AVCHD. Після розділення можна видалити усі небажані частини зйомки.

≥ **Встановіть перемикач режимів на , виберіть значок вибору режиму відтворення, і** виберіть сцену AVCHD. (→ [24](#page-23-2))

### *1* **Виберіть меню.**

MENU  $:$  [РЕД. СЦЕН.] → [РАЗДЕЛ.] → [УСТАН]

- <span id="page-57-0"></span>*2* **Виберіть сцену для розділення за допомогою кнопки курсора та натисніть кнопку ENTER.**
- <span id="page-57-1"></span>*3* **Оберіть для встановлення точки розділення.**
- ≥ Зручно використовувати повільне та покадрове відтворення.  $(\rightarrow 51)$  $(\rightarrow 51)$
- ≥ Виберіть [ДА], щоб продовжити розділення тієї ж сцени. Щоб продовжити розділення інших сцен, виберіть [НЕТ] і повторіть кроки [2](#page-57-0)[-3](#page-57-1).

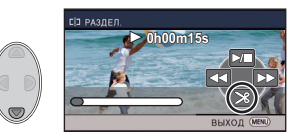

### *4* **Натисніть кнопку MENU для завершення розділення.**

• Небажані частини можна видалити. ( $\rightarrow$  [56](#page-55-1))

#### *Для видалення всіх точок розділення*

#### MENU **: [РЕД. СЦЕН.]** # **[РАЗДЕЛ.]** # **[УДАЛ. ВСЁ]**

- ≥ Сцени, видалені після розділення, відновити не можна.
- Якщо кількість сцен на задану дату перевищує 99, розділення сцени неможливе.
- Розділити сцени з коротким часом запису може бути неможливо.
- ≥ Дані, записані або відредаговані на іншому пристрої, не можна розділити, також не можна видалити точки розділення.

## **Розділення сцени для часткового видалення (iFrame, MP4)**

### **VIDEO**

Розділіть iFrame або MP4 сцену та видаліть непотрібні фрагменти.

Розділення записаних сцен на дві частини та видалення початкової або кінцевої половини. **Сцени, видалені після розділення, відновити не можна.**

≥ **Встановіть перемикач режимів на , виберіть значок вибору режиму відтворення, і** встановіть на [iFrame] або [MP4]. (→ [24](#page-23-2))

## *1* **Виберіть меню.**

## **: [РЕД. СЦЕН.]** # **[РАЗД. И УД.]**

- <span id="page-58-1"></span>*2* **Виберіть сцену для розділення за допомогою кнопки курсора та натисніть кнопку ENTER.**
- *3* **Оберіть для встановлення точки розділення.**
- Зручно використовувати повільне та покадрове відтворення.  $\left(\rightarrow 51\right)$

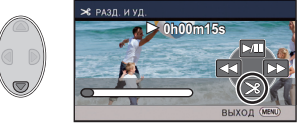

- ≥ Виберіть не менше 2 секунд для частин, які видаляються, та не менше 3 секунд для частин, які повинні залишитись.
- *4* **Виберіть частину, яку необхідно видалити, потім натисніть кнопку ENTER.**
- *5* **Виберіть [ДА] та натисніть кнопку ENTER, щоб підтвердити (відтворити) частину, яка видаляється.**
- ≥ При виборі [НЕТ] з'явиться повідомлення про підтвердження. Перейдіть до кроку [7](#page-58-0).

### *6* **Зупиніть відтворення.**

● З'являється повідомлення про підтвердження.

## <span id="page-58-0"></span>*7* **Виберіть [ДА] <sup>і</sup> натисніть кнопку ENTER.**

≥ Щоб продовжити розділення і видалення інших сцен, повторіть кроки [2-](#page-58-1)[7.](#page-58-0)

#### *Для закінчення розділення*

- Натисніть кнопку MENU.
- ≥ Розділити сцени з коротким часом запису може бути неможливо.
- ≥ Дійсна межа розділення може незначно зміщатися відносно попереднього місця розділення.

VIDEO I PHOTO

<span id="page-59-0"></span>Сцени/стоп-кадри можуть бути захищені, щоб запобігти їх помилковому видаленню. **(Навіть якщо деякі сцени/стоп-кадри захищені, при форматуванні носія вони будуть видалені.)**

≥ **Змініть режим на .**

*1* **Виберіть меню.**

MENU **: [НАСТР ВИДЕО] або [НАСТР ИЗОБР]** # **[ЗАЩИТА СЦЕН]\***

\* [ПЕРЕДАЧА/ЗАЩИТА] відображається під час використання картки Eye-Fi, що заздалегідь задано на комп'ютері як обраний пристрій для передачі.

- *2* **Виберіть сцену/фотознімок, що підлягають захисту, за допомогою кнопки курсора, потім натисніть кнопку ENTER.**
- Вибирається сцена/стоп-кадр, і на піктограмі з'являється індикація Оп. Натисніть кнопку ENTER знову для скасування операції.
- Натисніть кнопку MENU для завершення налаштувань.

# <span id="page-60-0"></span>**Перегляд відео/знімків на телевізорі**

**Перевірте роз'єми на вашому телевізорі та користуйтеся кабелем, сумісним з роз'ємами. Якість зображення може змінюватися в залежності від підключених роз'ємів.**

- A Зображення з високою якістю
- **6** НDMI термінал
- 2 Відеороз'єм

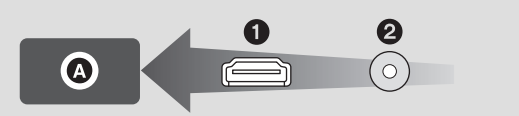

≥ HDMI є інтерфейсом для цифрових приладів. Якщо підключити цю камеру до телевізора високої чіткості, сумісного з HDMI, та відтворити записані зображення високої чіткості, можна переглядати їх з високою роздільною здатністю та прослуховувати високоякісний звук.

### *1* **Підключіть цю камеру до телевізора.**

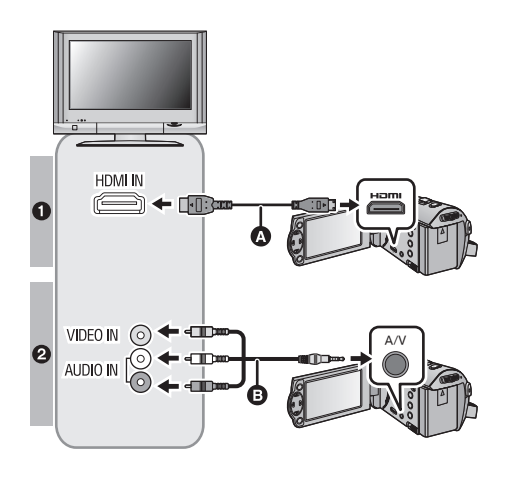

**<sup>M</sup>** Міні-HDMI кабель (постачається в комплекті або окремо)<sup>\*1</sup>

**VIDEO** 

PHOTO

- Обов'язково виконайте підключення до роз'єма HDMI.
- ≥ [Підключення](#page-62-0) за допомогою міні-[кабелю](#page-62-0) HDMI  $(→ 63)$  $(→ 63)$  $(→ 63)$
- ≥ [Відтворення](#page-63-0) за допомогою [VIERA Link](#page-63-0)  $($   $\rightarrow$  [64](#page-63-0))
- **B** Кабель AV (постачається в комплекті або є у продажу)<sup>\*2</sup>

#### **Якість знімка**

- 1 Зображення високої чіткості при підключенні до гнізда HDMI
- 2 Стандартні зображення при підключенні до відеорознімача
- \*1 Використовуйте кабель міні-HDMI, який є у комплекті, якщо він постачається з цим пристроєм. Якщо цей пристрій постачається без кабелю міні-HDMI, використовуйте справжній кабель міні-HDMI Panasonic (RP-CDHM15, RP-CDHM30: постачається окремо). Перевірте наявність аксесуарів у основній інструкції з експлуатації.
- \*2 Використовуйте кабель AV, який є у комплекті, якщо він постачається з цим пристроєм. Перевірте наявність аксесуарів у основній інструкції з експлуатації.
- ≥ Перевірте, щоб штекери були вставлені максимально до упору.

## *2* **Виберіть відеовхід на телевізорі.**

● Приклад:

Виберіть канал [HDMI] за допомогою кабелю міні-HDMI. Виберіть канал [Video 2] за допомогою кабелю AV. (Назва каналу може бути різною залежно від підключеного телевізора.)

≥ Перевірте установки входу (перемикач входу) і установку аудіовходу на телевізорі. (Для отримання більш докладної інформації, будь ласка, прочитайте інструкцію з експлуатації телевізора.)

## *3* **Змініть режим на для відтворення.**

- ≥ При підключенні пристрою до телевізора зображення на телевізорі буде відсутнє в наступних випадках. Використовуйте монітор РКД пристрою.
	- Запис відео
	- j При налаштуванні PRE-REC
- ∫ **Для перегляду зображень на звичайному телевізорі (4:3) або коли обидва краї зображень не з'являються на екрані**

Змініть настройку меню для правильного показу зображень. (Дивіться настройку телевізора.)

MENU  $\cdot$  [**НАСТРОЙКИ** $\cdot$  +  $\cdot$  **ITB**  $\bullet$  **OPMAT** $\cdot$   $\rightarrow$ **[4:3]**

● Якщо встановити для цього параметра значення [4:3] і з'єднати цей пристрій та телевізор кабелем AV, зображення або екрани меню можуть відображатися зменшеного розміру.

**Приклад зображення формату [16:9] на звичайному телевізорі (4:3)**

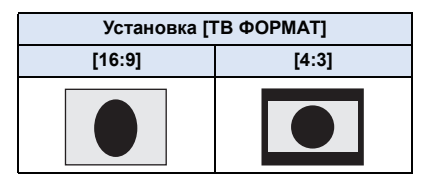

● Якщо підключений широкоформатний телевізор, відрегулюйте настройку формату на телевізорі. (Детальна інформація наведена в інструкції з експлуатації телевізора.)

## <span id="page-61-0"></span>∫ **Виведення екранної інформації на телевізор**

Коли змінена установка меню, інформація, яка відображається на екрані (піктограма функції, код часу тощо), може відображатися/не відображатися на екрані телевізора.

 $\frac{1}{2}$  **[ВНЕШ : [НАСТРОЙКИ] → [ВНЕШ.** 

**ДИСПЛЕЙ]** # **потрібна настройка**

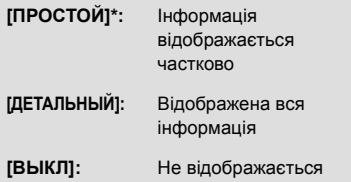

Ця установка доступна тільки в режимі запису.

**Інформація щодо телевізорів Panasonic, в які безпосередньо вставляти карту SD в гніздо для карти SD на телевізорі, а потім з неї відтворювати, наведена на наступному сайті підтримки.**

#### **http://panasonic.net/**

- ≥ У залежності від [ФОРМАТ ЗАПИСИ] і [РЕЖИМ ЗАП.] відтворення сцен на телевізорі може бути неможливим.
- ≥ Детальну інформацію щодо відтворення дивіться в інструкції з експлуатації телевізора.

## <span id="page-62-0"></span>**Підключення за допомогою міні-кабелю HDMI**

Виберіть бажаний метод виходу HDMI.

## $\overline{\mathbb{M}}$ : [<code>HACTPOЙКИ</code>] → [<code>PA3PEШ</code> <code>HDMI] → [ABTO]/[1080i]/[576p]</code>

≥ [АВТО] визначає вихідну роздільну здатність автоматично, виходячи з інформації від підключеного телевізора.

Якщо зображення не виводяться на телевізор, коли установка задана як [АВТО], переключіться на метод [1080i] або [576p], за допомогою якого зображення будуть виведені на ваш телевізор. (Будь ласка, прочитайте інструкцію з експлуатації телевізора.)

≥ У деяких випадках, наприклад, при зміні сцен, зображення можуть не відображатися на телевізорі протягом кількох секунд.

Додатково ([Відтворення](#page-50-0))

## <span id="page-63-0"></span>**Відтворення за допомогою VIERA Link**

#### **Що таке VIERA Link (HDAVI Control™)?**

≥ Ця функція дозволяє використовувати пульт дистанційного керування від телевізора Panasonic для зручної роботи, коли цю камеру підключено до пристрою, сумісного з VIERA Link, за допомогою кабелю міні-HDMI (постачається в комплекті або окремо)\* для автоматичних пов'язаних операцій. (Можливі не всі операції.)

**VIDEO** 

PHOTO

≥ VIERA Link – унікальна функція Panasonic на базі функції керування HDMI з використанням стандарту специфікації HDMI CEC (керування побутовою електронікою). Пов'язані операції з сумісними з HDMI CEC пристроями виробництва інших компаній, не гарантуються.

При користуванні пристроями виробництва інших компаній, які сумісні з VIERA Link, зверніться до інструкцій з експлуатації для відповідних пристроїв.

- Ця камера підтримує функцію "VIERA Link Ver.5". "VIERA Link Ver.5" є стандартом для обладнання Panasonic з підтримкою VIERA Link. Цей стандарт сумісний зі звичайним обладнанням VIERA Link Panasonic.
- \* Використовуйте кабель міні-HDMI, який є у комплекті, якщо він постачається з цим пристроєм. Якщо цей пристрій постачається без кабелю міні-HDMI, використовуйте справжній кабель міні-HDMI Panasonic (RP-CDHM15, RP-CDHM30: постачається окремо). Перевірте наявність аксесуарів у основній інструкції з експлуатації.

#### ¬ **Змініть режим на .**

*1* **Виберіть меню.**

MENU  $\overline{P}$  : [<code>HACTPOЙКИ</code>]  $\rightarrow$  [VIERA Link]  $\rightarrow$  [ВКЛ]

● Якщо VIERA Link не використовується, встановіть на [ВЫКЛ].

- *2* **Підключіть цю камеру до телевізора Panasonic, сумісного <sup>з</sup> VIERA Link, за допомогою кабелю міні-HDMI. (→ [61](#page-60-0))**
- ≥ Рекомендується підключати цю камеру до іншого роз'єму HDMI, ніж HDMI1, якщо є 2 або більше вхідних роз'ємів HDMI на телевізорі.
- ≥ VIERA Link треба активувати на підключеному телевізорі. (Прочитайте в інструкції з експлуатації телевізора про встановлення тощо.)

## *3* **Виконуйте операції за допомогою пульта ДК для телевізора.**

≥ Можна обрати сцену або знімок, який треба відтворити, натискаючи кнопку вгору, вниз, ліворуч або праворуч, а потім кнопку в центрі.

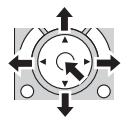

#### **(При виборі відео) (При відтворенні відео)**

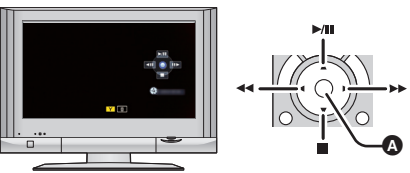

Відобразити/Скасувати робочі піктограми

≥ Наступні операції можна виконувати, натискаючи кольорові кнопки на пульті дистанційного керування.

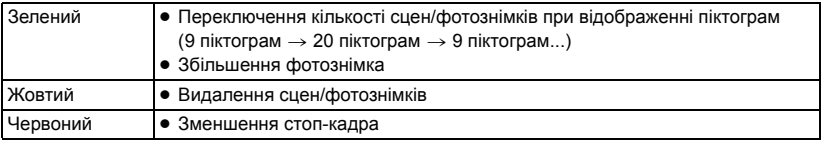

### ∫ **Інші зв'язані операції**

#### **Вимикання живлення:**

Якщо ви користуєтесь пультом дистанційного керування для телевізора, щоб вимкнути живлення, воно також вимкнеться й на цієї камері.

#### **Автоматичне перемикання входу:**

Якщо підключити Міні-кабелю HDMI і потім увімкнути живлення на відеокамері, вхідний канал на телевізорі автоматично перемикається на канал даного пристрою. Якщо живлення телевізора знаходиться в режимі очікування, воно включиться автоматично (якщо було вибрано [Set] для настройки телевізора [Power on link]).

- Залежно від HDMI терміналів на телевізорі, вхідний канал може не перемкнутися автоматично. У цьому випадку використовуйте пульт дистанційного керування з телевізора для перемикання вхідного каналу.
- ≥ У разі виникнення сумнівів щодо сумісності використовуваного телевізора або підсилювача AV з VIERA Link, ознайомтеся з інструкціями з експлуатації для цих пристроїв.
- ≥ Можливі операції підключення даного пристрою до телевізора Panasonic відрізняються залежно від типу телевізора Panasonic, навіть якщо вони сумісні з VIERA Link. Інформацію про операції, які підтримуються телевізором, дивіться в інструкціях з експлуатації телевізора.
- ≥ Експлуатація з застосуванням кабелю, що не базується на стандарті HDMI, неможлива.

## <span id="page-65-0"></span>**Дублювання за допомогою рекордера дисків Blu-ray, відеопристроїв та ін.**

### ∫ **Перевірка перед дублюванням**

Перевірка обладнання для дублювання.

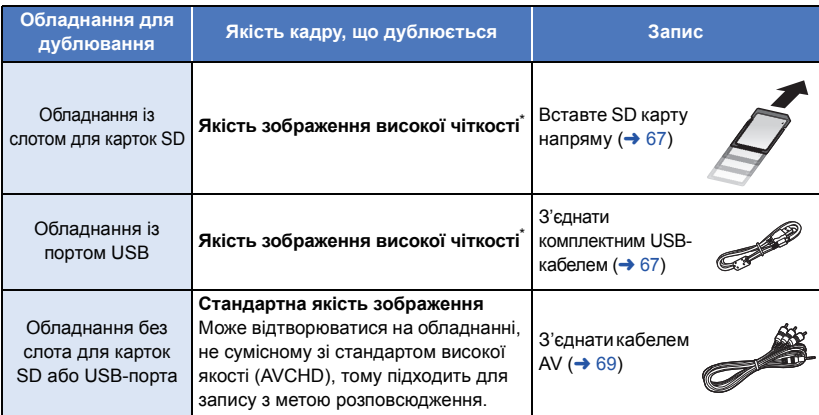

\* Окреме обладнання не сумісне зі стандартом високої чіткості (AVCHD). У такому випадку під'єднайте кабель AV та зробіть запис у стандартній якості відображення. ( $\rightarrow$  [69](#page-68-0))

- ≥ Щоб отримати інформацію про положення гнізда картки SD, роз'єму USB або роз'єму для підключення AV-кабелю, див. інструкції з експлуатації використовуваного обладнання.
- ≥ Сцени iFrame і MP4 не можна дублювати при встановленні карти SD або підключення за допомогою USB-кабелю. Відомості про дублювання сцен iFrame і MP4 див. на сторінці [69](#page-68-0).

**Дублювання можна виконати за допомогою рекордера Panasonic дисків Blu-ray або (AVCHD) сумісного DVD-рекордера високої чіткості.**

- ≥ **Залежно від типу рекордера або носія інформації, на який виконується запис, ви не зможете скопіювати дані з високою чіткістю зображення (AVCHD). Докладніше див. у посібнику з експлуатації рекордера.**
- ≥ **Майте на увазі, що описаного обладнання може не бути в продажу в деяких країнах і регіонах.**

## **Дублювання в якості зображення високої чіткості**

VIDEO FHOTO

#### <span id="page-66-0"></span>∫ **Запис з використанням обладнання із слотом SD**

Запис можна зробити напряму, вставивши картку SD.

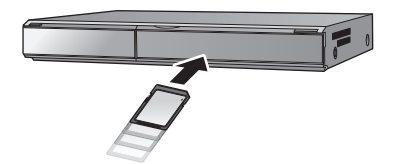

#### <span id="page-66-1"></span>∫ **Запис з використанням обладнання із USB-портом**

Запис можна зробити за допомогою USB-кабеля.

- ≥ Якщо USB-кабель під'єднаний до іншого обладнання, використання адаптера змінного струму неможливе. Переконайтеся, що акумулятор достатньо заряджений.
- ≥ **Увімкніть камеру.**

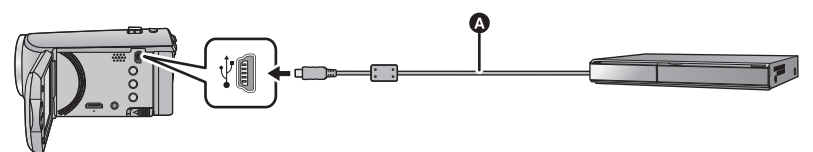

**•** кабель USB (постачається в комплекті)

● Вставте штекери максимально до упору.

- <span id="page-66-2"></span>*1* **Приєднайте камеру до рекордера Blu-ray, або сумісного DVD рекордера високої чіткості (AVCHD).**
- ≥ При використанні акумулятора монітор РКД вимикається приблизно за 5 секунд. Натисніть кнопку курсора, щоб увімкнути монітор РКД.

#### **Про індикацію на екрані камери**

- ≥ Якщо камера отримує доступ до SD-картки, на екрані камери з'являється значок доступу до картки ( $\leftarrow$  ) або загорається індикатор доступу.
- ≥ Не відключайте USB-кабель, мережний адаптер або акумулятор під час роботи з носієм, оскільки це може викликати втрату записаного вмісту.

## <span id="page-67-0"></span>*2* **Дублювання можна виконувати за допомогою рекордера дисків Blu-ray, або сумісного DVD рекордера високої чіткості (AVCHD).**

- Не використовуйте будь-які інші кабелі для USB підключення, крім тих, які входять до комплекту постачання. (Pобота з будь-якими іншими USB кабелями не гарантується.)
- ≥ Коли цей пристрій підключено до Panasonic, рекордера дисків Blu-ray або DVD рекордера за допомогою кабелю USB, і пристрій увімкнений, живлення постачається на цей пристрій також від підключеного обладнання.
- ≥ Докладна інформація по методам дублювання та відтворення приведена в інструкції по експлуатації до рекордера дисків Blu-ray або DVD-рекордера.
- ≥ При підключенні камери до рекордера дисків Blu-ray на телевізорі, підключеному до рекордера дисків Blu-ray, може з'явитися екран операцій дублювання. В цьому разі виконайте операції з [1](#page-66-2) до [2.](#page-67-0)
- ≥ Неможливо змінити режим камери або вимкнути її, коли вона підключена до рекордера дисків Blu-ray або DVD-рекордера. Щоб виконати будь-яку з цих операцій потрібно спочатку відключити USB-кабель.
- ≥ Якщо акумулятор розряджається під час дублювання, з'явиться повідомлення. В цьому випадку за допомогою рекордера дисків Blu-ray затримайте дублювання.

## <span id="page-68-0"></span>**Дублювання в стандартній якості зображення**

VIDEO

<span id="page-68-1"></span>∫ **Запис з використанням обладнання без слота для карток SD або USB-порта, або з використанням відеопристрою**

Запис можна зробити за допомогою AV-кабелю.

- ≥ **Зображення дублюються зі стандартною якістю.**
- ≥ Використовуйте адаптер змінного струму, щоб не мати проблем з терміном служби акумулятора.

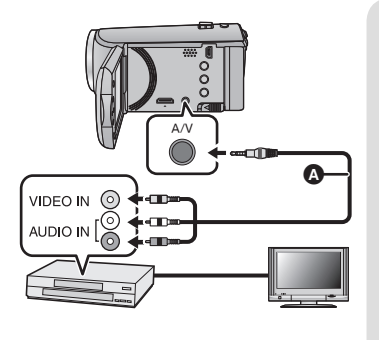

## **Змініть відеовхід на відеопристрої та телевізорі, до якого підключено цю камеру.**

- ≥ Установки каналу залежать від термінала, до якого підключена відеокамера.
- ≥ Див. інструкцію з експлуатації відео пристрою для більш докладної інформації.
- Вставте штекери на всю довжину.
- A Кабель AV (постачається в комплекті або є у продажу) \*
- \* Використовуйте кабель AV, який є у комплекті, якщо він постачається з цим пристроєм. Перевірте наявність аксесуарів у основній інструкції з експлуатації.

- ≥ **Змініть режим на .**
- *1* **Під'єднайте цю камеру до відеопристрою, <sup>а</sup> потім запустіть відтворення на камері.**

#### *2* **Почніть запис на підключеному пристрої.**

- ≥ Для зупинки запису (копіювання) припиніть відтворення на цій камері після припинення запису на рекордері.
- ≥ Якщо відображення дати і часу, а також індикація функції непотрібні, скасуйте їх перед дублюванням.  $\left(\rightarrow 27, 62\right)$  $\left(\rightarrow 27, 62\right)$  $\left(\rightarrow 27, 62\right)$
- При дублюванні значок операції можна вимкнути, натиснувши кнопку ENTER ( $\rightarrow$  [24](#page-23-1)).

Якщо дубльованi зображення вiдтворюватимуться на широкоекранному телевiзорi, вони можуть вiдобразитися стиснутими по вертикалi.

У цьому випадку див. інструкцію з експлуатації пристрою, до якого ви підключилися, або прочитайте інструкцію з експлуатації широкоекранного телевізора й встановіть формат на 16:9.

Копіювання/[дублювання](#page-65-0)

# **Використання картки Eye-Fi™**

За допомогою картки Eye-Fi (є у продажу) можна записувати відео та фотознімки на картку та зберігати їх на комп'ютер або викладати на веб-сайт обміну файлами через бездротову мережу.

- ≥ Не гарантується, що функції картки Eye-Fi (враховуючи бездротову передачу) працюватимуть із цим продуктом. У випадку несправності картки зверніться до її виробника.
- ≥ Щоб використати функцію перенесення Eye-Fi, потрібна бездротова локальна мережа.
- ≥ Щоб використовувати картку Eye-Fi, потрібний дозвіл від національного або регіонального уряду. Не використовуйте картку, якщо не отримали дозволу. Якщо ви не впевнені, чи дозволене використання, зверніться до виробника картки.
- ≥ Щоб уникнути перехоплення зв'язку, неправильного використання, крадіжки посвідчень особистості тощо, ми радимо виконати відповідні налаштування безпеки (налаштування шифрування). Докладніше див. у посібниках до вашої картки Eye-Fi та точки доступу.
- ≥ **Заздалегідь установіть на ПК програмне забезпечення, що постачається з карткою Eye-Fi, та виконайте налаштування Eye-Fi. (Для ознайомлення зі способами налаштування та іншою інформацією читайте інструкцію з експлуатації картки або зверніться до її виробника)**
- ≥ **Вставлення картки Eye-Fi (є у продажу) до камери.**

#### **Виберіть меню.**

## $\overline{\mathbf{M}\mathbf{E}\mathbf{N}\mathbf{U}}$  : [НАСТРОЙКИ] → [Передача Еуе-Fi] → [ВКЛ]

- ≥ Якщо для [Передача Eye-Fi] задано значення [ВКЛ], файли, що можуть бути передані, передадуться автоматично.
- ≥ Щоб скасувати передачу файлу, вимкніть камеру або встановіть для [Передача Eye-Fi] значення [ВЫКЛ].
- ≥ На момент покупки встановлено налаштування [ВЫКЛ]. При кожному вийманні картки Eye-Fi з камери встановлюється налаштування [ВЫКЛ].
- Передачі Eye-Fi недоступні під час відеозапису.
- Ви можете перевірити статус передачі файлу на екрані піктограм.

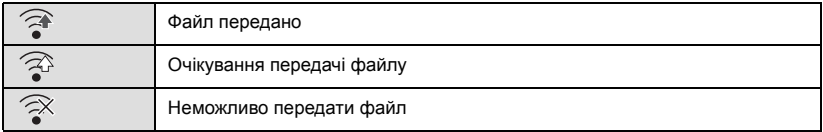

**РНОТО** 

 $\nabla$ video

## ∫ **Використання прямого режиму Eye-Fi**

Файли можна передавати безпосередньо з картки Eye-Fi на смартфон або планшет, не використовуючи точку доступу, коли виконані необхідні налаштування ПК.

- ≥ **Установіть на ПК програмне забезпечення, що постачається в комплекті з карткою Eye-Fi, і виконайте налаштування прямого режиму Eye-Fi.**
- ≥ **Вставлення картки Eye-Fi (є у продажу) до камери.**

#### **Виберіть меню.**

## **™ENU** : [НАСТРОЙКИ] → [Eye-Fi DIRECT]

- ≥ Цей режим відображається тільки при встановленні для [Передача Eye-Fi] значення [ВКЛ].
- ≥ Цей режим можна скасувати за допомогою наступних кроків.
	- Коли вимикається живлення
	- Якщо розпочати запис відео
	- Крім наведених вище кроків, режим також може скасовуватися карткою Eye-Fi.
- ≥ При підключенні за допомогою прямого режиму Eye-Fi [ЭНЕРГОСБЕРЕЖ (БАТА)]/ [ЭНЕРГОСБЕРЕЖ (БП)] відключаються.

## ∫ **Вибір носія файлів**

Якщо заздалегідь виконати на ПК потрібні налаштування, можна передавати тільки вибрані файли. Для ознайомлення зі способами налаштування та ін. читайте інструкцію з експлуатації картки або зверніться до її виробника.

- ≥ **Встановіть на ПК програмне забезпечення, що постачається з карткою Eye-Fi, і виконайте налаштування вибіркової передачі.**
- ≥ **Вставлення картки Eye-Fi (є у продажу) до камери.**
- ≥ **Встановіть перемикач режимів на , оберіть значок вибору режиму відтворення і задайте для відеозапису/фотознімка значення [iFrame], [MP4] або [СНИМОК]. (**l **[24](#page-23-2)) Виберіть меню.**

#### MENU  $\mathbf{H}$  [<code>HACTP</code> ВИДЕО] або [<code>HACTP</code> ИЗОБР]  $\rightarrow$  [ПЕРЕДАЧА/ЗАЩИТА]

- Спосіб налаштування є таким самим, як і для налаштування [ЗАЩИТА СЦЕН]. (→ [60](#page-59-0))
- ≥ Якщо обрана настройка передачі не налаштована на комп'ютері, відображається [ЗАЩИТА СЦЕН], і обрану настройку передачі неможливо налаштувати.
- Якщо перемикач захисту запису картки Eye-Fi встановлено в положення LOCK, відображається [ЗАЩИТА СЦЕН] і налаштування передачі вибраних файлів скасовується.
- ≥ Налаштування захисту також застосовується до файлів, для яких встановлено [ПЕРЕДАЧА/ ЗАЩИТА]. Щоб видалити файл, спочатку скасуйте [ПЕРЕДАЧА/ЗАЩИТА], після чого виконайте операцію.
- ≥ Сцени AVCHD не можна використовувати в якості обраної настройки передачі.
- ≥ Меню Eye-Fi з'являється лише при використанні картки Eye-Fi.
- ≥ Функція передачі Eye-Fi не гарантується в майбутньому через можливу зміну технічних характеристик карток тощо.
- ≥ Виконайте оновлення вбудованого ПЗ картки Eye-Fi до останньої версії за допомогою програмного забезпечення з комплекту картки Eye-Fi перед її використанням.
- ≥ Якщо ввімкнути функцію безмежної пам'яті картки Eye-Fi, передані на картку файли можуть видалятися автоматично.
- ≥ У результаті передачі файлів картка Eye-Fi може нагрітися. Треба зазначити, що використання картки Eye-Fi прискорює розряджання акумулятора, тому ми радимо використовувати картку в режимі відтворення.
- ≥ Налаштування Eye-Fi можна підтвердити під час паузи запису.

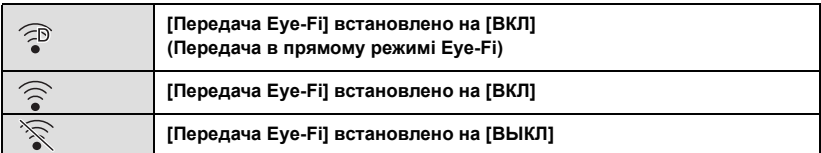

- ≥ Якщо картку Eye-Fi витягнуто з камери, а потім знову вставлено, задайте пов'язані з Eye-Fi функції ще раз за допомогою меню.
- ≥ При використанні картки Eye-Fi перевірте, щоб був вимкнений перемикач захисту від запису.  $($  + [13\)](#page-12-0)
- ≥ Перед видаленням файлів підтвердьте, що їх було передано на ваш ПК і викладено на сайт обміну.
- Не використовуйте картку Eye-Fi в місцях, де використання бездротових мереж заборонено, наприклад, у літаку тощо.
- ≥ У залежності від умов мережі передача може зайняти деякий час. Також, якщо умови мережі погіршуються, передачу може бути припинено.
- ≥ Файли розміром понад 2 ГБ передавати не можна. Спочатку такі файли необхідно розділити, щоб зменшити їхній розмір. (+ [58](#page-57-2))
#### <span id="page-72-0"></span>З ПК

## **Що можна зробити з ПК**

### **HD Writer LE 3.0**

Можна копіювати дані відео або фотознімків на жорсткий диск ПК або записувати на такі носії, як диски Blu-ray, DVD або картки SD за допомогою HD Writer LE 3.0.

Щоб завантажити/встановити програмне забезпечення, відвідайте наведений нижче вебсайт.

≥ Програмне забезпечення доступне для завантаження до кінця березня 2018 р.

http://panasonic.jp/support/global/cs/soft/download/f\_le30.html

≥ Для отримання детальної інформацію щодо використання HD Writer LE 3.0 див. відповідну інструкцію (файл PDF).  $( \rightarrow 84)$  $( \rightarrow 84)$ 

### ∫ **Smart wizard**

Екран Smart wizard автоматично відображується, якщо ця камера підключена до ПК з установленим HD Writer LE 3.0.  $($   $\rightarrow$  [81\)](#page-80-0)

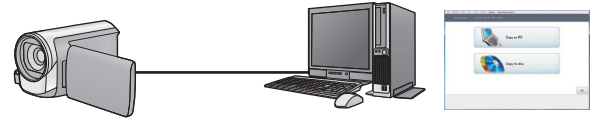

#### **Копіювання на ПК:**

Можливе копіювання даних відео/стоп-кадрів на жорсткий диск ПК.

#### **Копіювання на диск:**

Можна копіювати на диск в якості зображення з високою чіткістю.

≥ Виберіть потрібну функцію та виконайте інструкції, що відображуються на екрані, щоб зручно виконати копіювання.

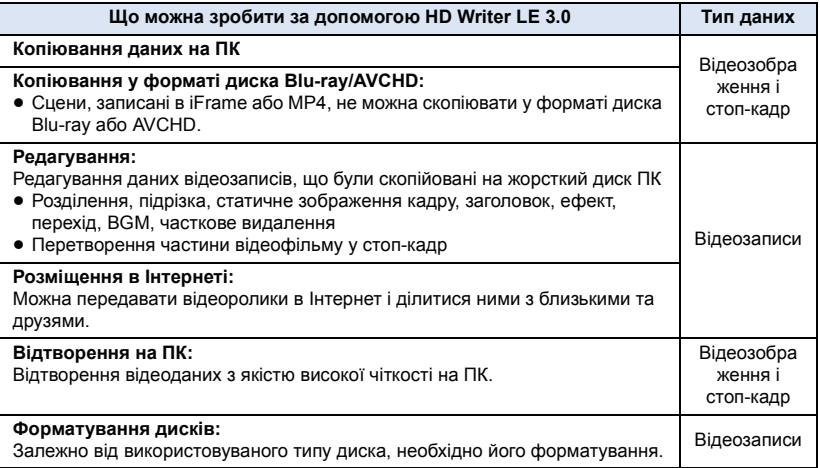

- ≥ Можливе відтворення на ПК за допомогою стандартної програми перегляду для Windows або наявних у продажу спеціальних програм для копіювання зображень на ПК за допомогою Windows.
- Докладну інформацію про використання Мас див. на стор. [85.](#page-84-0)

#### **Важлива інформація**

- ≥ **Використовуючи картку пам'яті SDXC, відвідайте наступний сайт підтримки. http://panasonic.net/avc/sdcard/information/SDXC.html**
- ≥ **Не вставляйте диск, записаний у форматі AVCHD за допомогою HD Writer LE 3.0, у пристрій, який не підтримує формат AVCHD. У деяких випадках диск може застрягнути в пристрої.**
- ≥ **При вставлянні диска, що містить записані відеофайли, в інші пристрої, може з'явитися повідомлення з пропозицією відформатувати диск. Не форматуйте диск, тому дані після цього буде неможливо відновити.**

#### ≥ **Запис даних з ПК на камеру неможливий.**

- ≥ **Відеоролики, записані на іншому пристрої, не можна записувати у HD Writer LE 3.0.**
- ≥ Якщо відеодані записуються на картку SD або зчитуються з неї, правильна робота пристрою не гарантована в разі використання не HD Writer LE 3.0, а іншого програмного забезпечення.
- ≥ Не запускайте програму HD Writer LE 3.0 та інше програмне забезпечення одночасно.

## **Перед встановленням HD Writer LE 3.0**

Встановлення й використання зазначених далі Програм вважається доказом того, що ви прийняли умови цієї Угоди. Якщо ви не приймаєте умови цієї Угоди, не встановлюйте й не використовуйте Програми.

#### **Ліцензійна угода з користувачем**

Ви ("Ліцензіат") отримуєте ліцензію на програмне забезпечення, визначене в цій Угоді користувача ("Угода") на умовах вашої згоди із положеннями та умовами цієї Угоди. У наведених нижче умовах вказано матеріальні ствердження стосовно відмови Panasonic Corporation від відповідальності. Ці умови потрібно обов'язково прочитати, зрозуміти та підтвердити.

#### Стаття 1 Ліцензія

Ліцензіату надається право використовувати Програми (термін "Програми" означає програмне забезпечення та іншу інформацію, завантажену Ліцензіатом з вебсайту Panasonic, зокрема посібники), але всі права на патенти, авторське право, торгові марки й виробничі таємниці стосовно Програм Ліцензіату не передаються.

Стаття 2 Використання третьою стороною Ліцензіат не може використовувати, копіювати, змінювати, передавати, здавати в оренду, орендувати, позичати чи дозволяти третій стороні, безкоштовно чи за плату, використовувати, копіювати чи змінювати Програми, крім випадків, чітко вказаних у цій Угоді.

Стаття 3 Обмеження копіювання Програм Ліцензіат може створити лише одну копію Програм повністю чи частково лише як резервну копію.

#### Стаття 4 Комп'ютер

Ліцензіат може використовувати Програмне забезпечення тільки на одному комп'ютері і не має права використовувати його більше ніж на одному комп'ютері. Крім того, Ліцензіат не може використовувати програмне забезпечення для комерційних послуг хостингу програмного забезпечення. Стаття 5 Переконструювання, декомпіляція чи розбирання

Ліцензіат не може переконструювати, декомпілювати чи розбирати Програми, крім випадків і в тій мірі, як це дозволено законами і правилами країни проживання Ліцензіата. Panasonic або її дистриб'ютри не відповідають за будь-яки дефекти Програми або ушкодження, що їх зазнав Ліцензіат через власне зворотне декодування, декомпіляцію або дизасемблювання Програми.

Стаття 6 Звільнення від відповідальності Програма надається у вихідному вигляді без будь-яких гарантій, прямих чи побічних, в тому числі гарантії непорушення, товарного стану та/або придатності для певної цілі. Крім того, Panasonic не гарантує, що робота Програми не буде безперебійною або не матиме помилок. Panasonic або будь-які її дистриб'ютори не відповідатимуть за будь-яку шкоду, що її зазнав Ліцензіат через використання ним Програми.

Стаття 7 Експортний контроль Ліцензіат погоджується не експортувати чи реекспортувати в будь-яку країну Програми у будь-якій формі без належної експортної ліцензії згідно з законами країни, де Ліцензіат проживає, в разі необхідності.

Стаття 8 Розірвання ліцензійної угоди Право, надане Ліцензіату за цією угодою, автоматично скасується, якщо Ліцензіат порушить будь-які положення або умови цієї Угоди. В такому разі Ліцензіат має за власний рахунок знищити Програму і відповідну документацію разом з усіма їх копіями.

Стаття 9 Стосовно MICROSOFT SQL SERVER COMPACT 3.5, виробленого Microsoft Corporation (1) Ліцензіат повинен використовувати MICROSOFT SQL SERVER COMPACT 3.5 лише, якщо його включено до Програмного забезпечення, та не повинен використовувати MICROSOFT SQL SERVER COMPACT 3.5 у будь-якій іншій конфігурації або іншим чином. Ліцензіат не повинен публікувати MICROSOFT SQL SERVER COMPACT 3.5 або обходити будь-які технічні обмеження MICROSOFT SQL SERVER COMPACT 3.5.

(2) Ліцензіат не повинен використовувати, копіювати, розповсюджувати, передавати для використання або іншим чином розпоряджатись Програмним забезпеченням будь-яким чином, що виходить за рамки діапазону використання, наданого в Стаття 9 (1), а також не повинен виконувати такі операції, як зворотне проектування, декомпіляція, розбирання тощо стосовно MICROSOFT SQL SERVER COMPACT 3.5.

(3) Усі права, включаючи авторське право, патентні права, тощо, що стосуються MICROSOFT SQL SERVER COMPACT 3.5, належать Microsoft Corporation. Ліцензіат не повинен претендувати на будь-які права стосовно MICROSOFT SQL SERVER COMPACT 3.5.

## <span id="page-76-0"></span>**Операційне середовище**

- ≥ Навіть якщо системні вимоги, зазначені в дійсній інструкції з експлуатації, дотримані, деякі ПК не можуть використовуватися.
- ≥ Для запису диска Blu-ray/DVD потрібен сумісний записуючий Blu-ray/DVD прилад і відповідний носій.
- Робота не гарантується у наступних випадках.
	- $-$  Коли 2 або більше USB пристроїв підключені до комп'ютера або коли пристрої підключені через USB концентратори або з використанням подовжувачів кабелів.
	- Робота на оновленій ОС.
	- Робота на ОС, відмінних від попередньо встановленої системи.
- ≥ Це програмне забезпечення не є сумісним із Microsoft Windows 3.1, Windows 95, Windows 98, Windows 98SE, Windows Me, Windows NT, Windows 2000 та Windows XP.

## ∫ **Операційне середовище для HD Writer LE 3.0**

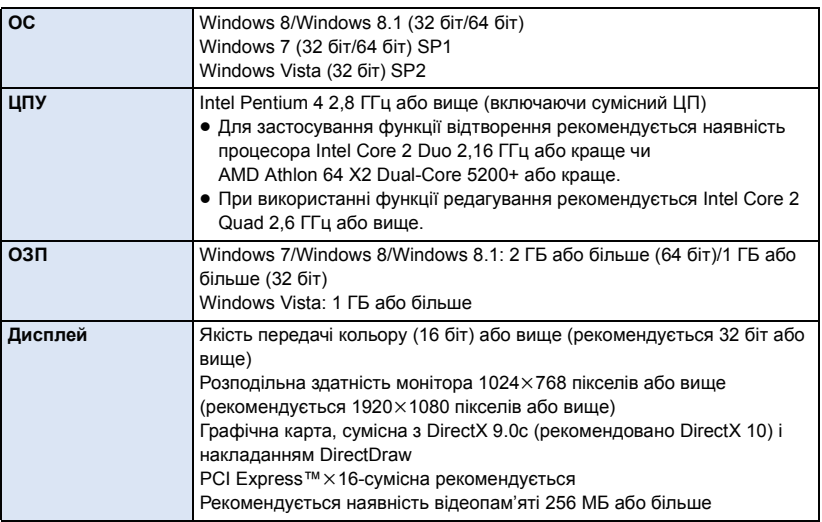

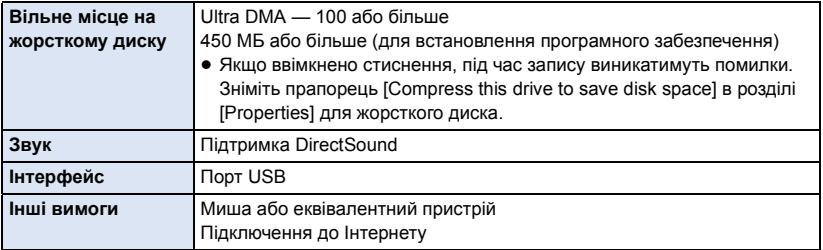

- Це програмне забезпечення призначене лише для ОС Windows.
- ≥ Не підтримується введення іншими мовами, крім англійської, німецької, французької, китайської (спрощене письмо) та російської.
- ≥ Відсутність помилок гарантована не для всіх приладів Blu-ray/DVD.
- ≥ Робота не гарантується на Windows Vista Enterprise, Windows 7 Enterprise, Windows 8 Enterprise, Windows 8.1 Enterprise або Windows RT.
- ≥ Вона працюватиме лише як десктопна програма з Windows 8/Windows 8.1.
- ≥ Це програмне забезпечення не сумісне із середовищем з альтернативним завантаженням ОС.
- ≥ Це програмне забезпечення не сумісне з середовищем з багатьма моніторами.
- ≥ При використанні Windows Vista/Windows 7/Windows 8/Windows 8.1 це програмне забезпечення можуть використовувати тільки користувачі, які мають облікові записи з правами адміністратора та стандартними правами. (Встановлювати та видаляти це програмне забезпечення повинен користувач, який має обліковий запис з правами адміністратора.)

## ∫ **Для використання HD Writer LE 3.0**

Потрібен високопродуктивний ПК, в залежності від використовуваних функцій. Він може некоректно виконувати відтворення або працювати, що залежить від середовища ПК, що використовується.Див. відомості про робоче середовище та примітки.

- ≥ Відтворення може стати сповільненим, якщо процесор або пам'ять не відповідають вимогам операційного середовища.
- Завжди використовуйте найновіший драйвер для відеокарти.
- Завжди переконуйтесь у достатній ємності жорсткого диску на ПК. Він може перестати працювати або раптово вимкнутися, якщо ємності стане недостатньо.

### ∫ **Операційне середовище для функції читання карти (масова пам'ять)**

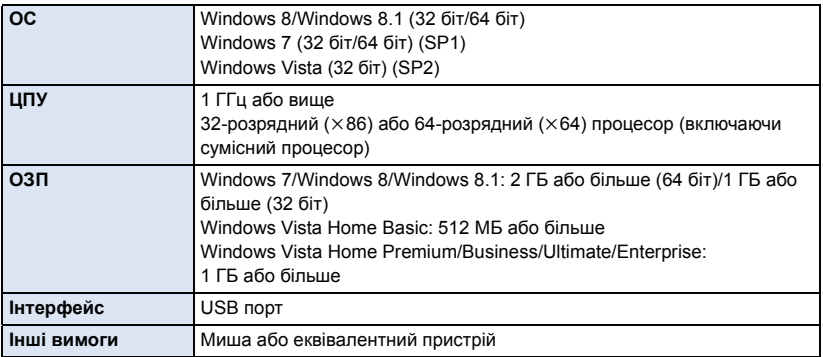

≥ USB устаткування працює із драйвером, інстальованим у якості стандартного в ОС.

## **Інсталяція**

При встановленні програмного забезпечення увійдіть у систему комп'ютера як адміністратор або під іменем користувача з такими самими повноваженнями. (Якщо у вас немає таких повноважень, зверніться до свого керівника.)

- ≥ До початку інсталяції закрийте всі інші працюючі програми.
- ≥ Під час інсталяції програмного забезпечення не виконуйте ніякі інші операції на ПК.
- ≥ Пояснення операцій наведено для Windows 7.

## ∫ **Встановлення HD Writer LE 3.0**

Щоб завантажити/встановити програмне забезпечення, відвідайте наведений нижче вебсайт.

≥ Програмне забезпечення доступне для завантаження до кінця березня 2018 р.

http://panasonic.jp/support/global/cs/soft/download/f\_le30.html

## ∫ **Видалення HD Writer LE 3.0**

Виконайте нижченаведені кроки для деінсталяції програм, які вам більше не потрібні.

- **1 Виберіть** [Start] → [Control Panel] → [Uninstall a program].
- **2 Виберiть [HD Writer LE 3.0], потім клацніть мишею по [Uninstall].**
- Виконуйте деінсталяцію за наступними інструкціями на екрані.
- ≥ Після деінсталяції програмного забезпечення запустіть знову ПК.

#### З [ПК](#page-72-0)

## **Підключення до ПК**

≥ Підключіть камеру до ПК після встановлення прикладних програм.

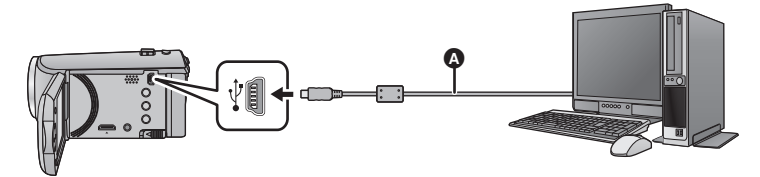

- A кабель USB (постачається в комплекті)
- Вставте штекери максимально до упору.
- ≥ Якщо USB-кабель під'єднаний до іншого обладнання, використання адаптера змінного струму неможливе. Переконайтеся, що акумулятор достатньо заряджений.
- ≥ **Увімкніть камеру.**

#### <span id="page-80-0"></span>**Підключіть камеру до ПК.**

- ≥ Екран Smart wizard автоматично відображується, якщо встановлено HD Writer LE 3.0.
- Ця камера автоматично розпізнається як зовнішній диск ПК. (→ [83](#page-82-0))
- ≥ При використанні акумулятора монітор РКД вимикається приблизно за 5 секунд. Натисніть кнопку курсора, щоб увімкнути монітор РКД.
- ≥ Не використовуйте будь-які інші кабелі для USB підключення, крім тих, які входять до комплекту постачання. (Pобота з будь-якими іншими USB кабелями не гарантується.)
- ≥ При підключенні включеної камери до ПК за допомогою USB кабелю живлення камери здійснюється від ПК.
- ≥ При виконанні операцій читання/запису між ПК і карткою SD слід мати на увазі, що деякі слоти для карток SD, вбудовані в ПК, та деякі пристрої читання карток SD не сумісні з картками пам'яті SDHC або картками пам'яті SDXC.
- ≥ Використовуючи картку пам'яті SDXC, відвідайте наступний сайт підтримки. **http://panasonic.net/avc/sdcard/information/SDXC.html**

## ∫ **Для безпечного вимикання USB кабелю**

### **На панелі завдань ПК виберіть піктограму , а потім клацніть елемент екранного меню, щоб вийняти [HC-V160].**

● Залежно від установок на вашому ПК, цей значок може не відображатися.

#### **Про індикацію на екрані камери**

- <span id="page-81-0"></span>• Не від'єднуйте USB-кабель або акумулятор, якщо ввімкнений індикатор доступу, або на екрані камери з'являється значок доступу до карти ( $\leftarrow$ ).
- ≥ Якщо екран не змінюється при роботі з пристроєм, підключеним до ПК, від'єднайте акумулятор, зачекайте приблизно 1 хвилину, вставте акумулятор, зачекайте ще приблизно 1 хвилину, а потім знову увімкніть пристрій. (Дані можуть бути знищені, якщо операцію виконати під час доступу до картки SD.)

## <span id="page-82-0"></span>**Про дисплей ПК**

Коли камера підключена до ПК, вона розпізнається як зовнішній пристрій.

• Знімний диск (приклад: CAM\_SD (F:) ) відображується у [Computer].

Для копіювання відео рекомендується використовувати HD Writer LE 3.0. Використання Windows Explorer або інших програм на ПК для копіювання, переміщення або перейменування файлів і папок, записаних на даному пристрої, призведе до неможливості їхнього використання з HD Writer LE 3.0. Неможливо записати дані на картку SD камери з ПК.

#### **Приклад структури папок на SD карті:**

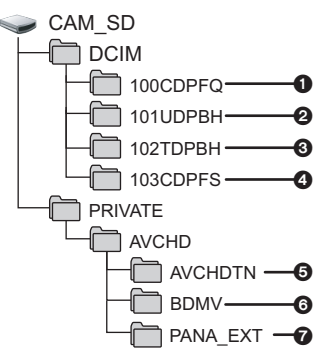

Будуть записані наступні дані.

- 1 **До 999 стоп-кадрів у форматі JPEG ([S1000001.JPG] та ін.)**
- 2 **Файли відеозапису у форматі iFrame ([S1000001.MP4] та ін.)**
- 3 **Файли відеозапису у форматі MP4 ([S1000001.MP4] та ін.)**
- 4 **Стоп-кадри у форматі JPEG, створені із відеозапису**
- 5 **Піктограми відеозапису**
- 6 **Файли відеозапису у форматі AVCHD ([00000.MTS] та ін.)**
- 7 **Для керування**

## ∫ **Копіювання на ПК стопкадрів**

#### **Функція пристрою зчитування карти (масова пам'ять)**

Стоп-кадри, які записані з допомогою цієї камери, можна копіювати на ПК, користуючись провідником чи іншими програмами.

- **1 Двічі натисніть папку, що містить стоп-кадри. ([DCIM]** # **[100CDPFQ] та ін.)**
- **2 Перетягніть стоп-кадри на папку призначення (на жорсткому диску ПК).**
- Не змінюйте та не видаляйте файли та папки картки SD на комп'ютері. Через це картка SD може стати непридатною для використання в цьому пристрої.
- Якщо на ПК записані дані, що не підтримуються цією камерою, вона їх не розпізнає.
- Використовуйте тільки цю камеру для форматування карт SD.

#### З [ПК](#page-72-0)

## <span id="page-83-0"></span>**Початок роботи HD Writer LE 3.0**

≥ Для використання програмного забезпечення зареєструйтесь з правами адміністратора або користувача стандартного облікового запису (тільки для Windows Vista/Windows 7/Windows 8/ Windows 8.1).

Дане програмне забезпечення неможливо використовувати з обліковим записом гостя.

### (На ПК) **Виберіть** [Start] → [All Programs] → [Panasonic] → [HD Writer LE 3.0] → **[HD Writer LE 3.0].**

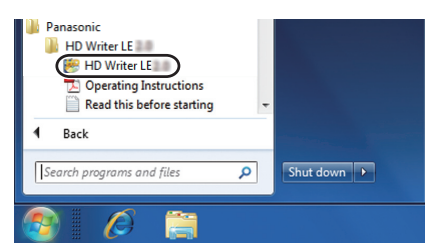

≥ Для більш докладної інформації про те, як використовувати прикладні програми, читайте інструкції з експлуатації програм в файлі PDF.

## **Читання інструкції з експлуатації програм**

≥ Для читання інструкції з експлуатації в форматі PDF вам потрібен Adobe Acrobat Reader 5.0 або пізнішої версії Adobe Reader 7.0 або пізнішої версії.

**Виберіть** [Start] → [All Programs] → [Panasonic] → [HD Writer LE 3.0] → **[Operating Instructions].**

## <span id="page-84-0"></span>**При використанні Mac (масова пам'ять)**

- HD Writer LE 3.0 не випускається для Mac.
- ≥ Підтримуються iMovie і Final Cut Pro X. Для отримання детальної інформації про iMovie і Final Cut Pro X звертайтеся в компанію Apple Inc.

### ∫ **Операційне середовище**

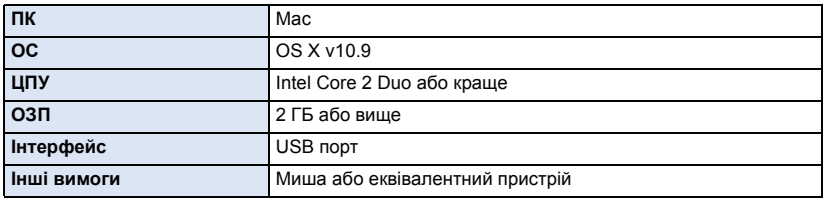

- ≥ Навіть якщо системні вимоги, зазначені в дійсній інструкції з експлуатації, дотримані, деякі комп'ютери не можуть використовуватися.
- ≥ USB устаткування працює із драйвером, інстальованим у якості стандартного в ОС.
- ≥ Програма HD Writer LE 3.0 наявна тільки у версії для Windows.

### ∫ **Копіювання фотознімків на Mac**

- *1* **Підключіть цю камеру до Mac через USB-кабель, що постачається <sup>в</sup> комплекті.**
- Ця камера автоматично розпізнається як зовнішній диск Мас.
- ≥ При використанні акумулятора монітор РКД вимикається приблизно за 5 секунд. Натисніть кнопку курсора, щоб увімкнути монітор РКД.

## *2* **Двічі клацніть мишею по [CAM\_SD], відображуваним на робочому столі.**

- Файли зберігаються в папці [100CDPFQ] тощо у папці [DCIM].
- *3* **За допомогою операції "перетаскування" перемістіть знімки, які ви бажаєте отримати (або папку, у якій вони містяться), до будь-якої іншої папки Mac.**

### ∫ **Для безпечного вимикання USB кабелю**

Перетягніть піктограму диска [CAM\_SD] в [Trash] і потім від'єднайте USB кабель.

≥ Не використовуйте будь-які інші кабелі для USB підключення, крім тих, які входять до комплекту постачання. (Pобота з будь-якими іншими USB кабелями не гарантується.)

З [ПК](#page-72-0)

#### <span id="page-85-0"></span>Інше

## **Індикація**

## ∫ **Індикації запису**

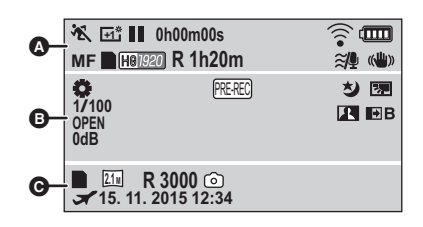

## **HA / FA / FA / FO / FA**

Інтелектуальний автоматичний режим (→ [22\)](#page-21-0)

 $\boldsymbol{\Omega}$ 

Ручний режим (→ [47](#page-46-0)) **MNL**

次/9/(4) (2) 卷 / 之 / 当 / 五 / 樂 /  $\mathbb{Z}/\mathbf{P}$ 

Сюжетний режим (→ [39\)](#page-38-0)

/// **MINI 8mm SILN INTV**

Режим креативного контролю ( $\rightarrow$  [42](#page-41-0))

/ / **+2 +1 -1**

Підсилення яскравості РКД (→ [31](#page-30-0))

 $\bigcirc$ /**II** (червоний) Зйомка

**••** (зелений) Пауза запису

**0h00m00s** Пройдений час зйомки (→ [19\)](#page-18-0)

("h" – скорочено, години, "m" – хвилини, "s" – секунди.)

لإرا<u>ت (الق</u>

Установка Eye-Fi (→ [70\)](#page-69-0)

**diama** 

Заряд, що залишився в акумуляторі $($  + [12\)](#page-11-0)

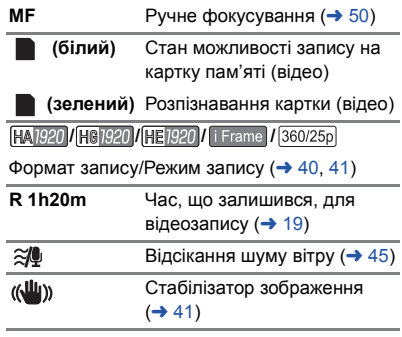

#### $\mathbf{O}$

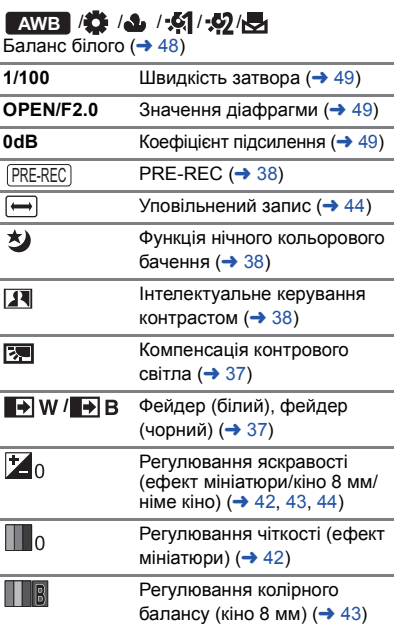

ſ

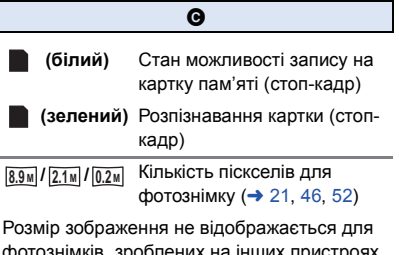

фотознімків, зроблених на інших пристроях, які мають розміри зображень, відмінні від зазначених вище.

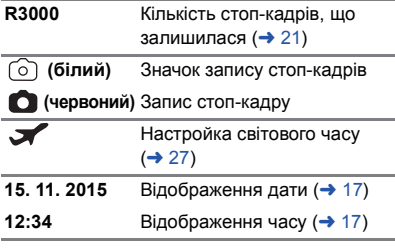

## ∫ **Iндикація відтворення**

#### 1**/**;**/**5**/**6**///**7**/**8**/**D**/**E**/**;1**/**2;

Відображення під час відтворення ( $\rightarrow$  [24](#page-23-0), [51\)](#page-50-0)

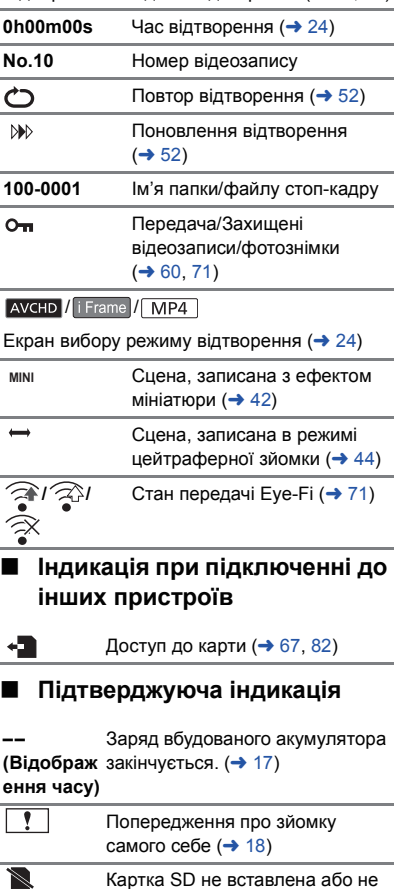

сумісна.

[Інше](#page-85-0)

## **Повідомлення**

Головні повідомлення підтверджень/помилок, що відображаються на екрані у вигляді тексту.

#### **ПРОВЕРЬТЕ КАРТУ**

Ця карта не є сумісною або не може бути розпізнана відеокамерою.

Якщо це повідомлення з'являється навіть під час запису відео та стоп-кадрів на SD карту, карта може працювати нестабільно. Вставте карту SD ще раз, а потім вимкніть та знову ввімкніть живлення.

## **Про відновлення**

Якщо будуть знайдені помилкові дані управління, можуть з'явитися повідомлення, і буде виконано відновлення. (Відновлення може тривати певний час, залежно від помилки.)

- ≥ відображається, якщо виявлена порушена інформація управління під час відображення сцен у піктограмах.
- Підключіть достатньо заряджений акумулятор або мережний адаптер.
- Залежно від статусу даних, їх відновлення може статися неповним.
- ≥ Якщо відновлення не вдасться, буде неможливо відтворювати сцени, записані до вимкнення камери.
- ≥ Коли дані, записані на іншому пристрої, були відновлені, може статися так, що не вийде відтворити дані на цій відеокамері або на іншому пристрої.
- Якщо відновлення невдале, вимкніть та увімкніть живлення камери знову через деякий час. Якщо невдале відновлення повторюється, відформатуйте носій на камері. Майте, будь ласка, на увазі, що після форматування носія всі дані, збережені на носії, будуть стерті.
- Якщо інформація про ескізи відтворена, відображення ескізів може уповільнитися.

## **Пошук й усунення несправностей**

### ∫ **В наступних випадках це не є порушенням функціонування**

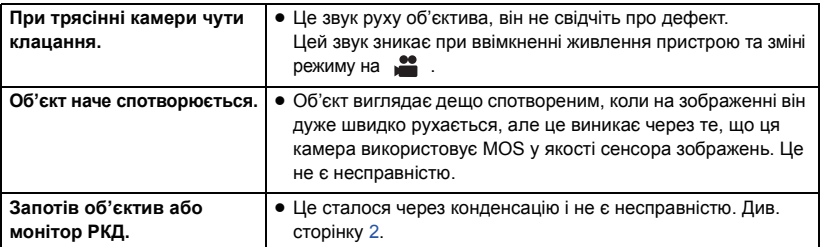

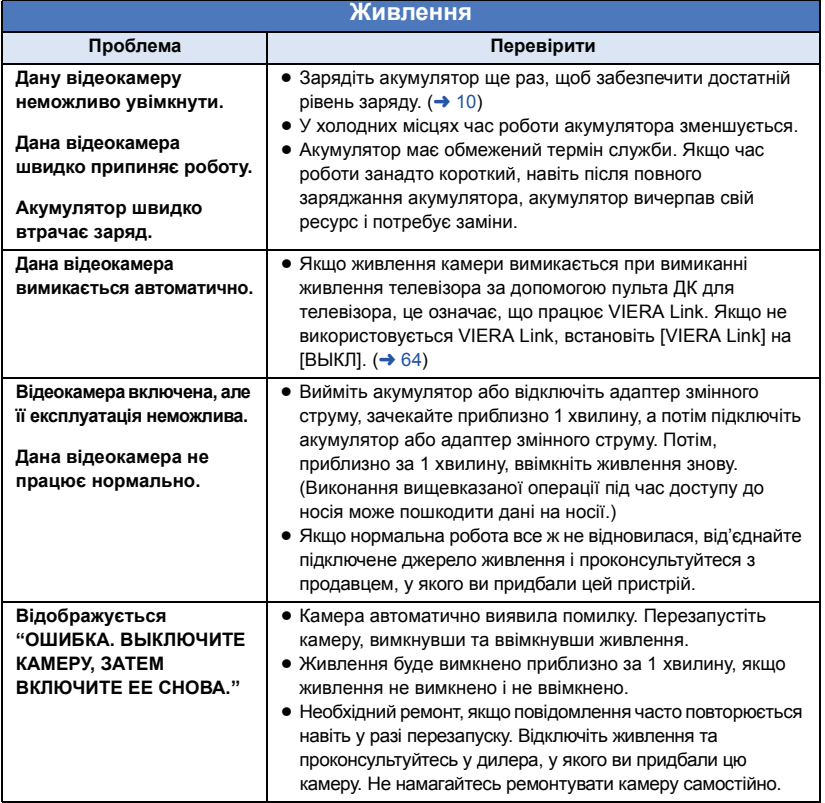

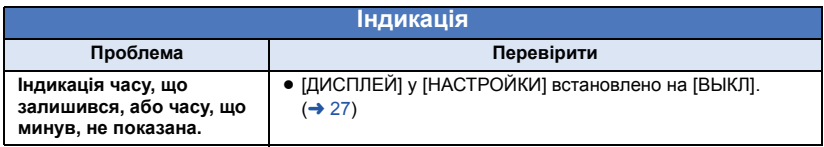

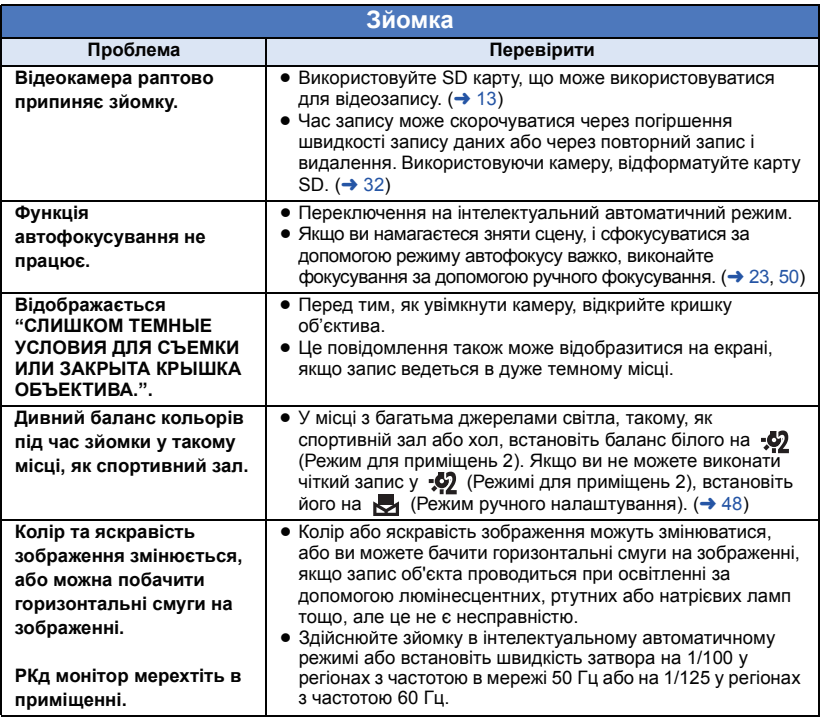

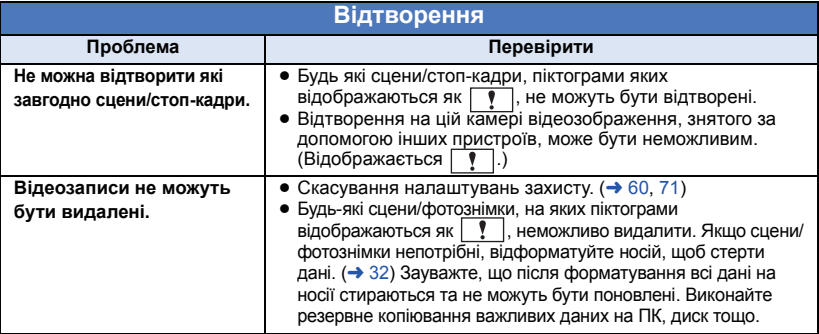

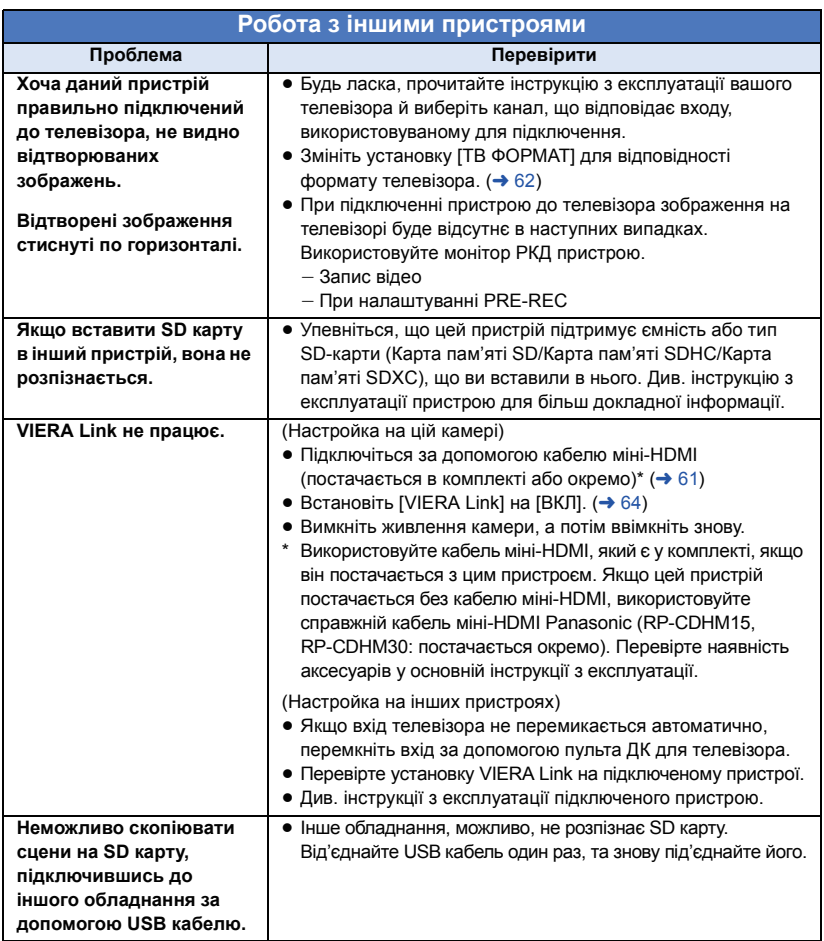

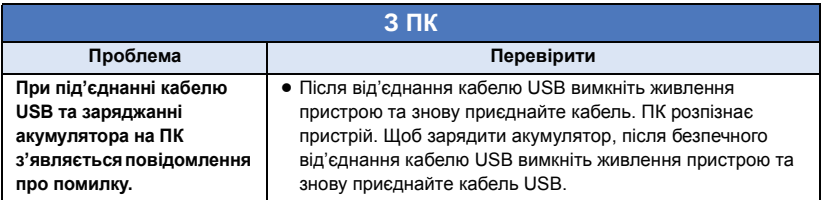

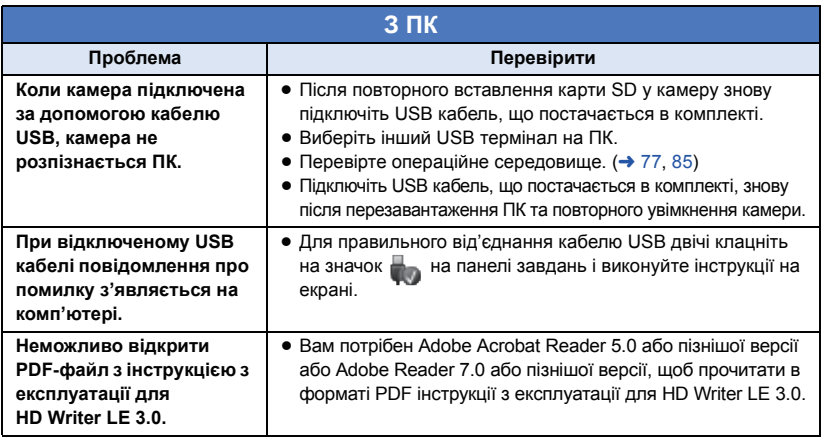

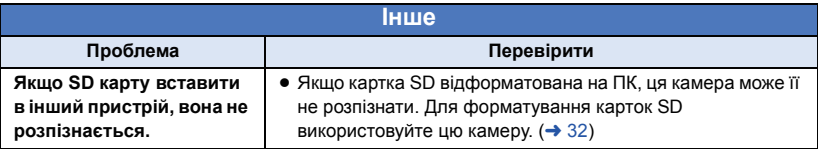

### ∫ **Якщо AVCHD сцени не змінюються плавно при відтворенні на іншому пристрої**

Зображення можуть бути нерухомими протягом кількох секунд у точках з'єднання між сценами, якщо наступні операції виконуються, коли кілька сцен безперервно відтворюються за допомогою іншого пристрою.

- ≥ Плавність при відтворенні сцен залежить від пристрою, на якому відбувається відтворення. В залежності від пристрою, що використовується, зображення можуть припинити рухатися та застигнути на мить, навіть якщо жодна з наступних умов не виконується.
- ≥ Безперервний запис відеоданих, що перевищують 4 ГБ, може на мить зупинятись кожні 4 ГБ відтворення на іншому пристрої.
- ≥ Відтворення може не бути плавним, якщо редагування сцен виконується за допомогою HD Writer LE 3.0, але відтворення виконуватиметься плавно, якщо встановити настройки безперервності у HD Writer LE 3.0. Див. інструкцію користувача HD Writer LE 3.0.

#### **Головні причини, через які відтворення не виконується плавно**

- ≥ **Якщо сцени записані в різні дні**
- ≥ **Якщо записані сцени тривалістю менше 3 секунд**
- ≥ **Якщо при записі використовувалося PRE-REC**
- ≥ **При використанні запису з ефектом мініатюри**
- ≥ **При використанні уповільненого запису**
- ≥ **При видаленні сцен**
- ≥ **Якщо з однією датою записано більше 99 сцен**

## **Застереження щодо використання**

### **Про цю відеокамеру**

[Інше](#page-85-0)

**Відеокамера й SD карта нагріваються під час використання. Це не є несправністю.**

**Тримайте цей пристрій якомога далі від електромагнітного обладнання (наприклад, мікрохвильових печей, телевізорів, відеоігор тощо).**

- Якщо цей пристрій використовується, знаходячись зверху або поблизу телевізора, знімки та/або звук на цьому пристрої можуть погіршитися внаслідок випромінювання електромагнитних хвиль.
- Не використовуйте цей пристрій поблизу мобільних телефонів, оскільки це може спричинити перешкоди, які негативно впливатимуть на зображення та/або звук.
- ≥ Записані дані можуть бути ушкоджені або зображення можуть бути спотворені сильними магнітними полями, створюваними динаміками або великими двигунами.
- ≥ Електромагнiтне випромiнювання, яке генерується мікропроцесорами, може негативно впливати на цей пристрій, спотворюючи зображення та/або звук.
- Якщо на цей пристрій негативно впливає електромагнітне обладнання, і він більше не працює належним чином, вимкніть цей пристрій і вийміть акумулятор або відключіть адаптер змінного струму. Потім знову вставте акумулятор або повторно підключіть адаптер змінного струму та ввімкніть цей пристрій.

#### **Не використовуйте цей пристрій біля радіопередавачів або високовольтних ліній.**

● Якщо ви виконуєте зйомку біля радіопередавачів або високовольтних ліній, на записані зображення та/або звук можуть накладатися перешкоди.

**Завжди використовуйте шнури й кабелі, що входять до комплекту постачання. Якщо ви використовуєте додаткові аксесуари, використовуйте шнури й кабелі, що поставляються з ними.**

**Не подовжуйте шнури й кабелі.**

#### **Не допускайте потрапляння інсектицидів або летучих хімічних речовин на даний пристрій.**

- Якщо на пристрій потраплять такі речовини, це може пошкодити корпус пристрою та призвести до відшарування поверхні.
- Уникайте тривалого контакту з пристроєм гумових і пластмасових виробів.

**Коли ви використовуєте пристрій у місцях, де багато піску й пилу, наприклад, на пляжі, не допускайте потрапляння піску або дрібного пилу в корпус і на термінали пристрою. Також оберігайте пристрій від потрапляння морської води.**

- Пісок або пил можуть зашкодити пристрій. (звертайте на це увагу, коли вставляєте й витягаєте карту.)
- Якщо морська вода потрапила на пристрій, видаліть воду добре віджатою вологою тканиною. Потім протріть пристрій знову сухою тканиною.

#### **При перенесенні пристрою не роняйте й не вдаряйте його.**

● Сильний удар може призвести до ушкодження корпуса пристрою, що призведе до несправності.

#### **Очищення**

- Перед чищенням від'єднайте акумулятор або витягніть адаптер змінного струму з розетки, а потім протріть камеру м'якою, сухою тканиною.
- Якщо камера дуже забруднена, намочіть тканину водою та добре відіжміть, а потім протріть камеру вологою тканиною. Після цього насухо витріть камеру сухою тканиною.
- Використання бензину, розчинника для фарби, спирту або рідини для миття посуду може змінити корпус камери або призвести до відшаровування покриття поверхні. Не використовуйте такі розчинники.
- Користуючись серветками для пилу з хімічним просоченням, додержуйтесь інструкції для цих серветок.

#### **Не використовуйте пристрій для спостереження або інших подібних цілей.**

- Ця камера призначається для періодичного використання споживачем. Вона не призначається для постійного використання або будь-якого промислового або комерційного застосування, результатом якого є використання впродовж тривалого часу.
- В певних ситуаціях постійне використання може призвести до перегріву камери і спричинити несправність. Таке використання категорично не рекомендується.

#### **Якщо ви не збираєтеся використовувати пристрій протягом тривалого часу**

≥ При зберіганні пристрою в шафі, рекомендуються поміщати поруч із ним поглинач вологи (силікагель).

### <span id="page-93-0"></span>**Про акумулятор**

У даному пристрої використовується перезарядний літієво-іонний акумулятор. Він чутливий до вологості та температури, а його працездатність безпосередньо залежить від високої або низької температури. У холодних місцях індикація повного заряду може не з'явитися або ж індикація низького заряду може з'явитися приблизно через 5 хвилин після початку використання. При високих температурах може активуватись захисна функція, що унеможливить використання даного пристрою.

#### **Переконайтеся в тому, що ви від'єднали акумулятор після використання.**

- Якшо акумулятор залишений в пристрої. незначний струм продовжує текти, навіть якщо живлення пристрою вимкнене. При цьому в пристрої може розрядитися акумулятор. Це може призвести до того, що акумулятор стане непридатним для роботи навіть після його зарядження.
- ≥ Зберігайте акумулятор у вініловому контейнері, так щоб метал не контактував з терміналами.
- ≥ Акумулятор необхідно зберігати у прохолодному місці, захищеному від вологи, яке має максимально постійну температуру. (Рекомендована температура: 15 °С до 25 °С, Рекомендована вологість: 40%RH до 60%RH)
- Занадто високі або низькі температури скорочують термін служби акумулятора.
- При зберіганні акумулятора в умовах високих температур, високої вологості та в маслянистих місцях його клеми можуть заіржавіти та спричинити пошкодження апарата.
- При тривалому зберіганні акумулятора рекомендується хоча б раз на рік повністю розрядити його, а потім знову повністю його зарядити.
- Пил й інші речовини, що потрапили на термінали акумулятора, мають бути видалені.

#### **Майте про запас додатковий акумулятор, коли ви збираєтесь на зйомку.**

● Підготуйте акумулятори відповідно на період від 3 до 4 разів довший, ніж планується робити запис. У холодних місцях, таких як гірськолижні курорти, час роботи акумулятора при зйомці може скоротитися.

#### **Якщо ви випадково упустили акумулятор, перевірте чи не ушкоджені його термінали.**

● Вставлення акумулятора з пошкодженими контактами може спричинити пошкодження камери.

#### **Не кидайте акумулятор, який відслужив свій термін служби, у вогонь.**

● Нагрівання акумулятора або його контакт з вогнем може призвести до вибуху.

**Якщо операційний час акумулятора є дуже коротким навіть після повного його заряджання, тоді це означає, що акумулятор вичерпав свій ресурс. Будь ласка придбайте новий акумулятор.**

### **Адаптер змінного струму**

- Якщо температура батареї надзвичайно висока або надзвичайно низька, зарядження може зайняти певний час або батарея може не зарядитися.
- Якщо ви використовуєте адаптер змінного струму біля радіоприймача, він може створити перешкоди радіоприйманню. Тримайте адаптер змінного струму не ближче 1 м від радіо.
- При використанні адаптера змінного струму він може шуміти. Це не є несправністю.
- Після використання переконайтеся в тому, що від'єднали адаптер змінного струму. (якщо він залишається підключеним, невелика кількість струму продовжує споживатися.)
- Завжди тримайте електроди адаптера змінного струму й акумулятора чистими.

### **Про індикатор стану під час заряджання**

**Якщо індикатор стану особливо швидко або повільно блимає, треба звернути увагу на наступне.**

**Блимання з періодичністю прибл. 4 секунди (вимкнено впродовж прибл. 2 секунд, увімкнено впродовж прибл. 2 секунд):**

- Акумулятор повністю розряджений, або занадто низька/висока температура акумулятора. Акумулятор зарядиться, але для початку нормальної зарядки може знадобитися декілька годин.
- ≥ Індикатор буде спалахувати з інтервалом в 2 секунди доти, поки не почнеться нормальна зарядка. Навіть в таких випадках він може спалахувати з інтервалами в 4 секунди до закінчення зарядки, швидкість якої залежить від умов експлуатації камери.

#### **Блимання з періодичністю прибл. 0,5 секунди (вимкнено впродовж прибл. 0,25 секунд, увімкнено впродовж прибл. 0,25 секунд):**

- ≥ Акумулятор не заряджений. Вийміть акумулятор із камери і спробуйте зарядити акумулятор ще раз.
- ≥ Перевірте, що клеми камери або акумулятора не були брудними або закритими сторонніми предметами, і знову правильно підключить акумулятор. При наявності бруду або сторонніх предметів вимкніть камеру перед їх усуненням.
- Непомірно висока температура акумулятора або зовнішнього середовища. Попробуйте зарядити ще раз, коли температура повернеться до відповідного рівня. Якщо і після цього зарядка не працюватиме, це означає несправність в пристрої, акумуляторі або адаптері змінного струму.

#### **вимкнення:**

- Зарядка не завершена.
- Якщо статусний індикатор залишається вимкнутим незважаючи на незакінчену зарядку, це може означати несправність в пристрої, акумуляторі або адаптері змінного струму. Для отримання детальної інформації про акумулятор, зверніться до сторінки [94.](#page-93-0)

## **Про SD карту**

#### **Зауваження щодо утилізації або передачі картки SD:**

- При форматуванні та видаленні за допомогою цієї камери або комп'ютера змінюється тільки інформація про керування файлами і не видаляються дані з картки SD.
- При утилізації або передачі картки SD рекомендується або знищити картку SD фізично, або фізично відформатувати картку SD за допомогою цієї камери. Для фізичного форматування підключіть камеру до адаптеру змінного струму, виберіть [НАСТРОЙКИ]  $\rightarrow$  [ФОРМАТ.  $\Box$  ПАМЯТЫ  $\rightarrow$  [ДА] у меню, а тоді натисніть і утримуйте кнопку початку/зупинки запису на екрані, показаному нижче, упродовж близько 3 секунд. Коли з'явиться екран видалення даних з картки SD, виберіть [ДА] і виконайте інструкції, які відображатимуться на екрані.

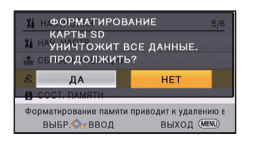

### **Рідкокристалічний монітор**

- Якщо монітор РКД забруднений або з'явилася конденсація, витріть його м'якою тканиною, наприклад, серветкою для окулярів.
- ≥ Коли пристрій охолоджується, наприклад, через зберігання в холодному місці, його рідкокристалічний монітор буде злегка темнішим, ніж звичайно, відразу після вмикання живлення. Звичайна яскравість буде відновлена, коли підніметься внутрішня температура пристрою.

Для виготовлення монітора РКД використовується надзвичайно прецизійна технологія. Результатом цього є понад 99,99% ефективних точок із усього лише 0,01% неактивних або завжди активних точок. Однак це не є несправністю і не впливає негативно на записане зображення.

## **Про авторське право**

### ∫ **Старанно додержуйтесь законiв щодо авторського права**

**Запис попередньо записаних стрічок або дисків або іншого опублікованого або переданого за допомогою радіомовлення матеріалу для цілей, крім особистого користування може викликати порушення законів про авторські права. Запис певних матеріалів може бути обмежена навіть для особистого використання.**

## ∫ **Ліцензії**

- ≥ Логотип SDXC є товарним знаком SD-3C, LLC.
- "AVCHD" та логотип "AVCHD" є товарними знаками Panasonic Corporation та Sony Corporation.
- ≥ Виготовлено за ліцензією компанії Dolby Laboratories. Dolby та емблема з подвійним "D" – торговельні марки компанії Dolby Laboratories.
- HDMI, логотип HDMI та High-Definition Multimedia Interface є товарними знаками або зареєстрованими товарними знаками HDMI Licensing LLC у США та інших країнах.
- HDAVI Control™ є торговою маркою компанії Panasonic Corporation.
- ≥ Microsoft®, Windows® та Windows Vista® є зареєстрованими товарними знаками або товарними знаками Microsoft Corporation у Сполучених Штатах та/або інших країнах.
- Скрін-шоти Microsoft відтворені з дозволу Microsoft Corporation.
- ≥ Intel®, Pentium®, Celeron® і Intel®Core™ є зареєстрованими торговими знаками та марками Intel Corporation у США та/або інших країнах.
- AMD Athlon<sup>™</sup> є товарним знаком Advanced Micro Devices, Inc.
- ≥ iMovie, Final Cut Pro, Mac та OS X є товарними знаками Apple Inc., зареєстрованими у США та інших країнах.
- "Eye-Fi" є товарним знаком корпорації Eye-Fi, Inc.
- Інші назви систем і продукції, що містяться в даній інструкції з експлуатації, зазвичай є зареєстрованими товарними знаками або товарними знаками їх відповідних розробників.

Цей продукт випускається по ліцензії згідно з патентним портфелем AVC для особистого та некомерційного використання споживачем з метою (i) кодування відеозаписів відповідно до стандарту AVC ("Відео AVC") і/або (ii) декодування відеозаписів AVC, закодованих споживачем під час особистої некомерційної діяльності і/або отриманих від провайдера відеоінформації, який має дозвіл надавати відеозаписи AVC. Використання з будь-якою іншою метою, безпосередньо чи побічно, не дозволяється. За додатковою інформацією звертайтесь у компанію MPEG LA, LLC. Див. http://www.mpegla.com.

## **Режими запису/приблизний час запису**

≥ Карти SD зазначені тільки за розміром їх основної пам'яті. Зазначений час є приблизним часом безперервного запису.

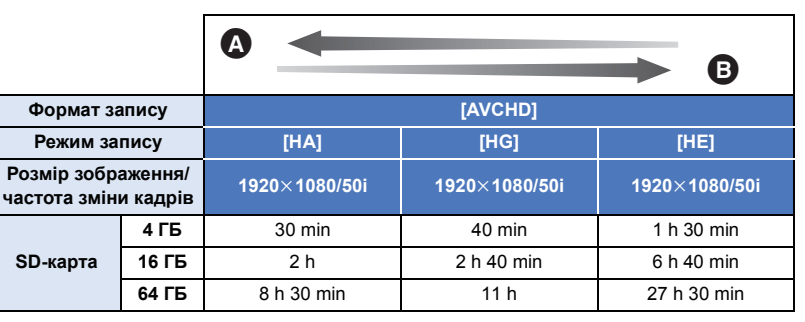

A Пріоритетною є якість зображення

B Пріоритетним є час запису

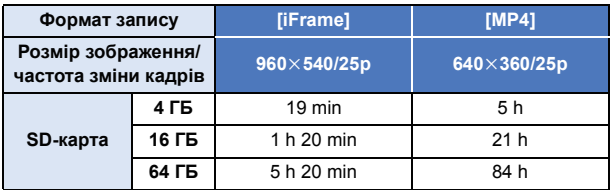

- ≥ Якщо запис триватиме довго, підготуйте акумулятори для запису впродовж часу, більшого в 3 або 4 рази, ніж планується.  $(412)$  $(412)$  $(412)$
- ≥ На момент покупки налаштування [ФОРМАТ ЗАПИСИ] встановлено у [AVCHD], а [РЕЖИМ ЗАП.] встановлено у [HG].
- ≥ Максимальний час безперервного запису для однієї сцени: 6 годин
- ≥ Запис призупиняється, якщо час запису однієї сцени перевищує 6 годин, та відновлюється автоматично через кілька секунд.
- ≥ Час запису може бути скорочено, якщо записується відео, на якому присутні багато дій, або повторюється запис коротких сцен.
- ≥ Користуйтесь часом, вказаним у рядку 4 ГБ таблиці, розміщеної вище, як рекомендованим часом для здійснення копіювання на один диск DVD (4,7 ГБ).

## **Приблизна кiлькiсть записуваних знiмкiв**

≥ Карти SD зазначені тільки за розміром їх основної пам'яті. Зазначена кількість є приблизною кількістю записуваних знімків.

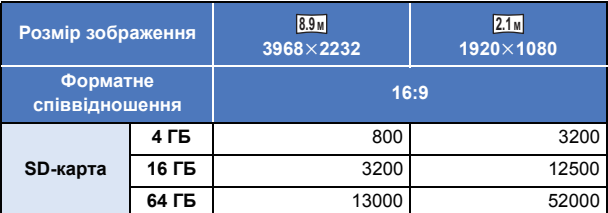

- ≥ **Кількість зображень, що можуть бути записані, залежить від об'єкта зйомки.**
- ≥ Максимальна кількість знімків, яка може бути відображена 9999. Якщо кількість знімків більша за 9999, відображається R 9999+. Номер не зміниться доти, поки кількість зберігаємих фотознімків не буде рівною 9999 чи менше.
- ≥ Ємність пам'яті, вказана на етикетці SD картки є загальною ємністю, яка використовується для запису інформації про захист авторських прав та управління, а також ємність, яка може використовуватися для запису на цій відеокамері, ПК, тощо.

## **Додаткові аксесуари**

**Деякі додаткові аксесуари можуть бути відсутніми у продажу в певних країнах.**

### **Про кріплення на присосці/кріплення для відеокамери (на кермо)**

Кріплення на присосці (VW-SCA100) встановлюється наступним чином.

- ≥ Для отримання відомостей про встановлення кріплення для відеокамери (на кермо) RP-CMC10E див. інструкцію з експлуатації.
- ∫ **При встановленні кріплення на присосці**
- **1 Вирівняйте отвір для встановлення штативу на прилад** A **з гвинтом кріплення на присосці для приєднання до камери** B**.**

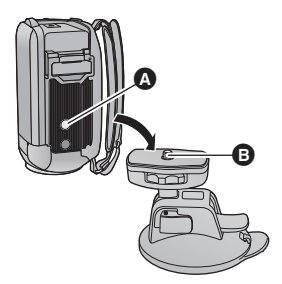

**2 Повертайте диск блокування на камері** C **кріплення на присосці у напрямку, вказаному стрілкою (у бік БЛОКУВАННЯ), щоб заблокувати кріплення.**

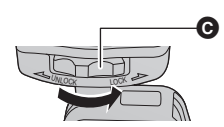

≥ Притримуйте прилад пальцями, аби запобігти його прокручуванню разом із диском.

### ∫ **При знятті кріплення на присосці**

Для того, щоб зняти кріплення на присосці, виконайте ту ж процедуру, що і при встановленні, але у зворотному порядку.

- ≥ Пам'ятайте, що протягом запису можливе тремтіння екрану. Рекомендується записувати зображення наступним чином:
	- Закрийте монітор РКД під час запису (запис не припинятиметься)
	- $-$  Установіть коефіцієнт збільшення на значення  $\times 1$
	- $=[E.I.S.]$  встановлено на [ВКЛ] ( $\rightarrow$  [41](#page-40-0))
- ≥ В залежності від умов проведення запису навіть під час запису зображення описаним вище способом можливе тремтіння екрану.
- ≥ Якщо ви відчуваєте втому, дискомфорт або інші симптоми слабкості при відтворенні сцени, записаної із використанням кріплення на присосці/кріплення для відеокамери (на кермо), зупиніть відтворення.

# Panasonic Corporation Web site: http://www.panasonic.com